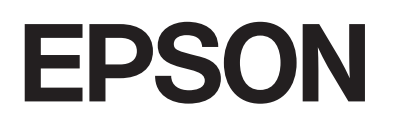

## dreamio.

# Home Entertainment Projector **EMP-W5D**

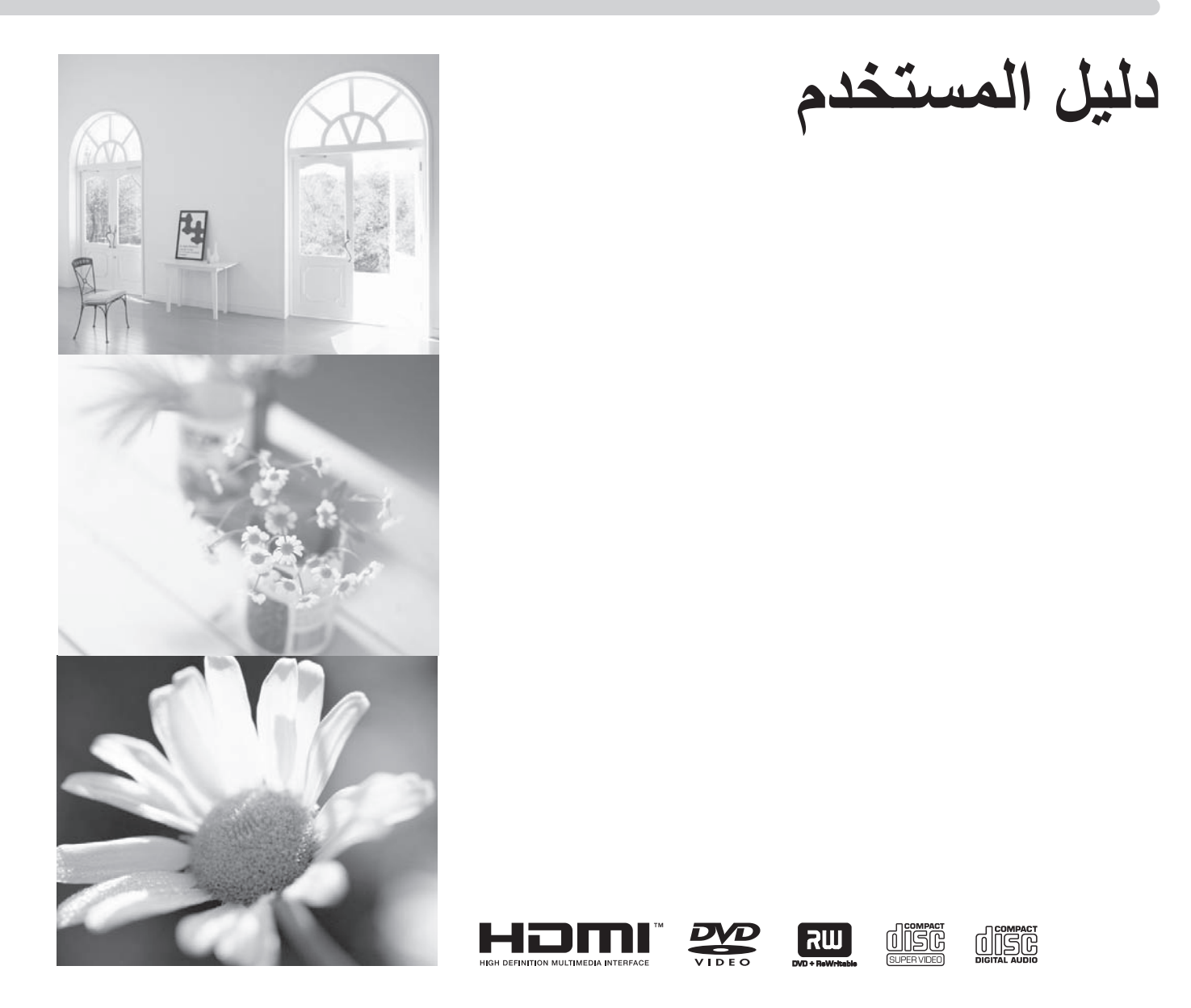

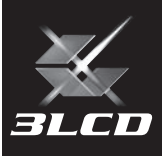

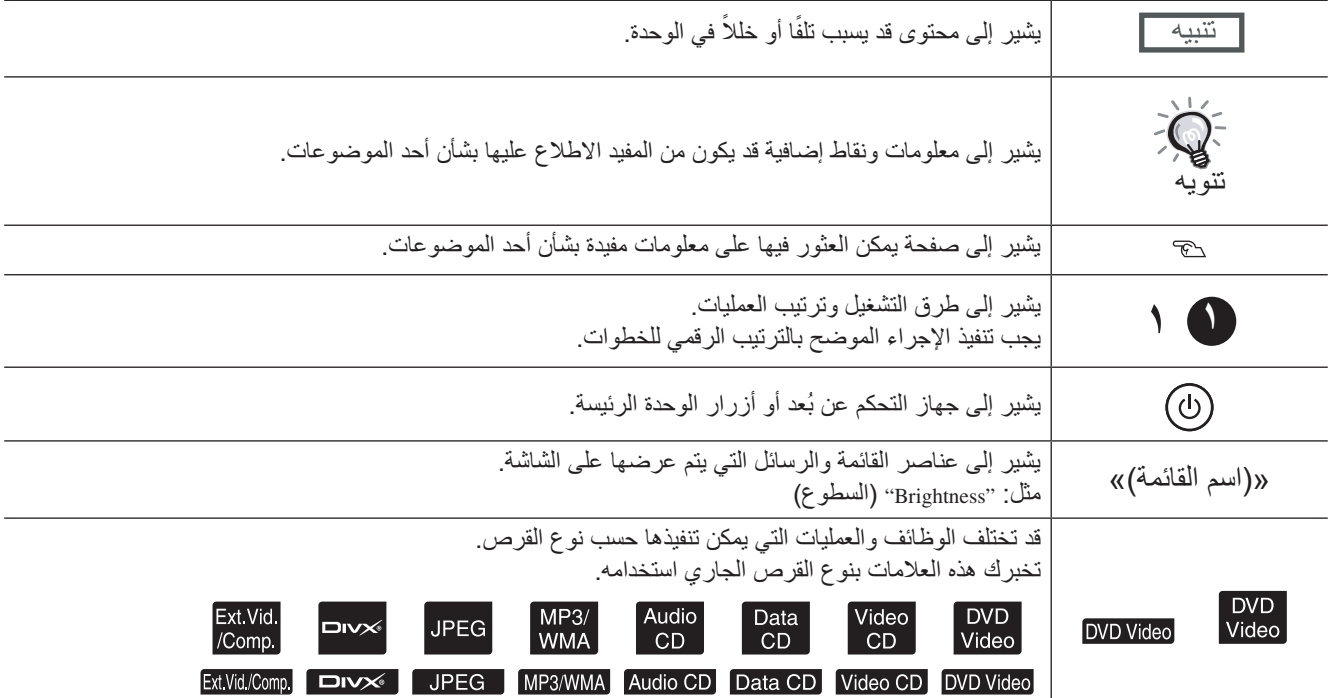

# [اختيار وضع الصوت المجسم.........................................................](#page-52-0) **المحتويات**

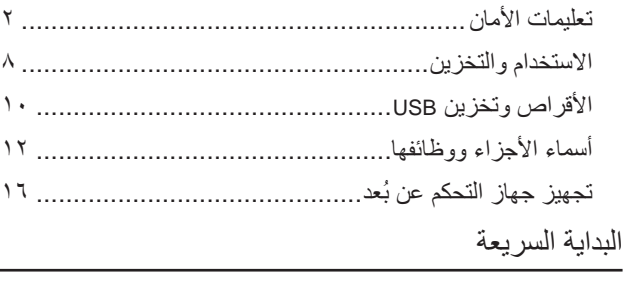

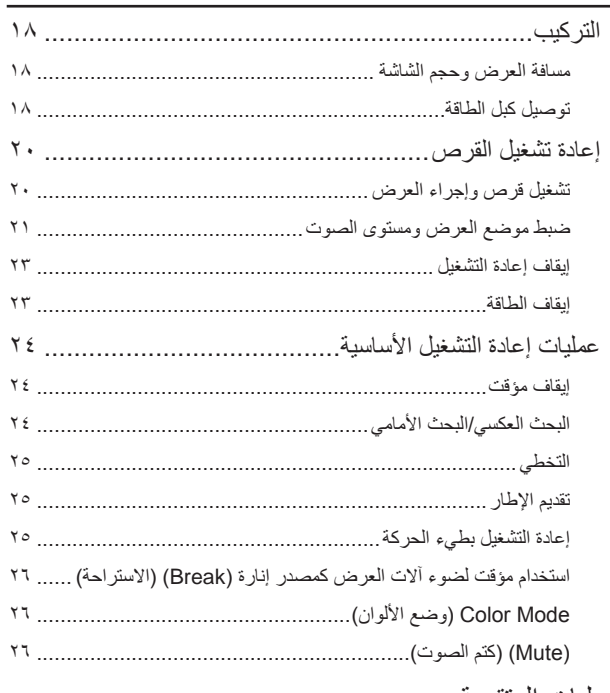

## [العمليات المتقدمة](#page-28-0)

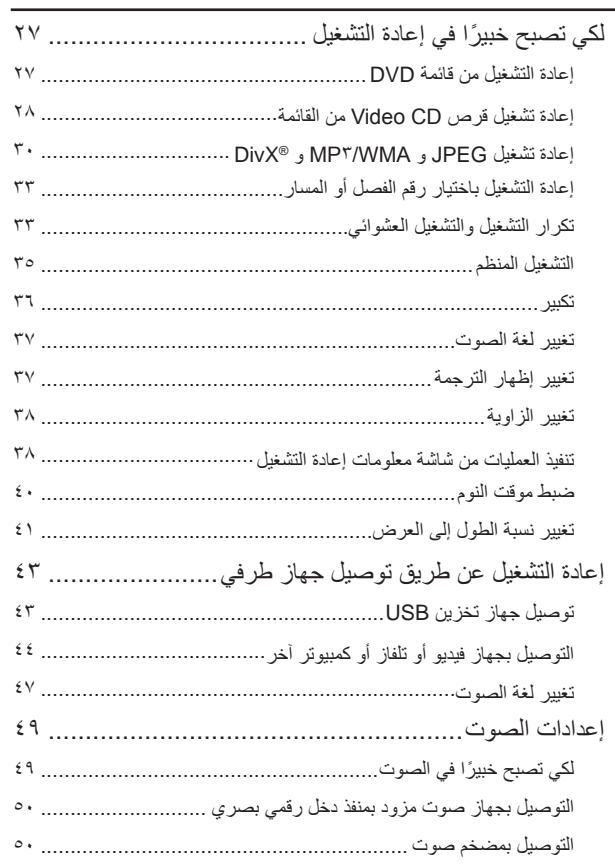

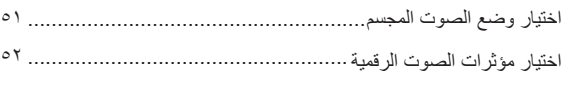

## [اإلعدادات والضبط](#page-54-0)

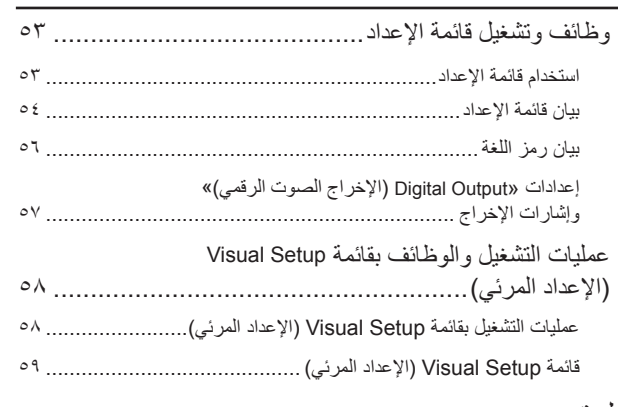

## [الملحق](#page-61-0)

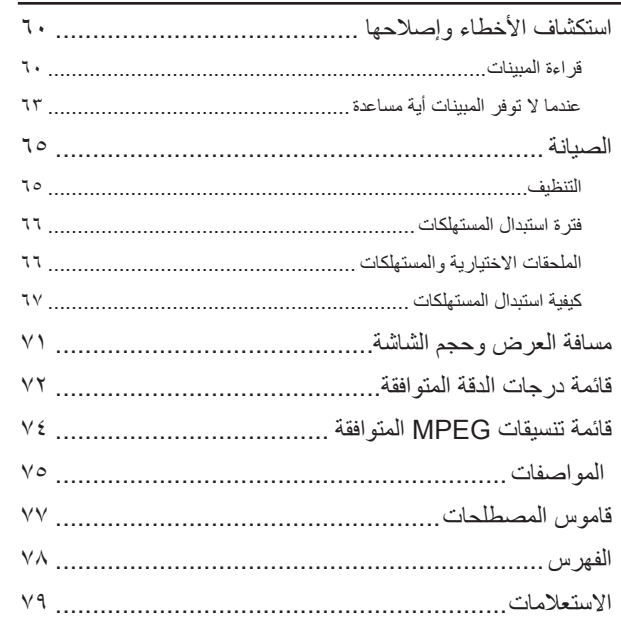

# <span id="page-3-0"></span>**تعليمات األمان**

ينبغي قراءة كافة التعليمات الخاصة بالتشغيل والأمان قبل استخدام الوحدة. بعد قراءة كافة التعليمات، احتفظ بهذه المعلومات للرجوع إليها فيما بعد.

يتم استخدام الرموز التوضيحية بالوثائق والوحدة لتوضيح كيفية استخدام الوحدة بأمان. يُرجى فهم رموز التنبيه هذه ومراعاتها لتفادي حدوث إصابة لألشخاص أو تلف بالممتلكات.

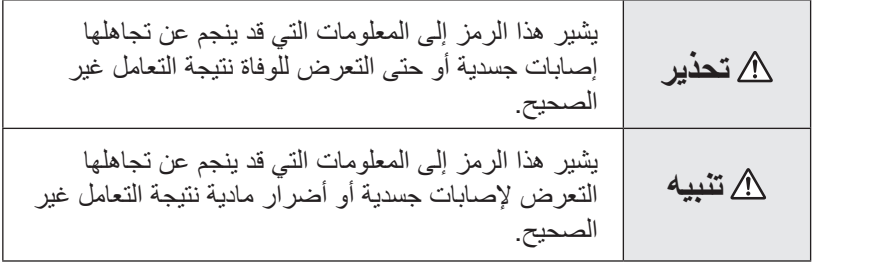

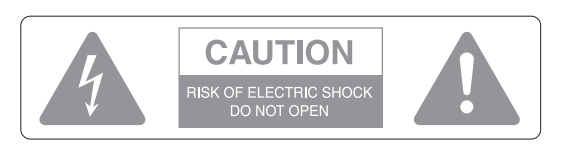

#### **تنبيه:**

ال تقم بإزالة الغطاء أو )الغطاء الخلفي( للحد من مخاطر الصدمة الكهربية. حيث ال توجد أجزاء صالحة للصيانة من قبل المستخدم بالداخل. واترك كافة أمور الصيانة إلى أفراد الخدمة المؤهلين.

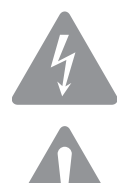

المقصود من هذا الرمز تنبيه المستخدم إلى وجود "جهد كهربي خطير" غير معزول داخل هيكل المنتج، ً والذي قد يكون كبيرا بدرجة كافية إلحداث خطر صدمة كهربية لألشخاص.

المقصود من هذا الرمز تنبيه المستخدم إلى وجود تعليمات هامة للتشغيل والصيانة (الخدمة) في الوثائق المرفقة بالجهاز.

#### **شرح الرموز**

رموز تشير إلى إجراء يجب تجنب القيام به

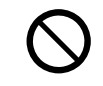

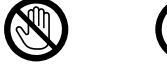

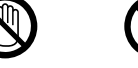

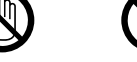

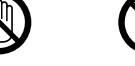

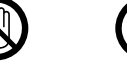

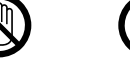

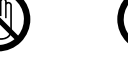

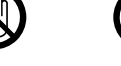

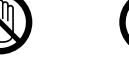

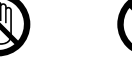

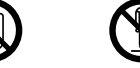

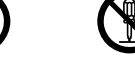

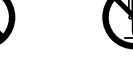

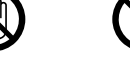

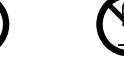

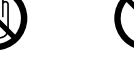

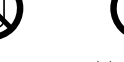

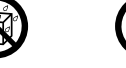

(N)

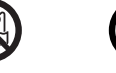

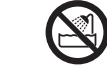

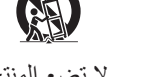

ال تفعل شيئ ال تحاول الفك تجنب اللمس تجنب البلل ال تستخدم ًا المنتج في المناطق المبتلة ال تضع المنتج على سطح غير مستقر

رموز تشير إلى إجراء يجب القيام به

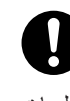

٢

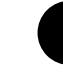

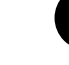

تعليمات افصل القابس

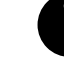

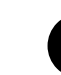

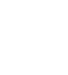

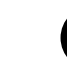

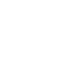

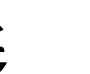

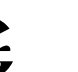

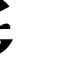

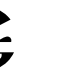

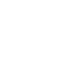

عن المأخذ

### تعليمات أمان هامة

اتبع تعليمات الأمان هذه عند إعداد آلة العرض واستخدامها:

- اقرأ هذه التعليمات.
- احتفظ بهذه التعليمات.
- انتبه إلى كافة التحذيرات.
	- اتبع كافة التعليمات.
- ال تستخدم هذا الجهاز بالقرب من الماء.
	- قم بتنظيفه بقطع القماش الجافة فقط.
- لا تسد أية فتحات للتهوية. قم بتركيب الجهاز طبقًا لتعليمات المُصنِّع.
- ال تقم بتركيب الجهاز بالقرب من أية مصادر للحرارة مثل مصادر اإلشعاع أو أجهزة التحكم في دخول الهواء للوقود أو المواقد أو أية أجهزة .<br>أخرى تُصدر حرارة (بما في ذلك مكبرات الصوت).
- لا تهمل غرض الأمان للقابس المستقطب أو القابس الأرضي. يحتوي القابس المستقطَب على نصلين أحدهما أعرض من الآخر. يحتوي القابس الأرضي على نصلين وفرع أرضي ثالث. إن النصل العريض أو الفرع الأرضي الثالث مجهزان للأمان. في حالة عدم ضبط القابس المُزوَد في مأخذ التيار، استشر فني كهرباء لاستبدال مأخذ التيار القديم.
- ً قم بحماية سلك الطاقة من السير فوقه أو الضغط عليه خصوصا عند القوابس ومآخذ التيار والمواضع التي تخرج عندها هذه القوابس والمآخذ من الجهاز.
	- ِّع. ال تستخدم إال المرفقات/ ُ الملحقات المحددة من قبل المصن
	- لا تستخدم إلا عربة أو حاملاً أو حاملاً ثلاثي القوائم أو دعامةً أو منضدةً محددة من قبل المُصنِّع، أو مبيعة مع الجهاز ـ عند استخدامك لعربة؛ كن منتبهًا عند تحريك العربة/الجهاز لتفادي الإصابة التي قد تحدث من انقلاب العربة.

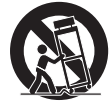

- افصل هذا الجهاز عن التيار الكهربي أثناء العواصف البرقية أو عند عدم استخدامها لفترات زمنية طويلة.
- واترك كافة أمور الصيانة إلى أفراد الخدمة المؤهلين. تلزم الصيانة عند تعرض الوحدة ألي ضرر، مثل تعرض سلك إمداد الطاقة أو القابس للتلف أو سكب ماء أو وقوع أشياء داخل الجهاز أو عند تعرض الجهاز للمطر أو الرطوبة أو عند العمل بشكل غير طبيعي أو إذا سقط الجهاز.

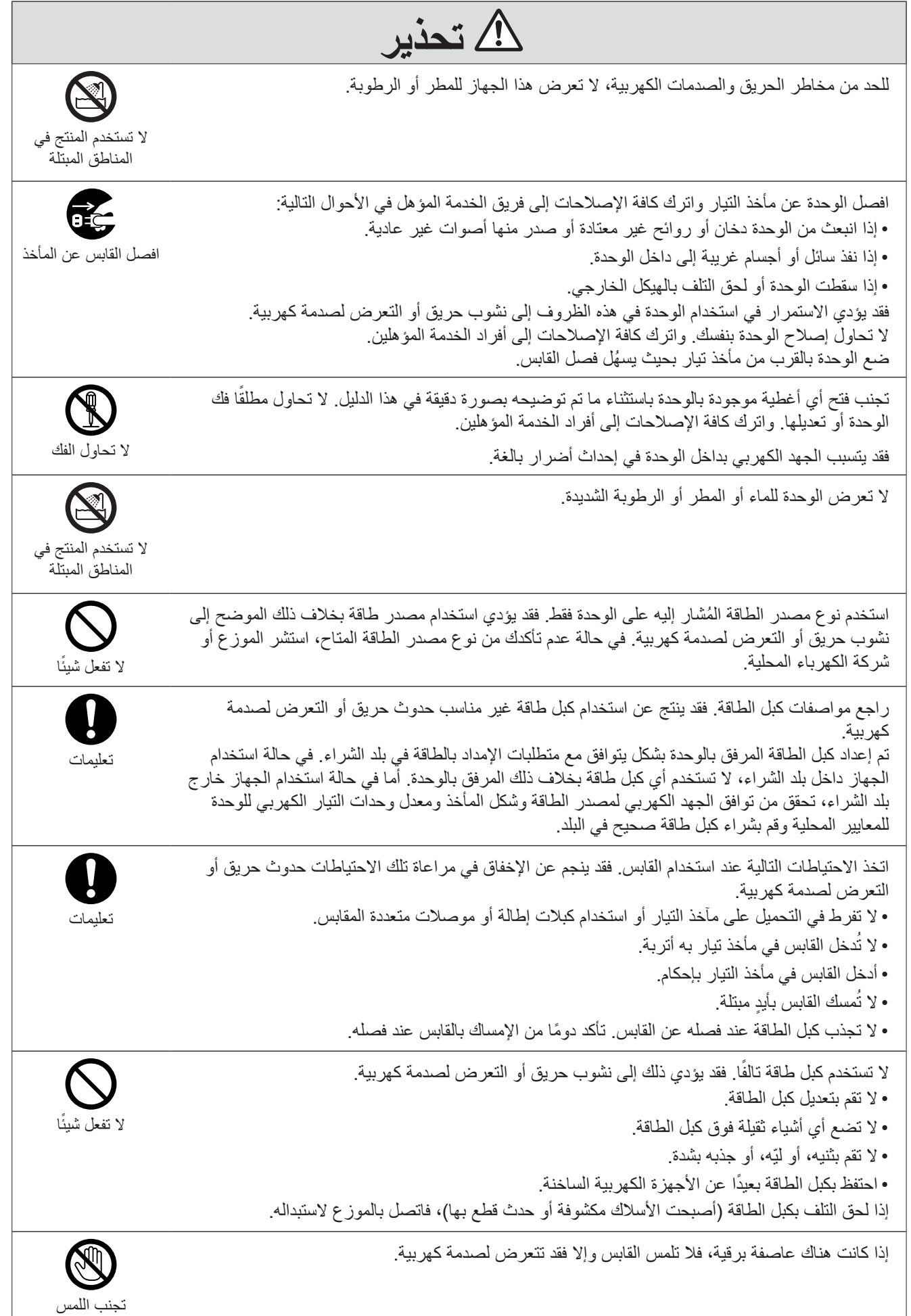

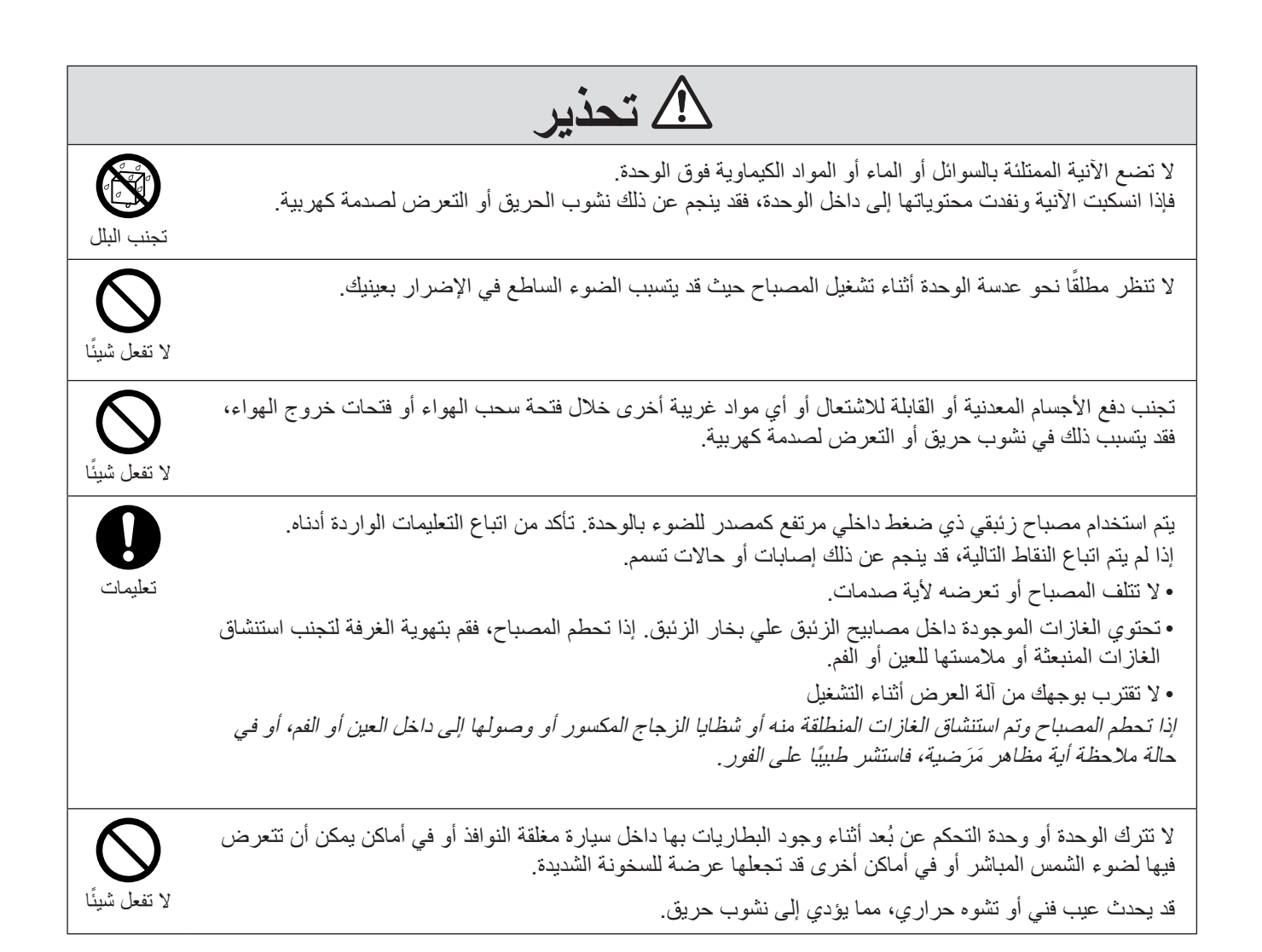

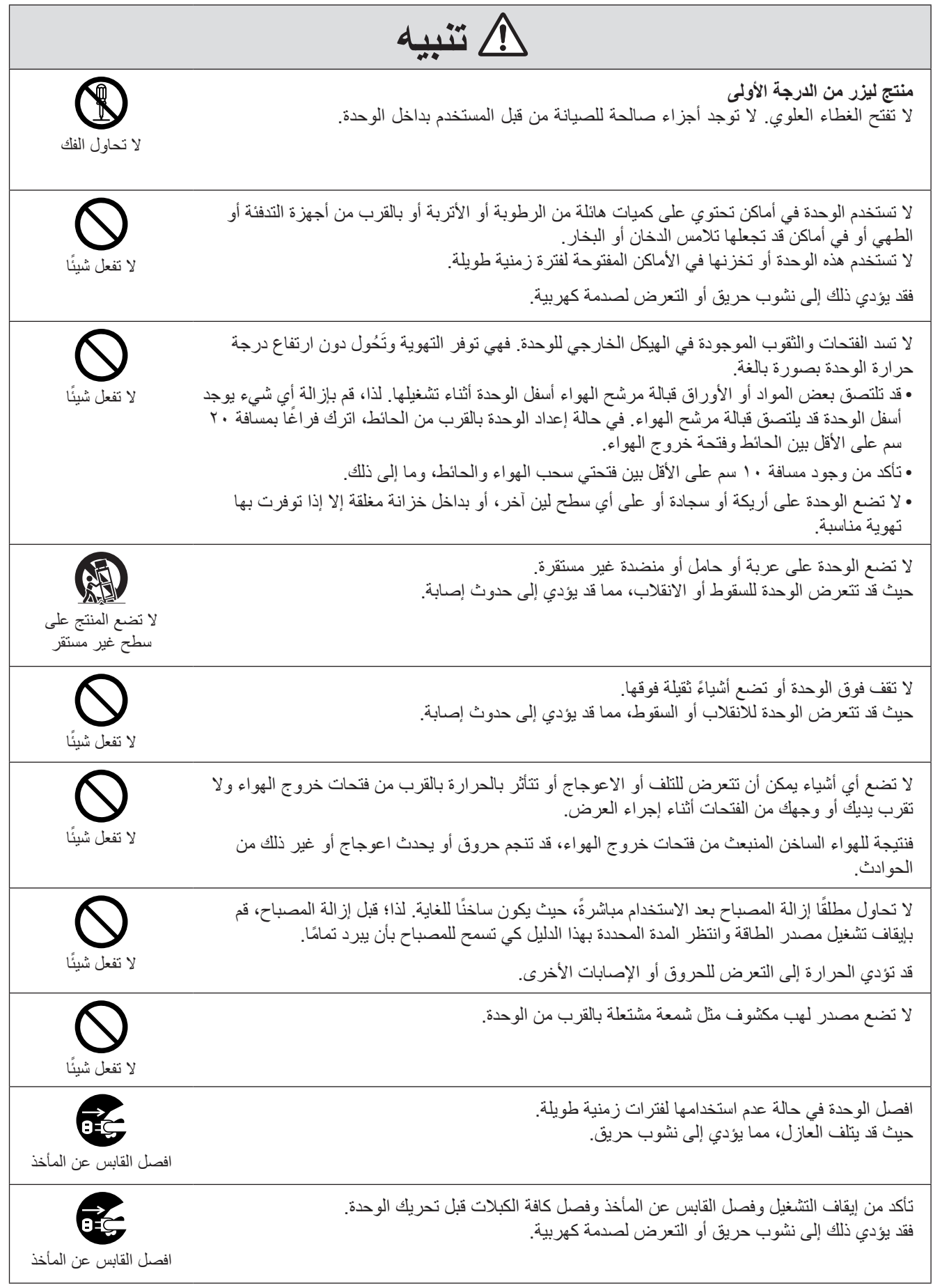

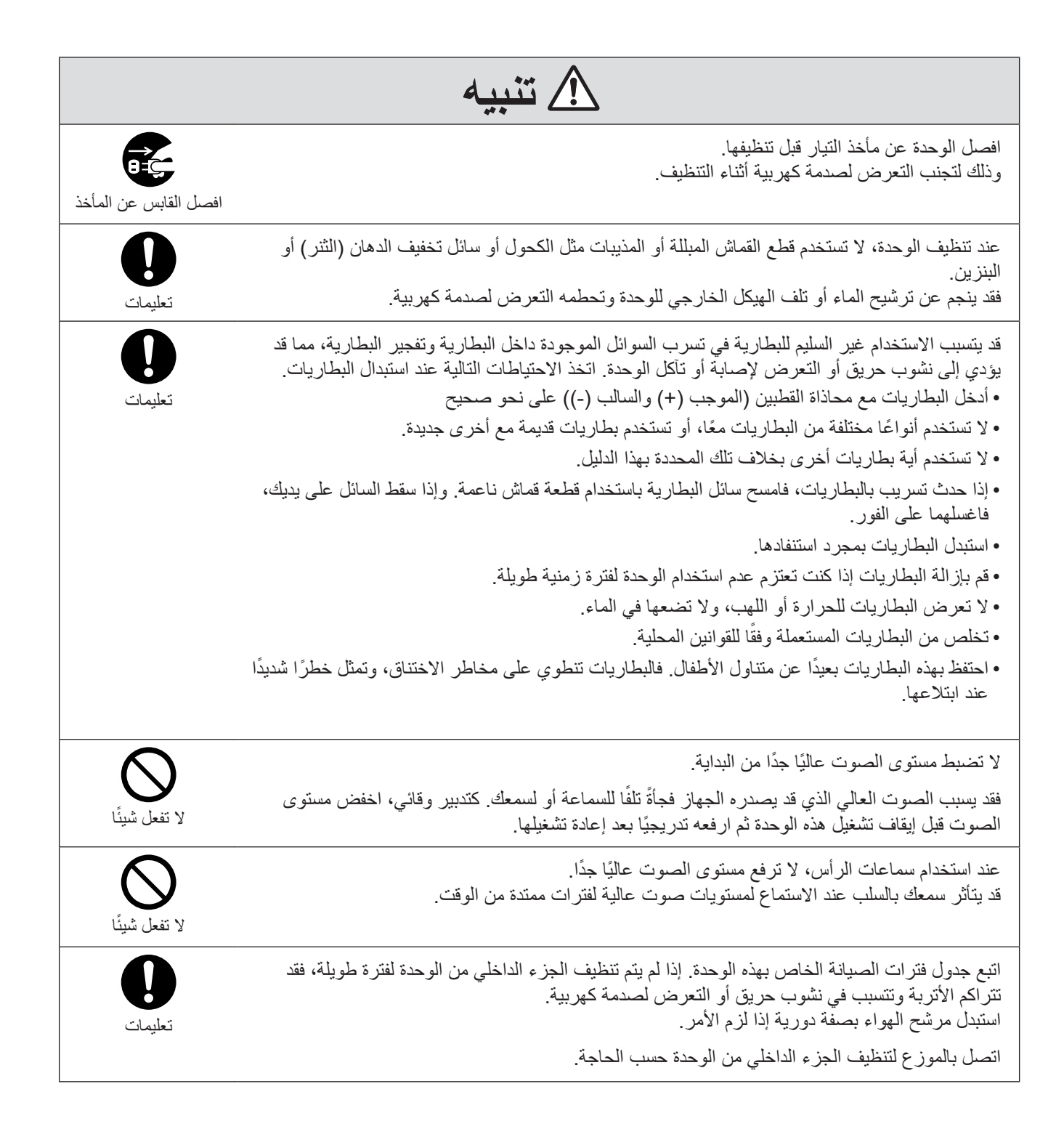

# **االستخدام والتخزين**

دون ملاحظاتك عن الجهاز التالي منعًا للعطل والتلف.

### مالحظات حول التداول والتخزين

- تأكد من مراعاة درجات حرارة التشغيل ودرجات حرارة التخزين الموضحة بهذا الدليل عند استخدام آلة العرض وتخزينها.
- ال تقم بإعداد الوحدة في أماكن تكون الوحدة معرضة فيها لالهتزاز أو االرتطام.
- ال تقم بتركيب الوحدة بالقرب من أجهزة التليفزيون أو الراديو أو الفيديو التي تولد مجاالت مغناطيسية. فقد يؤثر ذلك بشكل سلبي على صوت الوحدة وصورها، مما قد ينجم عنه حدوث عطل ما. في حالة حدوث هذه الأعراض، ّحرك الوحدة أبعد ما يكون عن أي جهاز تلفاز أو مذياع أو فيديو.
- ال تقم بتشغيل آلة العرض تحت أي ظرف من الظروف التالية. فإذا لم تتم مراعاة ذلك، فقد تحدث مشكالت في التشغيل أو قد يتم التعرض للحوادث.

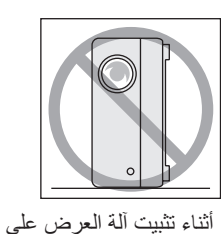

طرفها

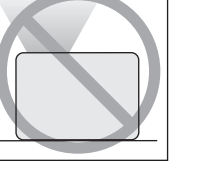

أثناء وضع آلة العرض بحيث يكون الجزء العلوى لأعلى

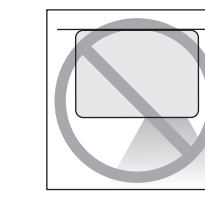

أثناء وضع آلة العرض بحيث يكون الجزء السفلي لأعلى

أثناء إمالة آلة العرض على أي من جانبيها

- ال تحرك هذه الوحدة أثناء التشغيل. فقد يتلف ذلك القرص أو يسبب عطال.
- تجنب استخدام الوحدة أو تخزينها في أماكن مليئة بدخان السجائر أو الأدخنة الأخرى أو في غرف تحتوي على كمية كبير ة من الأتر بة. فقد يسبب ذلك في تقليل جودة الصورة.
- ال تلمس العدسة بأيد عارية. في حالة ترك بصمات أصابع أو عالمات على سطح العدسة، قد ال يتم عرض الصورة بشكل واضح. أثناء عدم استخدام الوحدة، تأكد من تركيب غطاء العدسة.
- لن تكون شركة EPSON مسؤولة عن التلف الناتج من عطل آلة العرض أو المصباح خارج الحاالت الواردة في شروط الضمان.

#### التكاثف

<span id="page-9-0"></span>إذا قمت بنقل هذه الوحدة من مكان بارد إلى مكان دافئ، أو إذا كانت الغرفة التي يتم فيها تركيب الوحدة ترتفع درجة حر ارتها بسر عة، فإن التكاثف (الرطوبة) قد يتكون داخليًا أو على سطح العدسة. وإذا تكون التكاثف، فإنه لن يؤدى فقط إلي تشغيل غير سليم مثل عدم وضوح الصورة، بل ً يؤدى أيضا إلى تلف االسطوانة و/أو أجزاء أخرى. ولمنع التكاثف، قم بإعداد هذه الوحدة في الغرفة قبل التشغيل بساعة تقريبًا. أما إذا تكوّن التكاثف لأحد الأسباب، فافصل كبل الطاقة عن المأخذ، ثم انتظر ساعة أو ساعتين قبل االستخدام.

#### مصباح

يتم استخدام مصباح زئبقي ذي ضغط داخلي مرتفع كمصدر للضوء بالوحدة.

- وفيما يلي خصائص المصباح الزئبقي:
- تنخفض كثافة المصباح مع االستخدام.
- عند انتهاء العمر االفتراضي للمصباح، فلن يضيء بعد ذلك أو قد يتحطم بفعل الضوضاء العالية.
- ً ويختلف العمر االفتراضي للمصباح بدرجة كبيرة تبعا لخصائص كل مصباح وبيئة التشغيل. كما يتعين عليك االحتفاظ ً دوما بمصباح احتياطي لحين االحتياج إليه.
- فبمجرد انقضاء الفترة التي يتم بعدها استبدال المصباح، تزيد احتمالية تحطم المصباح. وعند ظهور رسالة استبدال المصباح، استبدل المصباح بآخر جديد في أقرب وقت ممكن.
- يشتمل هذا المنتج على مكون مصباح يحتوي على الزئبق )Hg). يُرجى الرجوع للقوانين المحلية فيما يتعلق بالتخلص من المنتج أو إعادة تدويره. ال تتخلص منه مع المهمالت العادية.

### لوحة LCD البلورية السائلة

- تم تصنيع لوحة LCD البلورية السائلة باستخدام تقنية بالغة الدقة. ومع ذلك، فقد تظهر نقاط سوداء على اللوحة أو قد تضيء بعض النقاط الحمراء أو الزرقاء أو الخضراء بدرجة سطوع كبيرة في بعض الأحيان. علاوة على ذلك، أحيانًا ما تظهر ألوان غير مضبوطة ذات خطوط أو إضاءة غير مضبوطة. ويرجع السبب في ظهورها إلى خصائص لوحة LCD البلورية السائلة وال يشير ذلك إلى وجود عطل.
- قد يظل احتراق الشاشة في الصورة المعروضة عند عرض صورة ثابتة عالية التباين ألكثر من 15 دقيقة. إذا حدث احتراق الشاشة، فإنه يتعين عليك عرض شاشة ساطعة )في حالة استخدام الكمبيوتر: شاشة بيضاء وفيديو: كصورة متحركة بأكبر قدر ممكن من السطوع) حتى يظهر احتراق الشاشة. يستغرق األمر مدة تتراوح ما بين 30 إلى 60 دقيقة، وفقًا لمدى احتراق الشاشة. إذا لم يختف احتراق الشاشة، فاتصل بالوكيل للحصول على االستشارة. [ص](#page-80-0) 79

#### عند نقل هذه الوحدة

- أغلق غطاء العدسة.
	- أخرج القرص.
- قم بضم أرجل الوحدة في حالة تمديدها.
	- ال تحمل الوحدة أثناء تدويرها.
- قم بتحريك الوحدة وأنت ممسك بها كما هو مبين بالشكل التوضيحي التالي. في حالة اإلمساك بغطاء الواجهة باليد، قد يتم فتح الغطاء أو إغالقه وقد تسقط الوحدة نفسها.

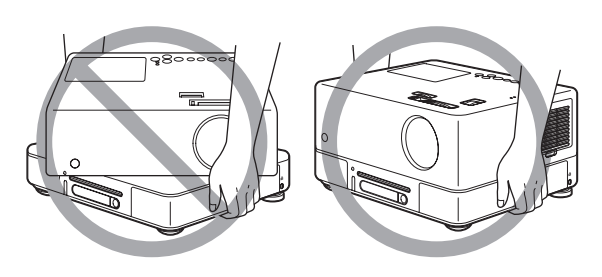

### تنبيهات النقل

• هناك الكثير من األجزاء الزجاجية والثمينة المستخدمة داخل هذه الوحدة. ولمنع االرتطام أثناء النقل، أعد استخدام صندوق الجهاز المزود بوسائل التعبئة الواقية الذي تسلمته مع الجهاز عند الشراء.

وإذا لم تحتفظ بالتعبئة األصلية، فقم بحماية الجزء الخارجي لهذه الوحدة باستخدام مادة ممتصة للصدمات لحمايتها من االرتطام، ثم ضعها داخل صندوق قوى وتأكد من وضع عالمة واضحة عليه تفيد نقل جهاز ثمين.

- أغلق غطاء العدسة وضع الوحدة في العبوة الخاصة بها.
- عند استخدام شركة خاصة لخدمات النقل، أخبرهم بأن هذه الوحدة تحتوي على أجهزة ثمينة ويجب التعامل معها على هذا الأساس.
	- ضمانك ال يغطي أية أضرار قد تحدث لهذا المنتج أثناء النقل.

## حقوق الطبع

يمنع منعًا تامًا إعادة إنتاج قرص بغرض الإذاعة أو العرض العلني أو الأداء الموسيقي العام أو الإيجار (بغض النظر عن التعويض عنه أو الأتعاب مقابله أو الاحتياج إليه) دون تصريح من صاحب حق الطبع.

# **األقراص وتخزين USB**

### األقراص

#### **أنواع األقراص المقروءة**

يمكن تشغيل الأقراص التالية.

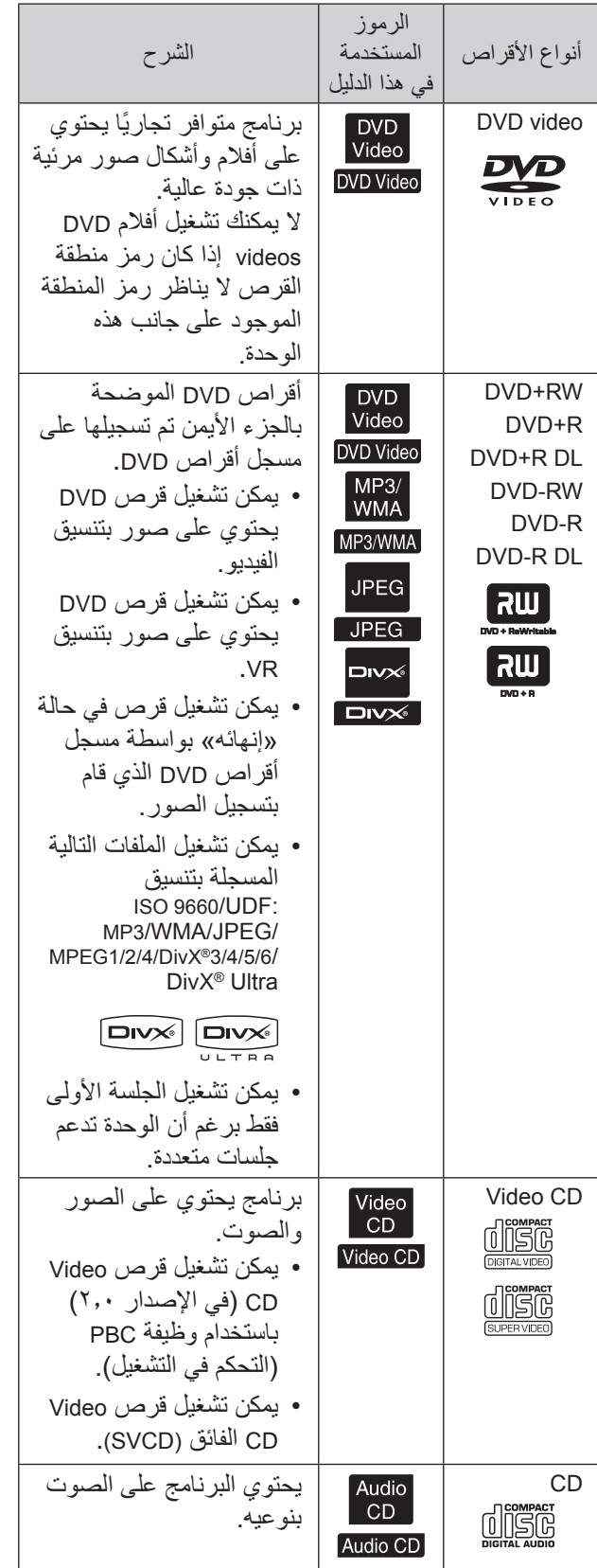

<span id="page-11-0"></span>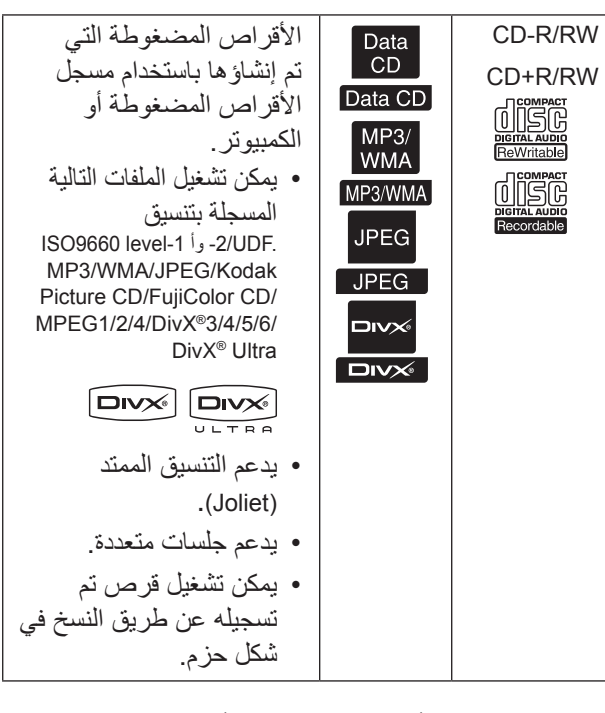

• ال يمكن ضمان األداء والجودة العامة لألقراص المدمجة التي ال تطابق المواصفات القياسية للقرص المدمج من ناحية النسخ و التحكم مع هذه الوحدة. أما الأقر اص المدمجة المطابقة للمواصفات القياسية لألقراص المدمجة فسوف تحمل عالمة شعار القرص المدمج التالي. افحص الشعار الموجود على غالف قرص الصوت.

### dist

- تتوافق هذه الوحدة مع تنسيقات اإلشارات التليفزيونية، NTSC وPAL.
- في حالة أقراص video DVD وSVCD وCD Video، قد يتم تقييد وظائف التشغيل عن قصد بواسطة الجهات المنتجة للبرامج. وحيث إن هذه الوحدة تقوم بتشغيل محتويات القرص، فقد ال تعمل بعض الوظائف.

ارجع إلى معلومات المستخدم المرفقة للقرص الجاري تشغيله.

- قد يتعذر تشغيل أقراص RW/DL R/R-DVD وR/R+DVD RW/DL وRW/R-CD في حالة تعرضها للخدش أو االتساخ أو ً االلتواء أو إذا كانت حالة التسجيل أو ظروفه غير مناسبة. وأيضا، قد يستغرق األمر بعض الوقت حتى تقوم الوحدة بقراءة بيانات القرص.
	- ال يمكن تشغيل أقراص R-DVD المتوافقة مع تقنية CPRM (حماية محتوى الوسائط القابلة للتسجيل)، والتي تم تسجيلها بتنسيق VR على هذه الوحدة.
		- يمكن إعادة تشغيل الصوت لألقراص التالية فقط. CD-EXTRA - CD-G - MIX-MODE CD -CD TFXT-

#### **أنواع األقراص غير المقروءة**

- ال يمكن تشغيل األقراص التالية.
- PHOTO CD CD-ROM DVD-ROM-SACD - DVD audio -DVD-RAM-DACD -
- أقراص مستديرة قطرها ليس 8 سم أو 12سم أقراص غير مستديرة
	- األقراص ذات األشكال غير المنتظمة

#### **تداول األقراص**

- تجنب لمس جانب التشغيل بيديك عاريتين.
- تأكد من أنك تقوم بحفظ األقراص داخل أغلفتها في حالة عدم استخدامها.
	- تجنب حفظ أقراصك في أماكن عالية الرطوبة أو في ضوء الشمس المباشر.
- إذا كان سطح تشغيل القرص عليه أتربة أو بصمات أصابع، فإن ذلك قد يفسد جودة الصورة والصوت. وعندما يكون القرص متسخًا، فامسحه برفق بقطعة قماش جافة ناعمة، مبتدءًا من ً مركز القرص ومتجها للخارج.

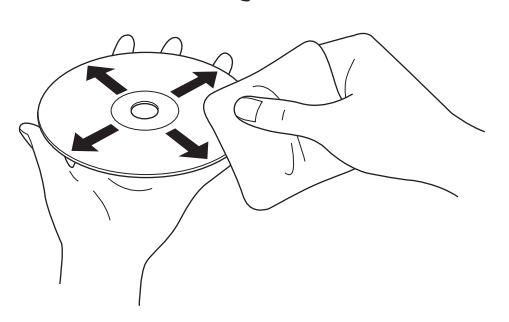

- ال تستخدم منظفات كالبنزين أو المنظفات المضادة لالستاتيكية المصممة للتسجيالت التناظرية.
	- لا تضع ورقًا لاصقًا أو ملصقات على القرص.

## أجهزة تخزين USB التي يمكن تشغيلها

- يمكنك توصيل وتشغيل أجهزة التخزين التالية المعتمدة على 1.1 USB بالوحدة:
- ذاكرة USB( األجهزة غير المزودة بوظيفة الحماية فقط(
	- قارئ متعدد البطاقات
	- الكاميرا الرقمية )في حالة تدعيم جهاز USB ذي سعة كبيرة(
- في حالة استخدام قارئ متعدد البطاقات لتوصيل بطاقة ذاكرة SD أو الوسائط األخرى بالوحدة.
	- يتم تدعيم نظامي الملفات 16FAT و32FAT.
- قد ال تكون بعض ملفات النظام مدعومة. إذا لم تكن الوسائط مدعومة، فقم بتهيئة الوسائط في نظام التشغيل Windows قبل استخدامها.
	- هذه الوحدة يمكنها تشغيل بطاقة ذاكرة واحدة فقط في حالة تركيب بطاقات متعددة في قارئ البطاقات. ما عليك سوى تركيب البطاقة المراد تشغيلها.

### مواصفات الملفات التي يمكن تشغيلها

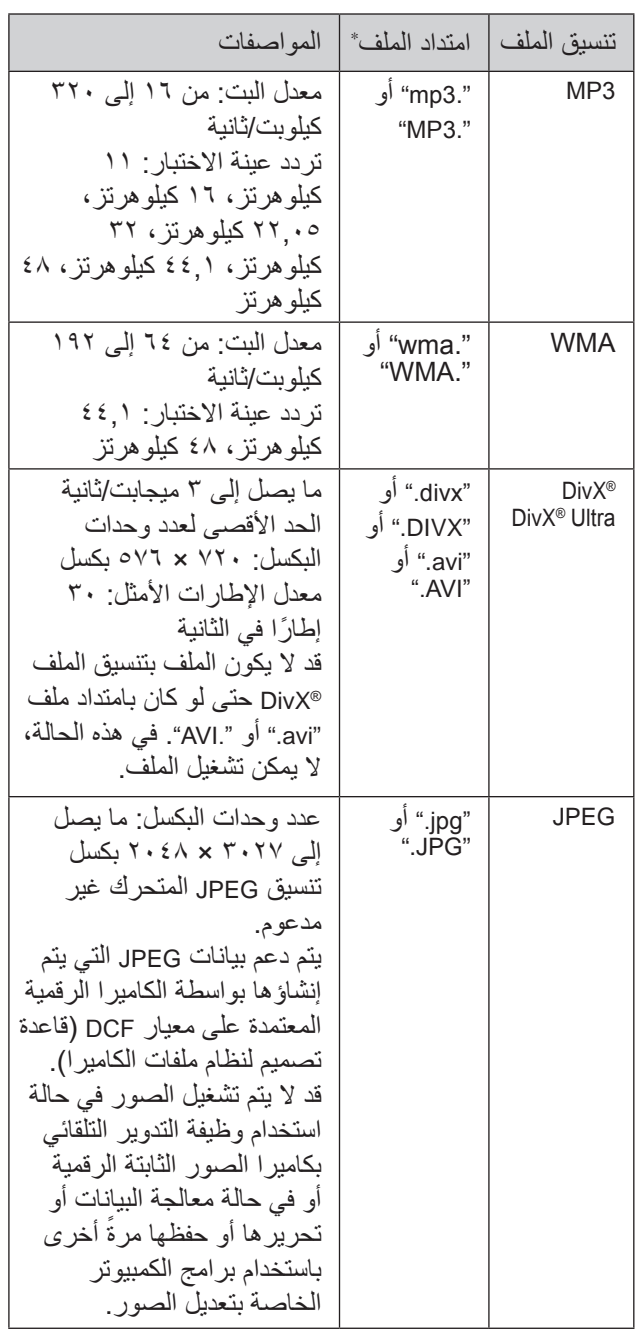

\* في حالة استخدام حرف ثنائي البايت السم ملف، قد ال يتم عرضه على نحو صحيح.

| حجم الملف            | ٤ جيجابايت                                             |
|----------------------|--------------------------------------------------------|
| إجمالي عدد الملفات*  | ٦٤٨ ملفًا (بما في ذلك المجلدات) +<br>مجلدين افتر اضبين |
| إجمالي عدد المجلدات* | ما يصل إلى ٣٠٠ مجلد                                    |

يكون هذا الرقم غير محدود في حالة ضبط »تنقل عبر 3MP/JPEG » في قائمة الإعدادات على «بدون قائمة».

# **أسماء األجزاء ووظائفها**

## من األمام

<span id="page-13-0"></span>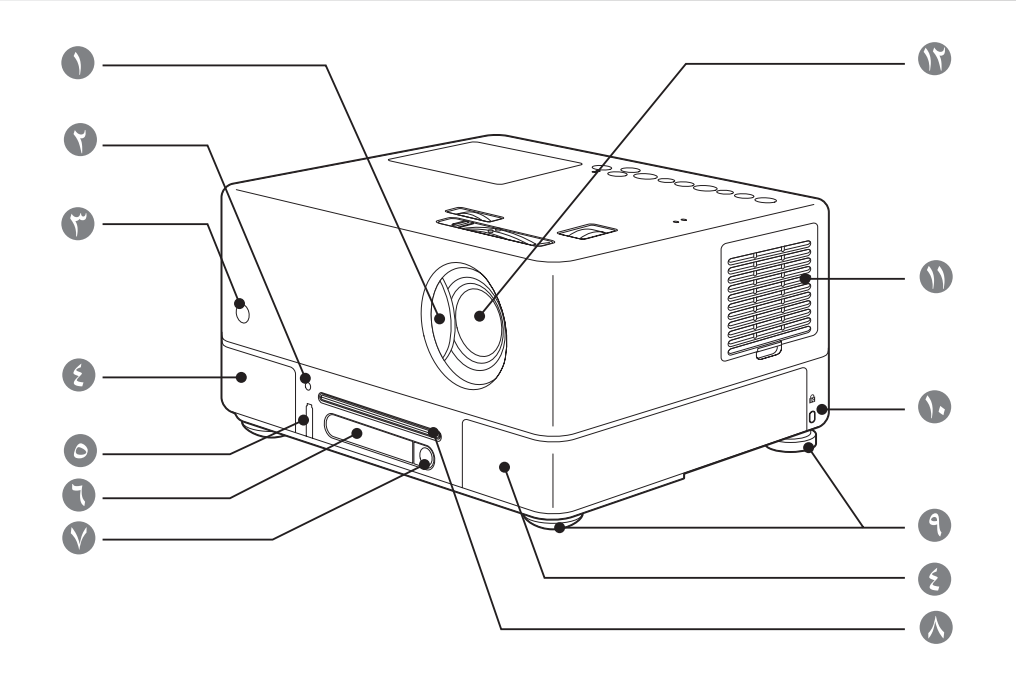

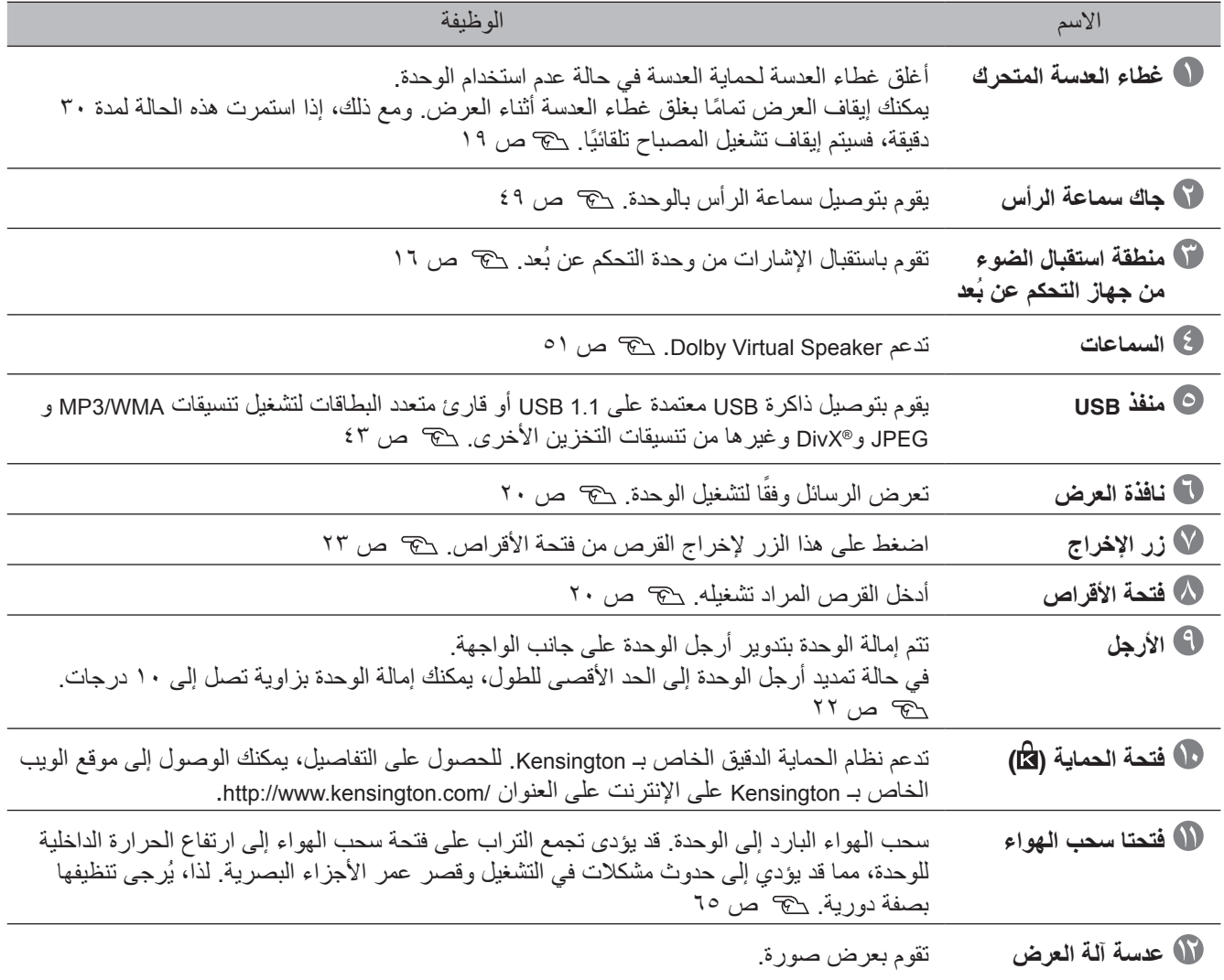

## من الخلف

 $\overline{\phantom{a}}$ 

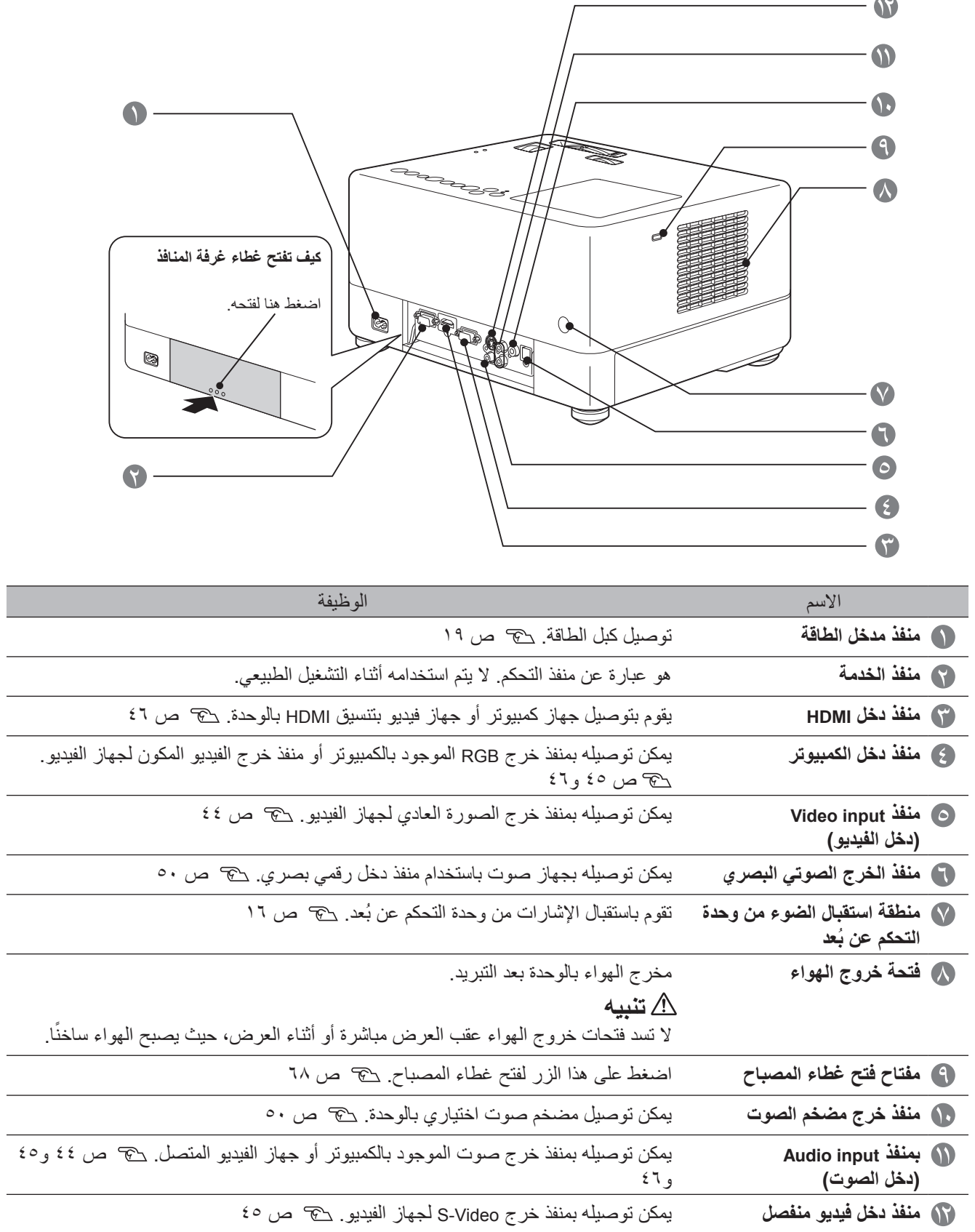

 $\overline{\phantom{a}}$ 

÷

## من أعلى

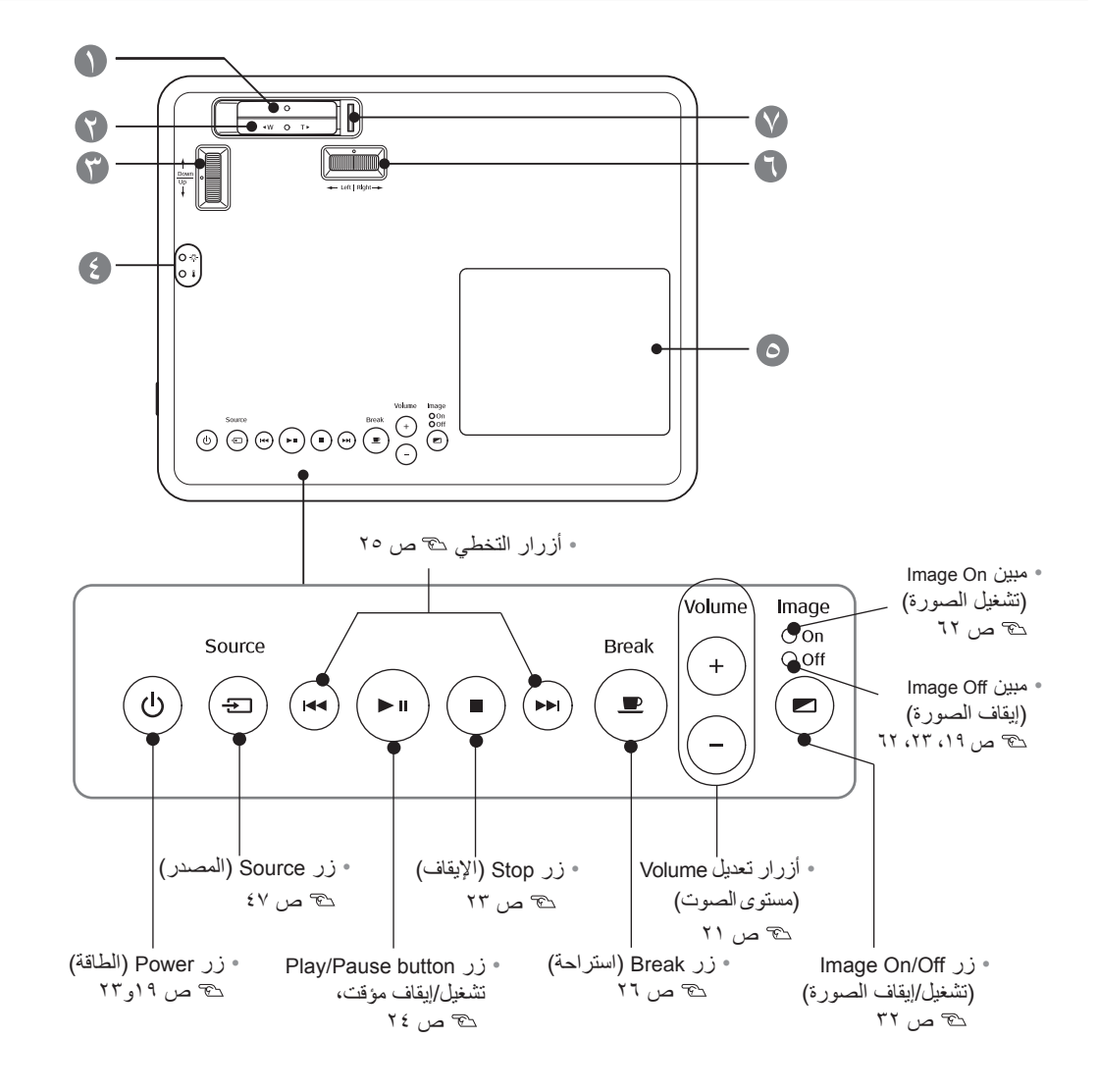

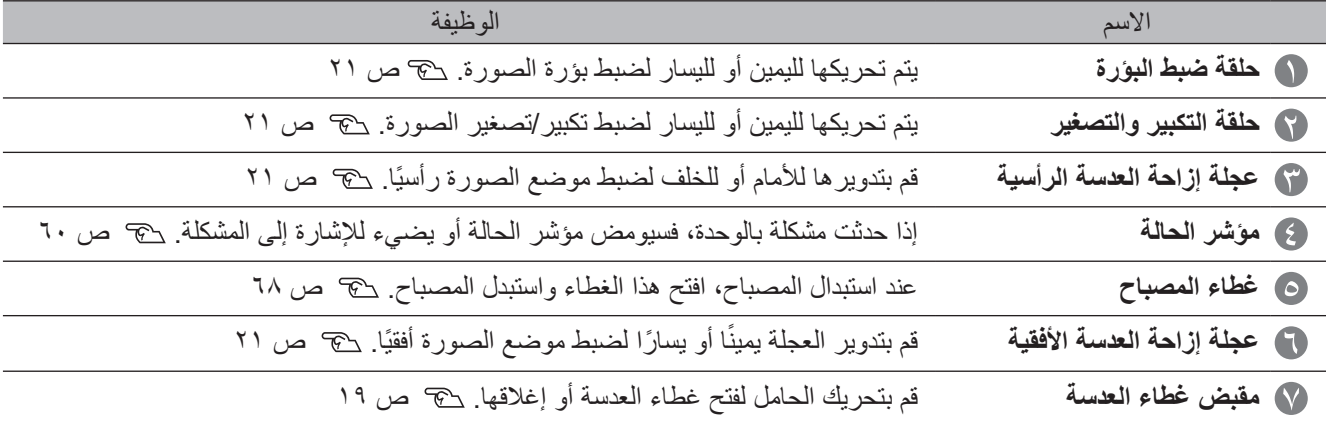

## جهاز التحكم عن بُعد

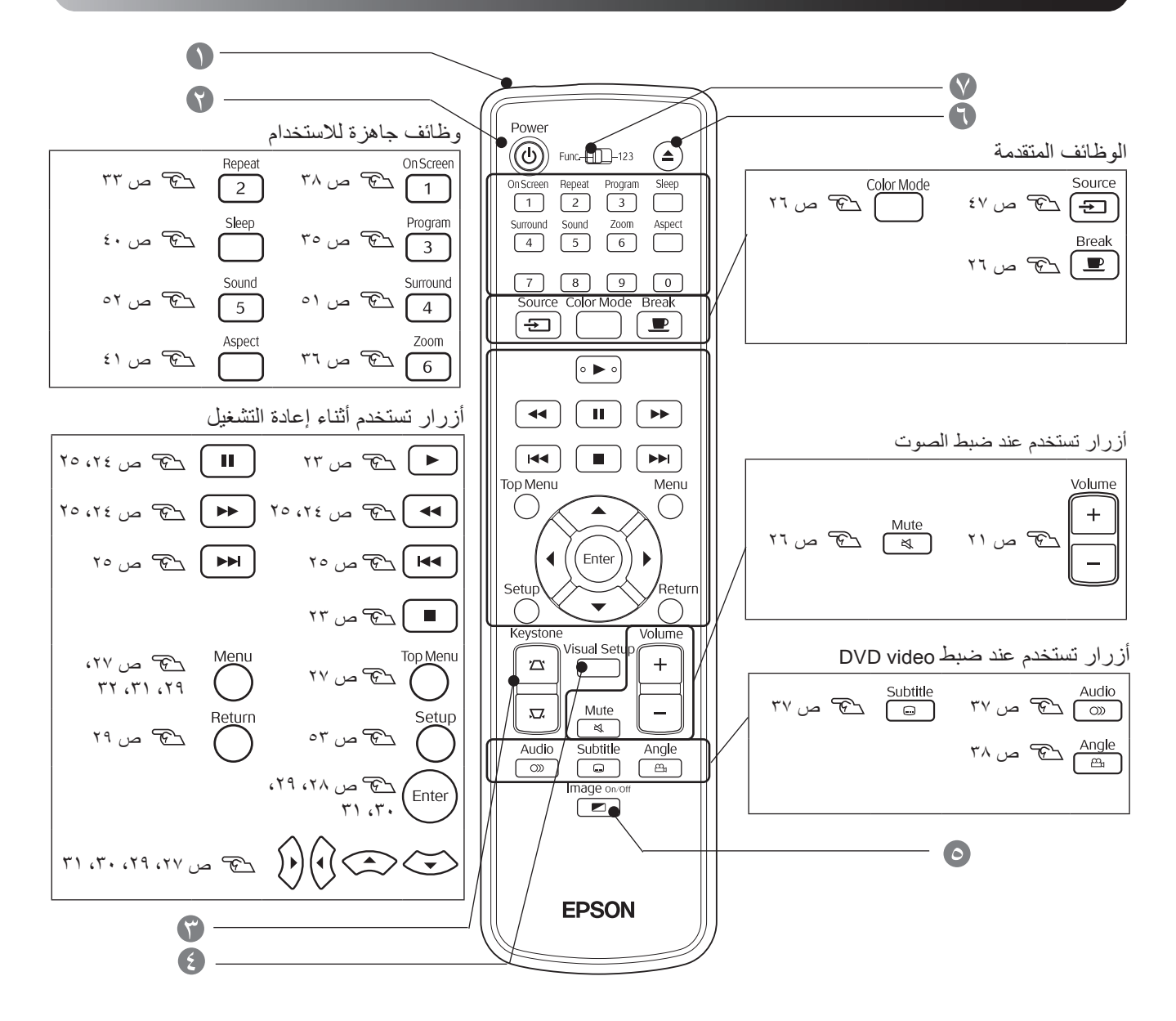

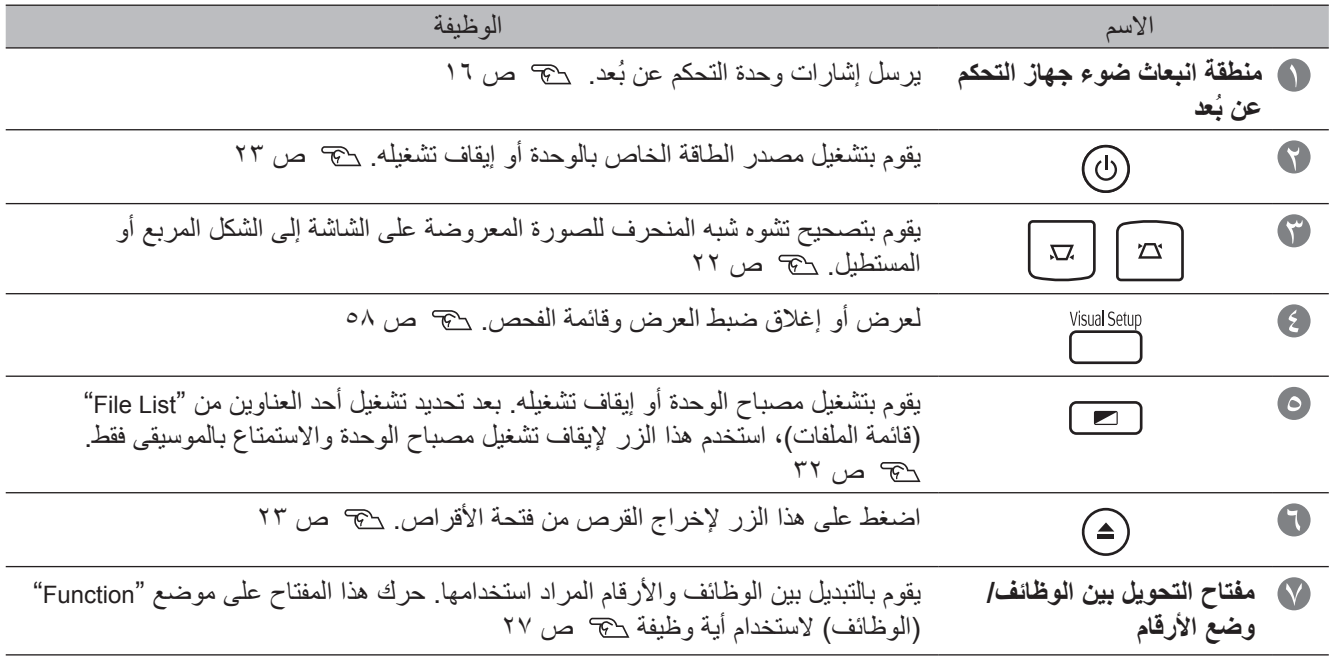

# **ُ تجهيز جهاز التحكم عن بعد**

#### خال البطار يات

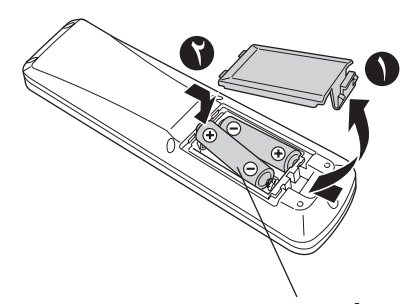

تحقق من مواضع عالمتي الموجب )+( والسالب )-( بداخل حامل البطارية للتأكد تسبب بن تركيب البطارية للتأكد<br>والسالب (-) بداخل حامل البطارية للتأكد<br>من تركيب البطاريات بشكل صحيح. **تنبيه**

<span id="page-17-0"></span>في وقت الشراء، ال تكون البطاريات مركبة داخل جهاز التحكم عن بُعد. أدخل البطاريات الموجودة مع هذه الوحدة قبل االستخدام.

- اضغط على الماسك الموجود خلف جهاز التحكم عن بُعد، ثم ارفعه ألعلى.
	- أدخل البطاريات مع محاذاة أقطابها بشكل صحيح.
		- أغلق غطاء البطارية.

إذا حدث تأخير في استجابة وحدة التحكم عن بُعد, أو إذا لم تعمل بعد استخدامها لبعض الوقت، فقد يعني ذلك أن البطاريات فارغة ويلزم استبدالها. احتفظ ببطاريتين قلويتين حجم AA( من المنجنيز( جاهزتين لالستخدام عند الضرورة.

#### نطاق استخدام جهاز التحكم عن بُعد

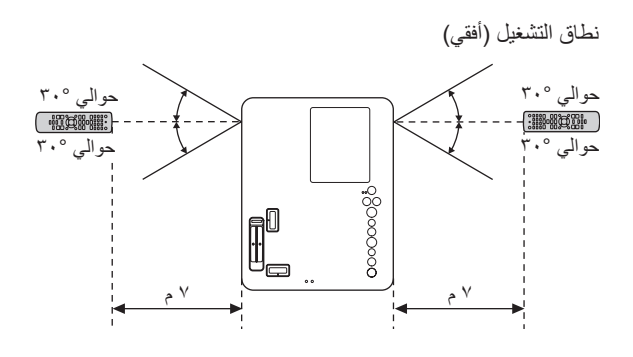

نطاق التشغيل (رأسي)

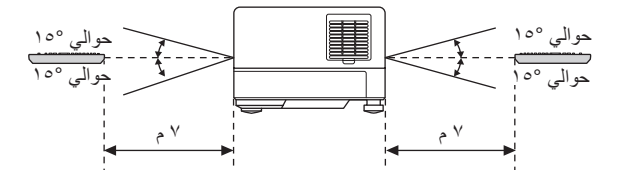

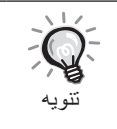

تجنب السماح لضوء الشمس المباشر أو ضوء الفلورسنت بالسقوط على منطقة استقبال ضوء جهاز التحكم عن بُعد الخاص بهذه الوحدة. ففي هذه الحالة، قد ال يمكن استقبال اإلشارة الصادرة من جهاز التحكم عن بُعد.

<span id="page-18-0"></span>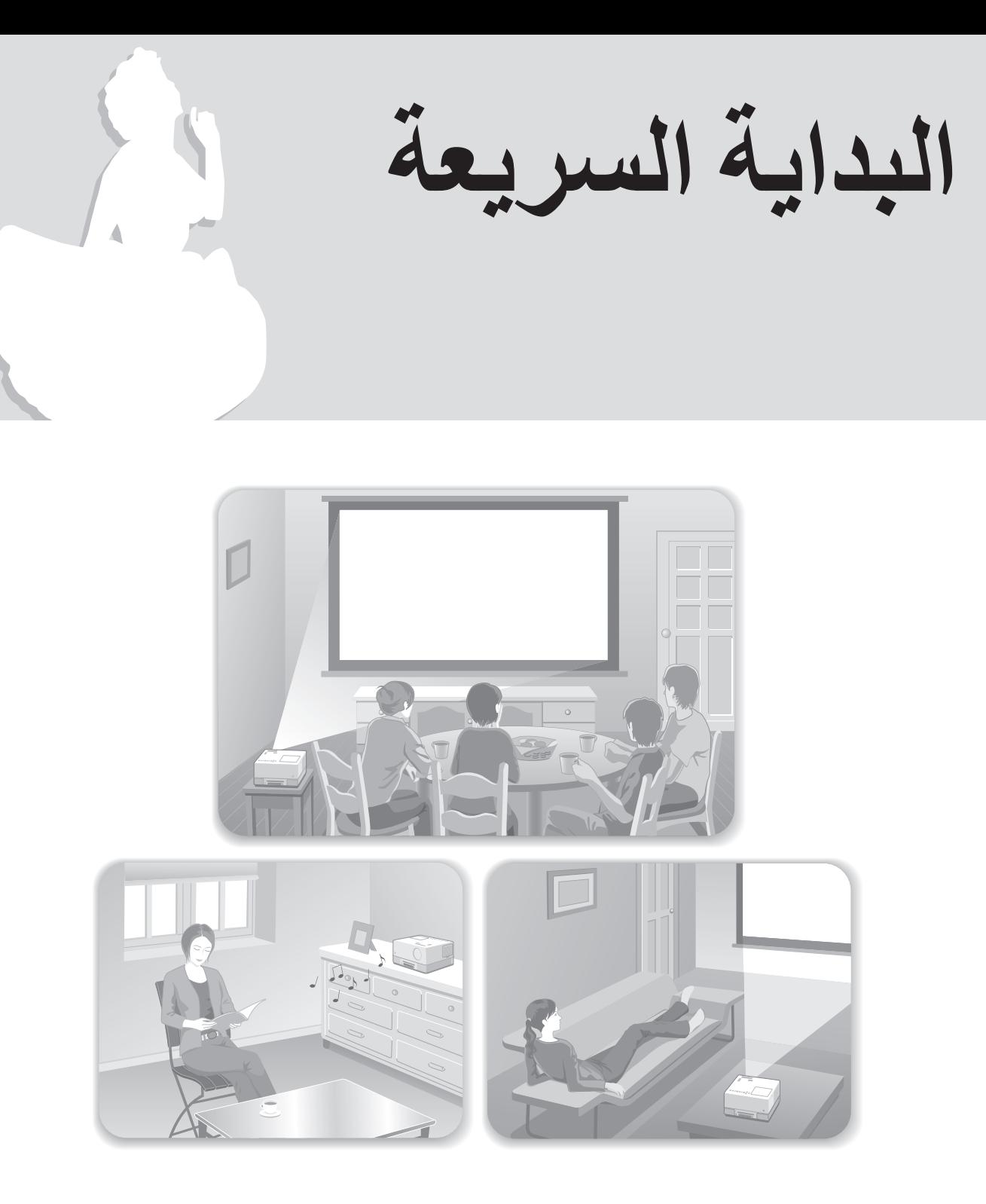

### **إجراء إعادة التشغيل**

ال يلزم إجراء توصيالت معقدة. حتى أنك ال تحتاج إلى تحديد نوع جهاز التليفزيون أو تغيير الدخل. يمكنك االستمتاع بعروض DVD على الشاشة الكبيرة باتباع الخطوات األربع السهلة التالية.

تدعم السماعات القياسية نظام Speaker Virtual Dolby ويمكنك االستمتاع بالصوت المجسم االستريو باستخدام السماعتين اليمنى واليسرى.

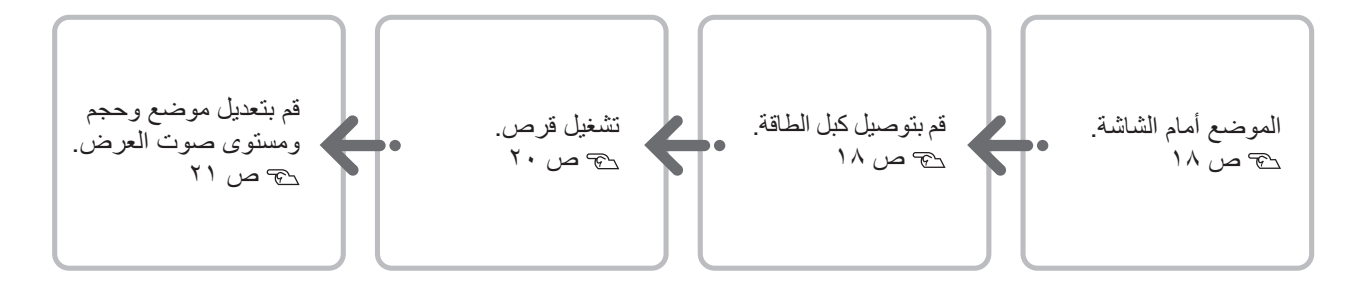

# **التركيب**

#### مسافة العرض وحجم الشاشة

ضع الوحدة في موضع يتيح عرض الصورة بالحجم األمثل على الشاشة.

عند استخدام شاشة عريضة بحجم 80 بوصة بنسبة عرض إلى ارتفاع تبلغ 9:16 على سبيل المثال، ضع الوحدة على بُعد 197 ً سم تقريبا من الشاشة.

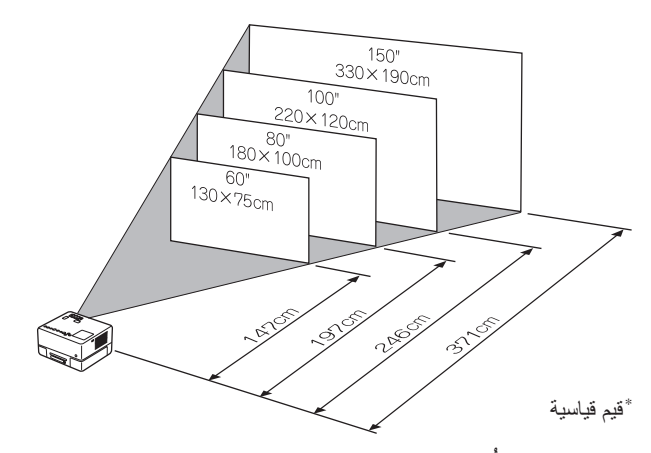

ُبعدت هذه الوحدة عن الشاشة، أصبحت فكلما أ الصورة المعروضة أكبر. للتفاصيل عن قيم بُعد العرض [ص 71](#page-72-0)

<span id="page-19-0"></span>قم بوضع هذه الوحدة في موضع بحيث تكون موازية للشاشة. الشاشة

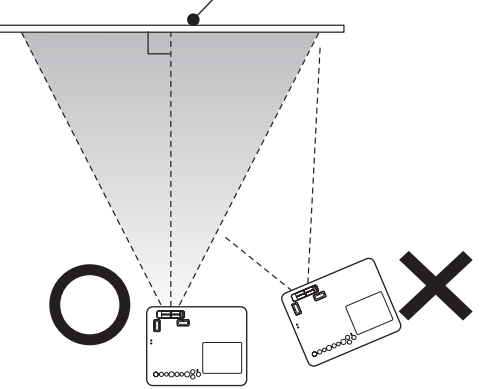

إذا لم تكن هذه الوحدة في وضع موازي للشاشة، ّ فسيحدث تشوه للصورة المعروضة في شكل شبه منحرف.

إذا لم تكن هناك مساحة كافية لتركيب الوحدة أمام الشاشة، فال تضعها على جانبها. اضبط موضع الصورة المعروضة عن طريق إزاحة العدسة.  [ص 21](#page-22-0)

#### توصيل كبل الطاقة

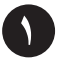

عند وضع الوحدة أمامك، يمكنك تدوير النصف العلوي من الوحدة لتيسير الوصول إلى فتحة األقراص إلدخال قرص أو إخراجه.

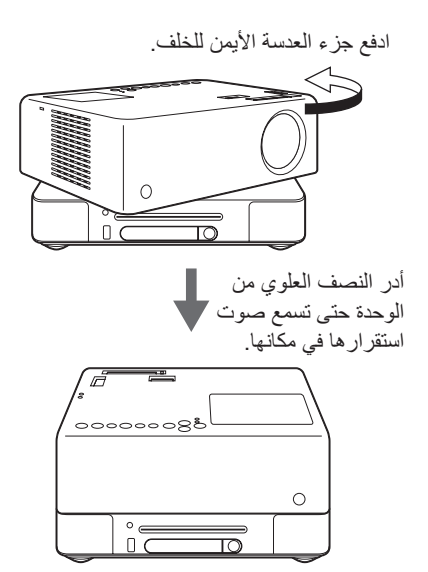

- الحظ أنه ال يمكن تدوير النصف العلوي من الوحدة بزاوية 360 درجة كاملة. عند إعادة النصف العلوي من الوحدة إلى موضعه الأصلي، قم بتدوير ه في الاتجاه العكسي حتى يستقر في مكانه بإحكام وسوف تسمع صوت استقراره في مكانه.
- يُظلم ضوء المصباح في حالة تدوير الجزء العلوي من الوحدة أثناء العرض. عند سماع صوت الطقطقة، فذلك يعني أنه قد تم قفل الوحدة بإحكام ويصبح ضوء المصباح أسطع.
	- ً عند تدوير الوحدة، يتم أيضا عكس الصوت الصادر من السماعتين المدمجتين اليمنى واليسرى.

#### تنبيه

- إذا قمت بتدوير الوحدة بعنف، فقد يؤدي ذلك إلى حدوث عطل بها أو تلفها. استخدم كلتا يديك لتدوير الوحدة برفق.
	- احرص على عدم انحشار أصابعك أو أي أشياء أخرى عند تدوير النصف العلوي من الوحدة.

<span id="page-20-0"></span>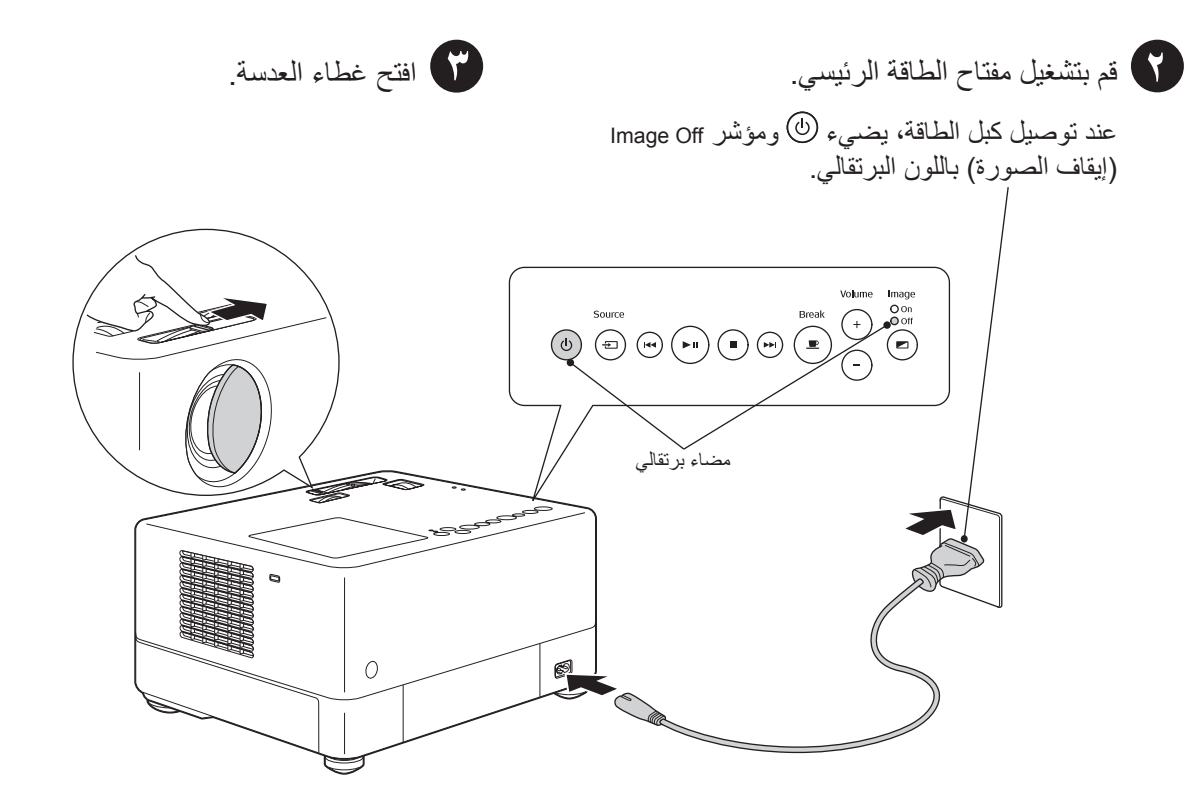

<span id="page-21-0"></span>**إعادة تشغيل القرص**

## تشغيل قرص وإجراء العرض

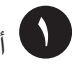

أدخل القرص في الفتحة الخاصة به بحيث يكون ملصق القرص متجهًا لأعلى. إذا كنت تستخدم أحد الأقر اص ثنائية الأوجه، فقم بتوجيه الوجه المراد تشغيله لأعلى. ً أدخل قرصا بحجم 8 سم في موضع منتصف فتحة األقراص.

وعندها يصدر صفير قصير ويتم التشغيل بعدها.

#### تنبيه

ال تستخدم األقراص التي توجد عليها ملصقات أقراص DVD/CD، وال تستخدم األقراص في حالة تكاثف الرطوبة عليها. فقد يؤدي ذلك إلى حدوث عطل أو تلف بالجهاز.

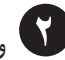

ُ وحسب القرص المدخل يتم التشغيل كما يلي.

باستثناء ً : يضيء مصباح العرض تلقائيا ويبدأ العرض يستغرق الأمر ٣٠ ثانية تقريبًا من وقت إضاءة المصباح وحتى يتم عرض الصورة على نحو ساطع.

: يضيء مصباح العرض لفترة وجيزة، لكن ً ينطفئ بعد ذلك تلقائيا بعد 30 ً ثانية تقريبا. تبدأ إعادة ً تشغيل الصوت بعد ذلك تلقائيا.

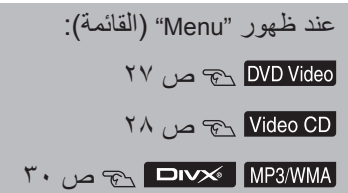

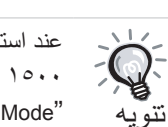

عند استخدام هذه الوحدة من ارتفاعات عالية، أي 1500 م أو أكثر فوق مستوى سطح البحر، اضبط "High Altitude Mode" (وضع الارتفاع العالي) على "On" (تشغيل). ج ص 09

#### **Warning تنبيه**

لا تنظر مطلقًا إلى العدسة بعد إدارة مفتاح تشغيل الوحدة على On (تشغيل). إذا كنت تستخدم الوحدة أثناء وجود فتحة الأقراص على جانب ً عدسة العرض، فقم دوما بتغطية العدسة قبل إدخال القرص أو إخراجه.

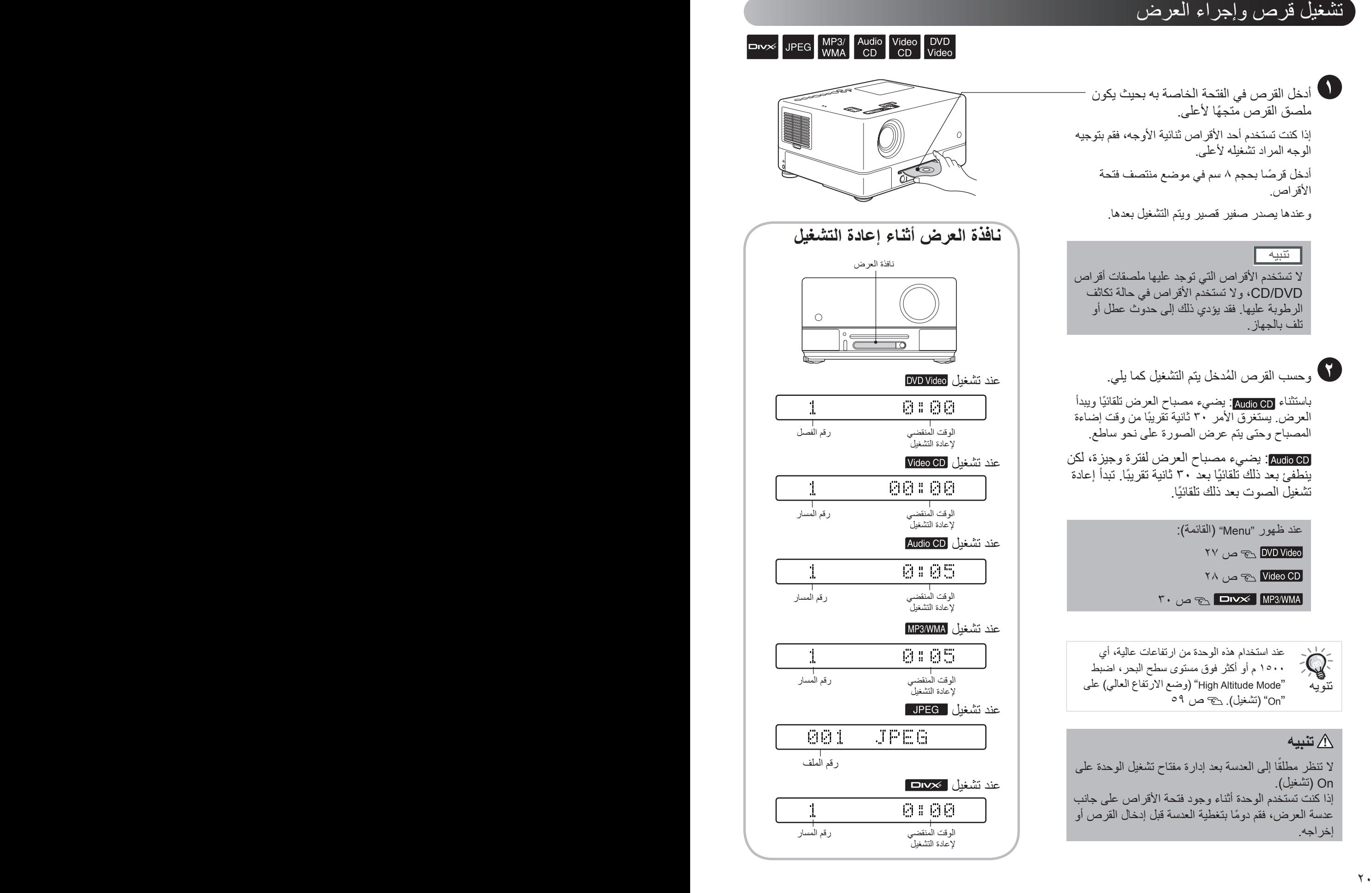

#### ضبط موضع العرض ومستوى الصوت

قم بضبط مستوى الصوت والصورة الجاري عرضهما.

<span id="page-22-0"></span>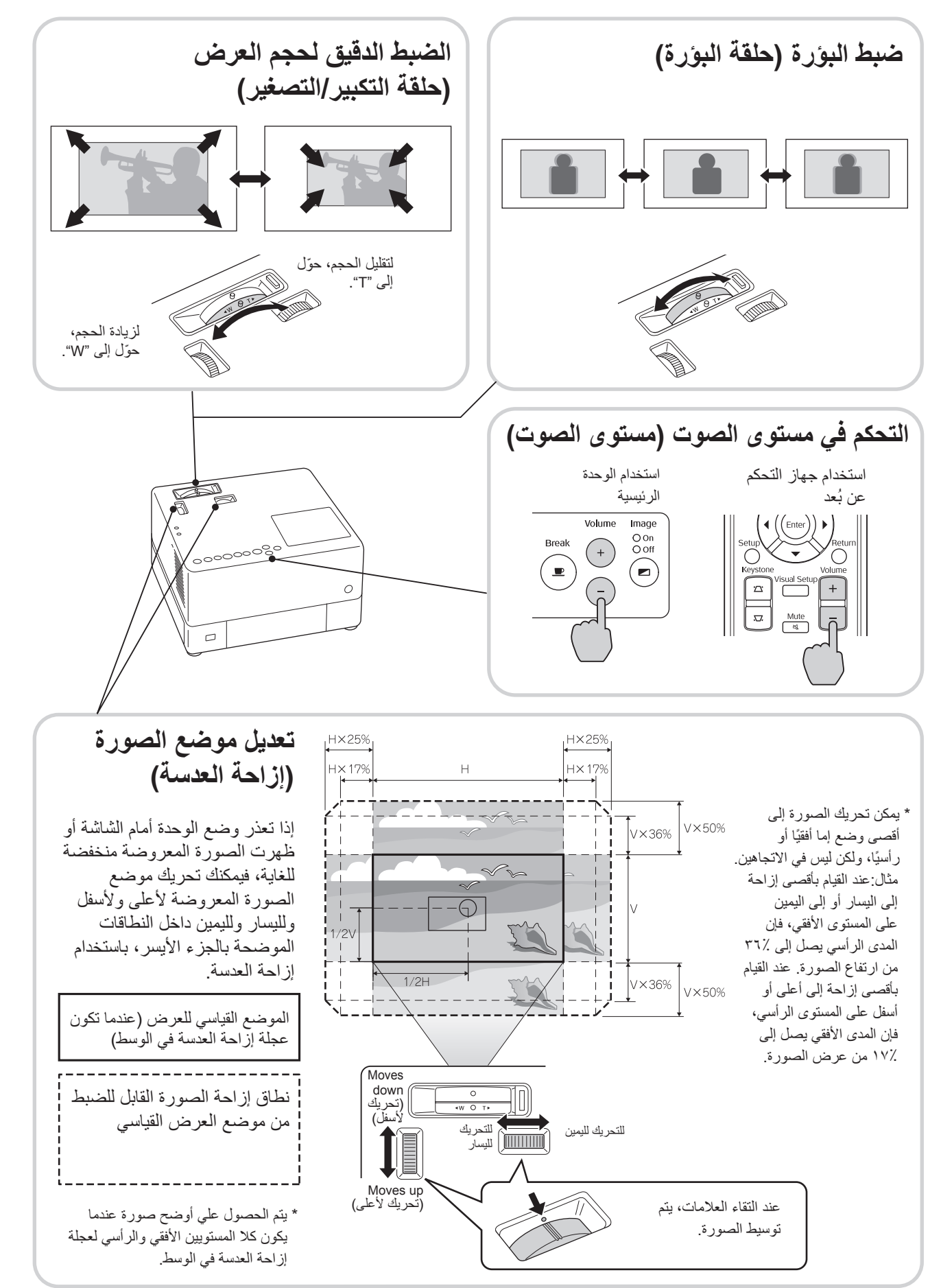

<span id="page-23-0"></span>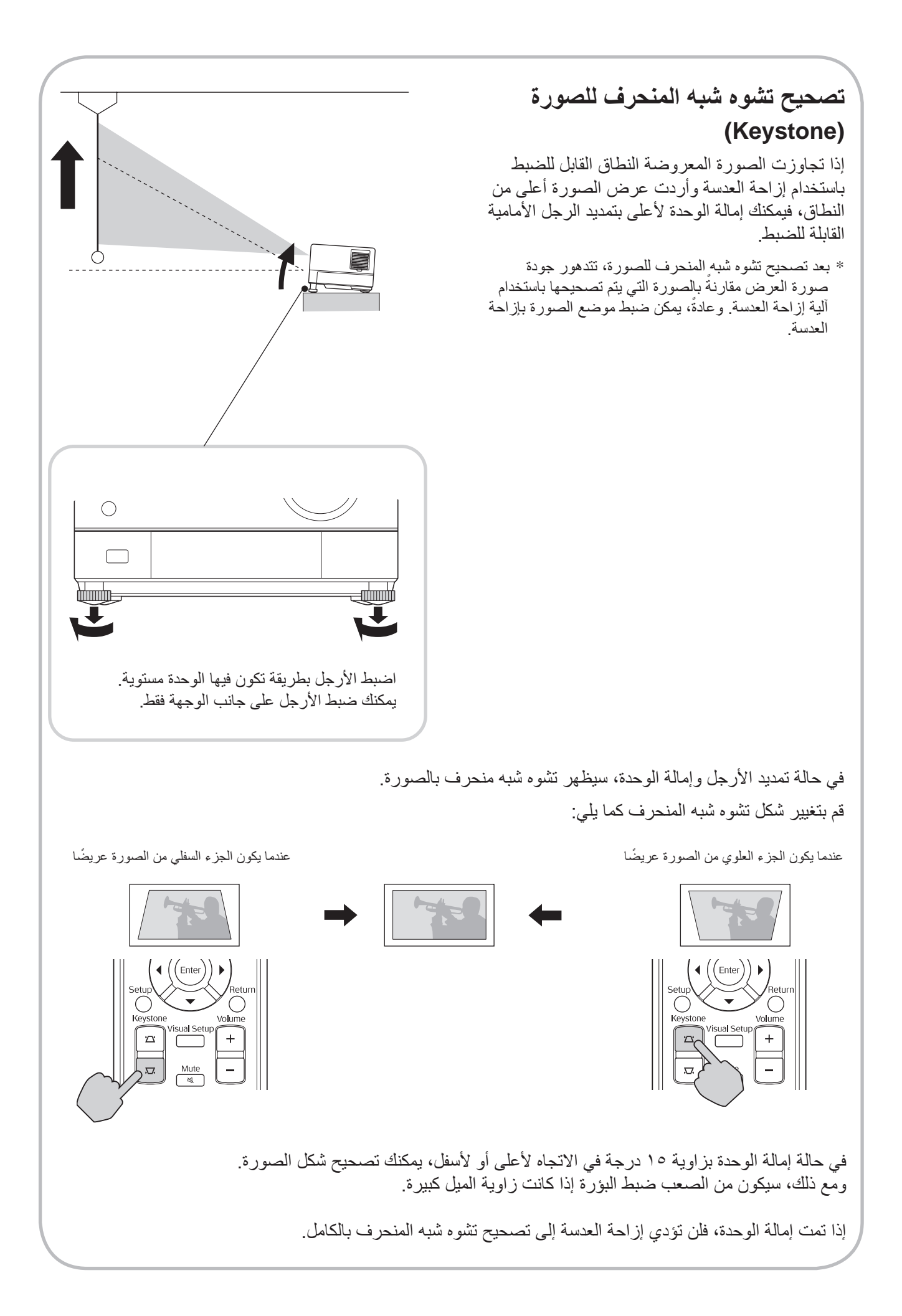

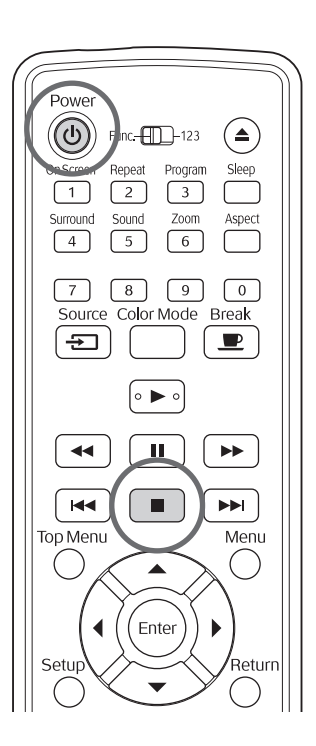

## إيقاف إعادة التشغيل

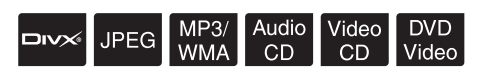

#### اضغط على .

 بعد اإليقاف، وعند الضغط على يتم استئناف إعادة التشغيل من المشهد الذي تمت مقاطعته (استئناف).

#### مالحظات على استئناف التشغيل

- في حالة الضغط على الزر عند عرض "Loading" (تحميل) على الشاشة، تظهر العبارة "Resume Play" (استئناف التشغيل) ويتم تشغيل القرص من موضع التوقف الأخير .
- تذكر أنه يتم إلغاء وظيفة استئناف التشغيل في حالة الضغط مرتين على .
- ال يمكنك استئناف تشغيل قرص مشار إليه بـ على List File( قائمة الملفات( بقرص VR الذي تمت تهيئته .
	- يمكنك استئناف تشغيل ما يصل إلى 10 أقراص قمت ً بتشغيلها مؤخرا حتى في حالة استبدال األقراص.
- قد يحدث اختالف طفيف بين الموضع الذي تم استئناف إعادة التشغيل منه والمكان الذي تم إيقاف إعادة التشغيل عنده.
- يتم حفظ لغة الصوت ولغة ترجمة الفيلم وإعدادات ً الزوايا جنبا إلي جنب مع موضع التوقف.
- في حالة إيقاف التشغيل أثناء عرض قائمة القرص، قد تفشل عملية استئناف التشغيل.

### إيقاف الطاقة

- <span id="page-24-0"></span>عند إعادة تشغيل أحد األقراص، اضغط على إلخراج القرص من الفتحة الخاصة به.
- إذا أردت إعادة تشغيل القرص الخارج مرة أخرى بعد الضغط على الزر (٨) مباشرةً، يتعذر إدخاله مجددًا في فتحة الأقراص يدويًا. اضغط على (ك).

## اضغط على .

إذا كان المصباح مضيء، فإنه ينطفئ، كما أن مؤشر Off Image( إيقاف الصورة( الموجود على الوحدة الرئيسة يومض باللون البرتقالي (أثناء التبريد).

تظهر عبارة "GOODBYE( "إلى اللقاء( على نافذة العرض.

يُ ً صدر جرس التأكيد صفيرا مرتين لإلشارة إلى إتمام عملية التبريد. افصل كبل الطاقة عن مأخذ التيار الكهربائي.

> في حالة الضغط على فقط إليقاف الطاقة، فسيستمر استهالك الكهرباء.

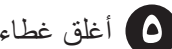

أغلق غطاء العدسة.

احتفظ بغطاء العدسة في مكانه عندما ال تكون الوحدة قيد الاستخدام وذلك لحماية العدسة من الاتساخ والتلف.

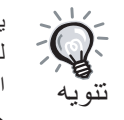

يومض مؤشر Image Off (إيقاف الصورة) باللون البرتقالي لإلشارة إلى حدوث وظيفة تبريد المصباح الداخلي. ويتوقف عمل األزرار التي في جهاز التحكم عن بُعد وفي الوحدة الرئيسة عند حدوث عملية التبريد (٥ ثوانٍ تقريبًا).

#### تنبيه

ال تفصل كبل الطاقة أثناء عملية التبريد. قد يؤدي ذلك إلى تقليل العمر االفتراضي للمصباح.

## **عمليات إعادة التشغيل األساسية**

 $($ 

Sleep  $\sim$ 

Aspect

 $(\blacksquare)$ 

 $\rightarrow$ 

 $\blacktriangleright$ 

Menu

 $\left(\begin{array}{c} \end{array}\right)$ 

Returr

O

Volume

 $\ddot{}$ 

 $\frac{1}{2}$ 

Angle

 $\circ \bullet$ 

 $\Box$ 

 $\overline{\phantom{a}}$ 

 $\blacktriangle$ 

 $($  Enter

 $\overline{\phantom{a}}$ 

Visual Setun

Mute

 $\sqrt{3}$ 

Subtitle

**EPSON** 

 $\begin{tabular}{|c|c|c|c|c|} \hline \quad \quad & \quad \quad & \quad \quad & \quad \quad \\ \hline \quad \quad & \quad \quad & \quad \quad & \quad \quad \\ \hline \quad \quad & \quad \quad & \quad \quad & \quad \quad \\ \hline \end{tabular}$  $Image on of$  $\sqrt{2}$ 

 $\sqrt{ }$ 

<span id="page-25-0"></span>من الآن فصاعدًا، يتم شرح العمليات مبدئيًا باستخدام أزرار جهاز التحكم عن بُعد. ويمكن أيضًا استخدام الأزرار ذات العلامات المماثلة لتلك الموجودة بلوحة التحكم الخاصة بالوحدة ألداء نفس الوظيفة.

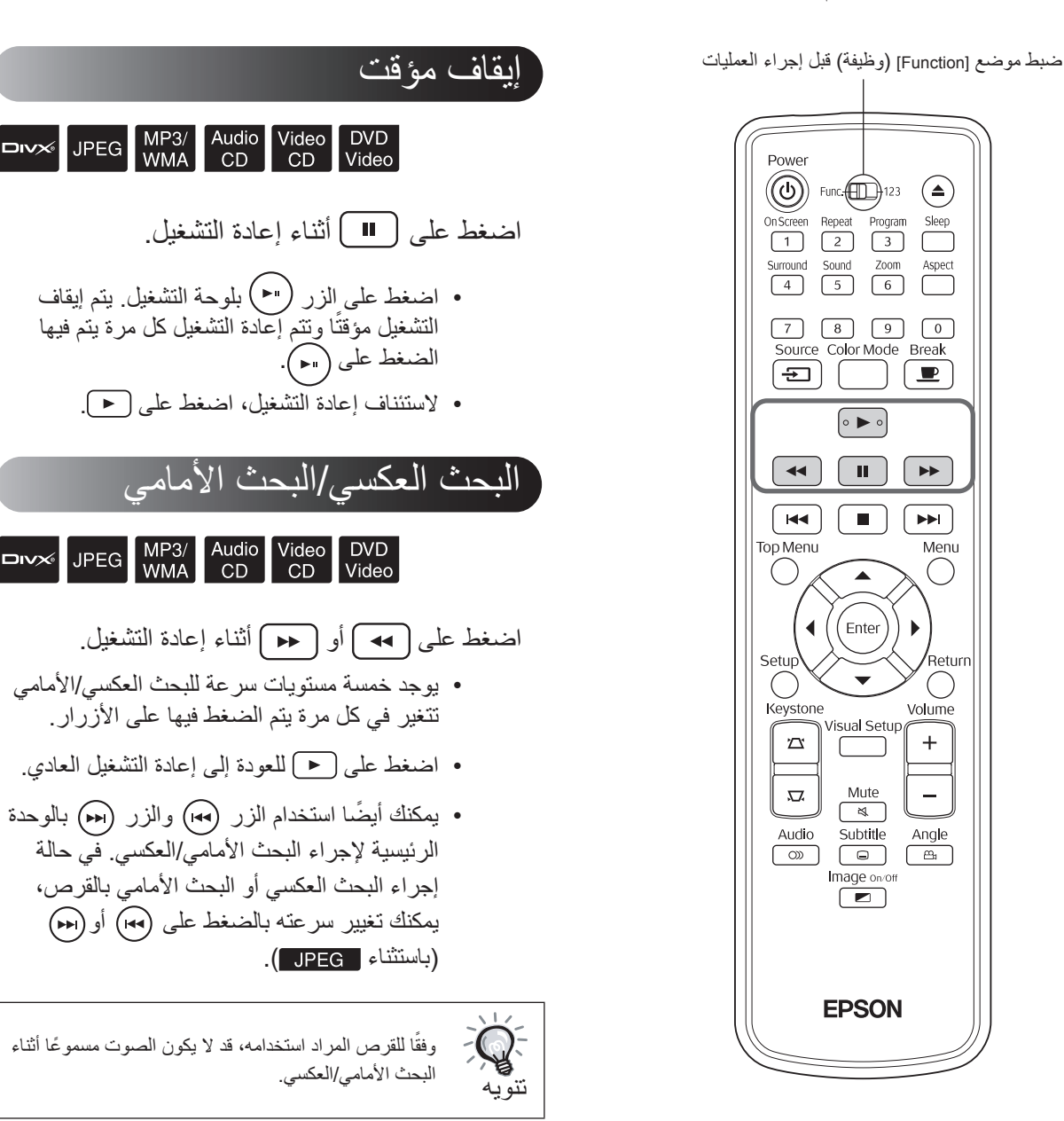

<span id="page-26-0"></span>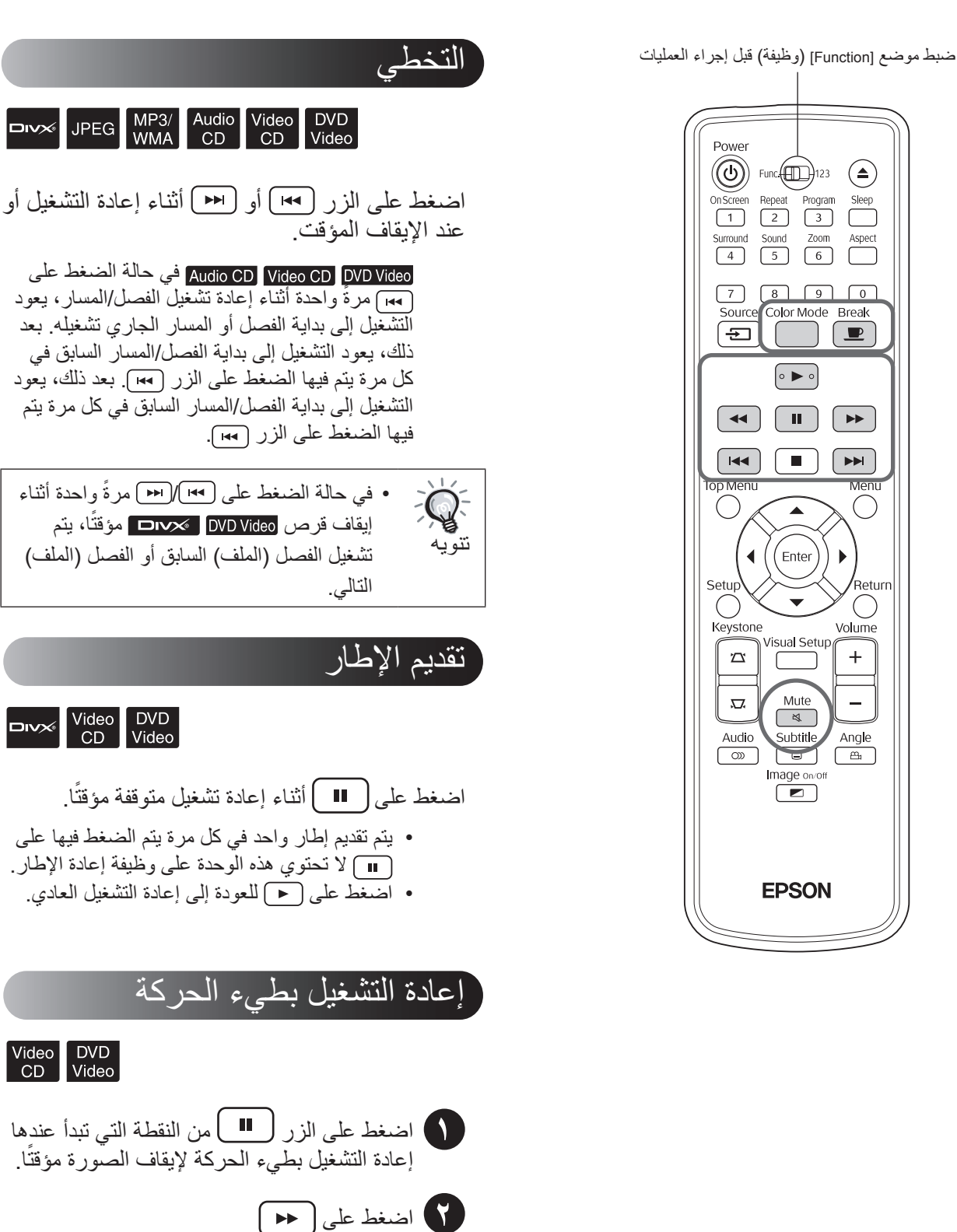

- توجد أربعة مستويات لسرعة إعادة التشغيل، يمكن تحديدها في كل مرة يتم فيها الضغط على الزر .
- عند تشغيل ، يمكن إجراء العرض بطيء الحركة بالضغط على . توجد أربعة مستويات لسرعة الترجيع التي تتغير في كل مرة يتم فيها الضغط على .
- اضغط على للعودة إلى إعادة التشغيل العادي.
- ال يتم إخراج الصوت أثناء إعادة التشغيل بطيء الحركة.

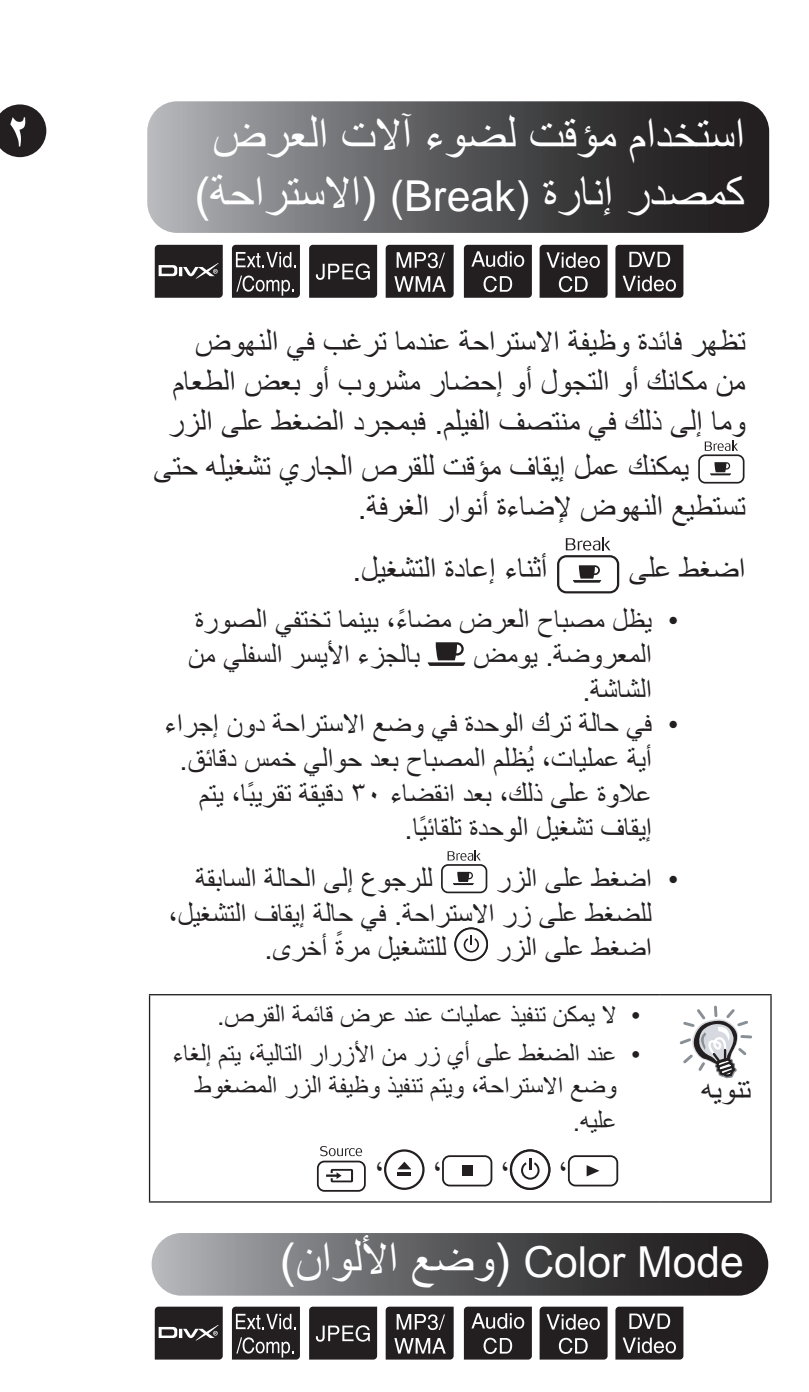

يمكنك اختيار جودة صورة تتوافق مع السطوع والظروف األخرى للغرفة.

اضغط على . ً يتم عرض اسم وضع اللون المختار حاليا على الشاشة.

Photo

<span id="page-27-0"></span>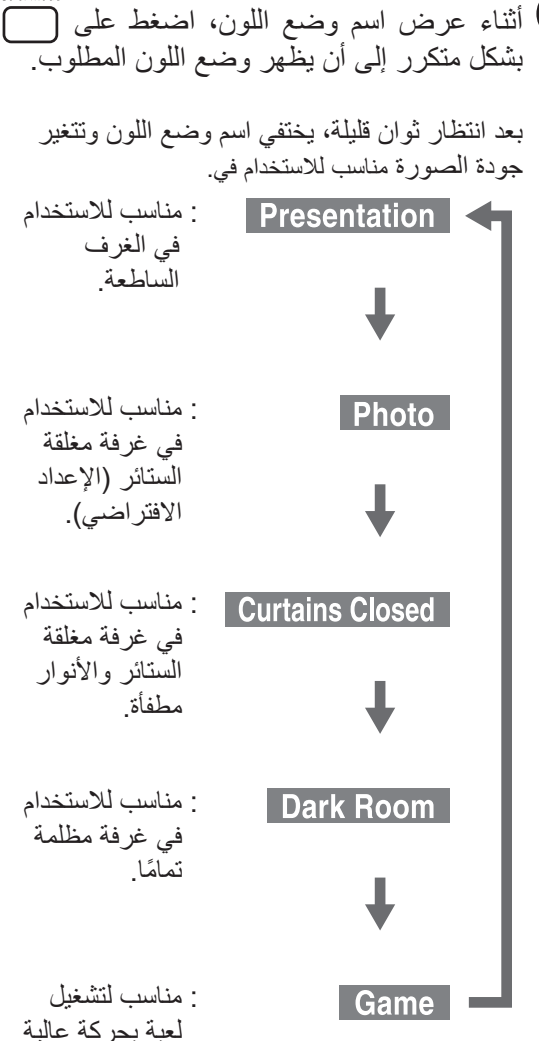

- لعبة بحركة عالية السرعة في غرفة ساطعة.
- عند تحديد Closed Curtains أو Room Dark، يتم تنشيط مرشح السينما EPSON ً تلقائيا ويكتسب لون البشرة درجة أكثر طبيعية خالل الصورة كلها.
	- يمكن تحديد Game فقط في حالة تشغيل .

## Mute( كتم الصوت(

- اضغط على mute<br>اضغط على <sub>( &</sub> ) أثناء إعادة التشغيل.
- يتوقف الصوت عن الخروج من السماعات وسماعات الرأس ومضخم الصوت.
	- اضغط على الزر للعودة إلى وضع إعادة ً التشغيل العادي. تتم أيضا استعادة مستوى الصوت السابق عند تشغيل الوحدة مرةً أخرى.

<span id="page-28-0"></span>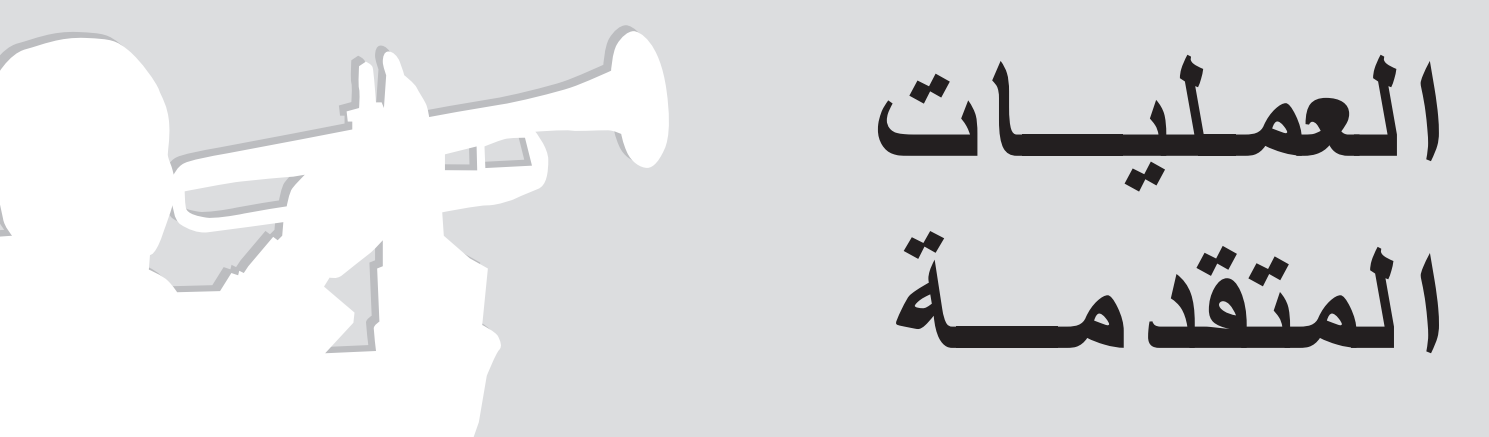

# **ً لكي تصبح خبيرا في إعادة التشغيل**

## إعادة التشغيل من قائمة DVD

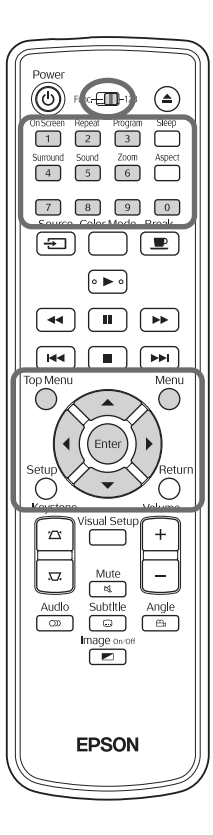

تحتوي بعض أقراص DVD Video على الأنواع التالية للقوائم الأصلية التي تكون محفوظة بها.

- **"Menu Root( "قائمة األصل(**: عند تسجيل عناوين متعددة )صورة وصوت(، تظهر معلومات القرص المتكاملة.
- **"Menu( "القائمة(**: يتم إظهار بيانات إعادة تشغيل الخاصة بعنوان المادة المسجلة (قوائم الفصل والزاوية والصوت والترجمة المصاحبة للشاشة).

**1** اضغط على الزر أو أثناء إعادة التشغيل.

**2** اضغط على وحدد العنصر المراد عرضه.

يمكن أيضًا اختيار رقم العنوان أو الفصل مباشرًة باستخدام الأزرار العددية.

#### عند استخدام الأزرار العددية باستخدام وظيفة مفتاح التحويل function/numerics toggle switch

(وظيفة/أرقام) في موضع [١٢٣] اضغط على الأزرار التالية.

**مثل:** :5 :10 ← :15 ← :20 ←

بمجرد االنتهاء من إدخال األرقام، قم بإعادة مفتاح التحويل function/numerics toggle switch (وظيفة/أرقام) إلى موضع [-Func tion] [وظيفة].

DVD<br>Video

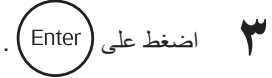

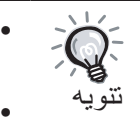

<span id="page-29-0"></span>• قد ال تحتوى أقراص معينة على قائمة. إذا كانت هناك قائمة غير مسجلة، فلن يتم تنفيذ هذه العمليات.

• ً قد تبدأ إعادة التشغيل آليا حسب القرص، حتى لو لم يتم الضغط على .

### إعادة تشغيل قرص CD Video من القائمة

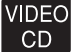

يمكنك تشغيل قرص بتحديد الفصل المطلوب من أي من القائمتين التاليتين.

- **وظيفة PBC( التحكم في إعادة التشغيل(**: إذا تم تحديد قرص CD Video »مدعم بإمكانية PBC( التحكم في إعادة التشغيل(« على القرص أو تم إدخال الغالف في فتحة األقراص، فسوف تظهر إحدى شاشات القائمة. يمكن ً اختيار المشهد أو المعلومات التي ترغب في رؤيتها تفاعليا من هذه القائمة.
	- **function Preview( وظيفة المعاينة(:** يمكنك تحديد المسار أو المشهد المطلوب وإعادة تشغيله بالتنسيقات الثالثة التالية.
- Track Digest **(ترتيب المسارات):** يقوم بتشغيل أول ثلاث أو أربع ثوانٍ من كل مسار بالتتابع. يتم عرض ستة مسارات على صفحة شاشة واحدة.
- **Interval Disc( الفاصل الزمني للقرص(:** يتم تقسيم إجمالي وقت القرص على ستة، ويتم تشغيل أول ثلاث أو أربع ثوانٍ لكل فاصل زمني. يتم عرض ست صور على صفحة شاشة واحدة.
- **Interval Track( الفاصل الزمني للمسار(:** عند تشغيل أحد المسارات، يتم تقسيمه على ستة ويتم تشغيل أول ثلاث أو أربع ثوانٍ لكل فاصل زمني<sub>.</sub> يتم عرض ست صور على صفحة شاشة واحدة.

## **PBC( التحكم في إعادة التشغيل(**

**1** عند تشغيل CD Video به إمكانية التحكم في إعادة التشغيل، فسوف يظهر النوع التالي من القائمة.

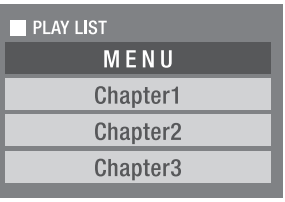

[ص .27](#page-28-0) **2** حدد العنصر الذي ترغب في رؤيته باستخدام أو األزرار الرقمية

المحتويات المختارة يتم تشغيلها.

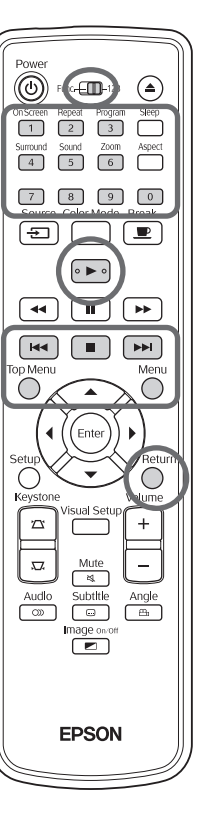

<span id="page-30-0"></span>االنتقال للصفحة السابقة/التالية من شاشة القائمة اضغط على / عند ظهور شاشة القائمة. الستدعاء شاشة القائمة أثناء إعادة التشغيل في كل مرة يتم الضغط على فسوف ترجع القائمة خطوة للوراء. اضغط على بشكل متكرر حتى تظهر القائمة. الستدعاء شاشة قائمة PBC( التحكم في إعادة التشغيل( عند عرض معلومات إعادة التشغيل أو شاشة المعاينة، يتم إلغاء وضع PBC( التحكم في إعادة التشغيل(. لاستدعاء قائمة "PBC" (التحكم في إعادة التشغيل) مرةً أخرى، قم بإيقاف التشغيل بالضغط على الزر مرتين. ثم، اضغط على

في حالة تحديد "Others( "أخرى( من قائمة اإلعدادات وضبط "PBC" (التحكم في إعادة التشغيل) على "Off" (إيقاف)، يتم تشغيل القرص مباشرةً بدون عرض شاشة القائمة. تكون وظيفة PBC( التحكم في إعادة التشغيل( مضبوطة على "On" (تشغيل) افتراضيًا. ۞ ص ٥٥

### **لتشغيل استخدام وظيفة المعاينة**

**1** في حالة الضغط على الزر أثناء تشغيل قرص CD video، يتم عرض القائمة Preview( معاينة( التالية.

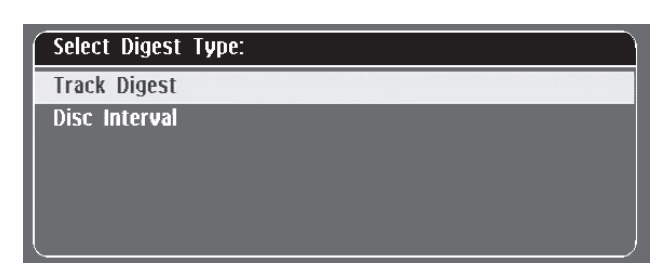

- يمكنك أيضًا استخدام Track Digest (ترتيب المسارات) وDisc Interval )الفاصل الزمني للقرص( بالضغط على عند إيقافه.
- **2** ً حدد عنصرا بالضغط على ، واضغط على .

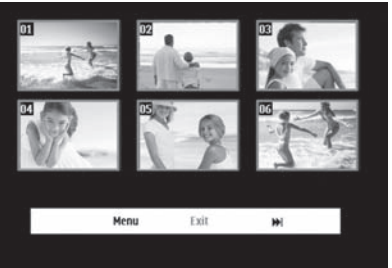

- إذا احتوى القرص على ستة مسارات أو أكثر، فيمكنك الضغط على ، لعرض الصفحة التالية أو السابقة أثناء تحديد Digest Track (ترتيب المسارات).
- يمكنك الرجوع إلى القائمة المبدئية بتحديد "Menu" (القائمة) والضغط على .
- يمكنك إغلاق القائمة Preview (معاينة) بتحديد "Exit" (خروج) والضغط على الزر (Enter

<span id="page-31-0"></span>. **3** حدد المسار المراد رؤيته باستخدام ، ثم اضغط على يتم تشغيل المسار المحدد.

#### إعادة تشغيل JPEG و WMA3/MP و RDivX

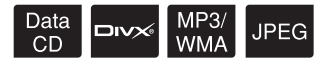

على الرغم من إعادة تشغيل الملفات | JPEG أو | MP3/WMA أو | 100×10 المخزنة على أحد األقراص وجهاز تخزين USB بتحديد الملف المطلوب من File List (قائمة الملفات)، فإن الوظيفة تختلف حسب الملف، كما يلي.

- في حالة تحديد في المجلد، يتم تشغيل ملفات JPEG المخزنة ً بالمجلد بدءا من الملف المحدد بتسلسل عرض الشرائح.
- تتم إعادة تشغيل الملفات ً تلقائي ً ا بدءا من الملف األول. إذا أردت إعادة تشغيل ملف آخر ، فحدد ملفًا من File List (قائمة الملفات) المعروضة.

في حالة إدخال قرص CD Picture Kodak أو CD FUJICOLOR في فتحة الأقراص، تتم إعادة تشغيل عرض الشرائح تلقائيًا.

**1** عند إعادة تشغيل قرص يحتوي على ملفات أو أو أو جهاز تخزين USB، تظهر List File( قائمة الملفات( التالية.

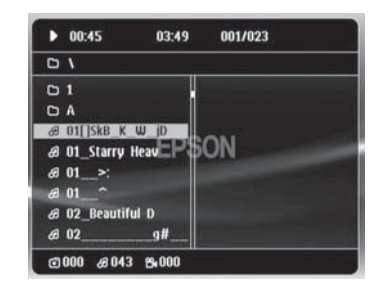

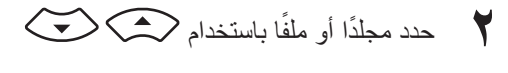

• عند عرض List File( قائمة الملفات(، يمكن االنتقال إلى الصفحة التالية أو السابقة باستخدام (٣٣) [٣٣]. عندما تكون في الصفحة الأولى، يكون الزر ً غير نشط والعكس صحيحا.

**3** اضغط على الزر أو لبدء إعادة التشغيل.

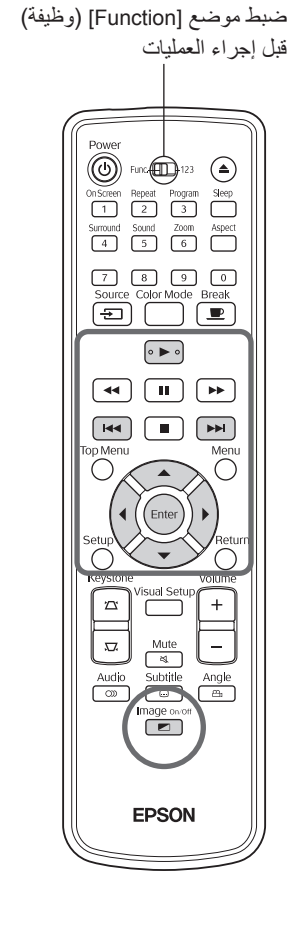

- <span id="page-32-0"></span>في حالة الضغط على أثناء إعادة تشغيل قرص أو أو CD Picture Kodak أو CD FUJICOLOR، تعود الشاشة إلى File List (قائمة الملفات).
- في حالة عرض ، ستعود إلى List File( قائمة الملفات( عند الضغط على مرتين.
- تنويه • عند تحديد "Others( "أخرى( من قائمة اإلعدادات وضبط "Nav JPEG3/MP "على "Menu Without( "بدون قائمة(، يتم سرد كافة ملفات 3MP و WMA و JPEG و RDivX. يتم ضبط "With Menu" (باستخدام القائمة) افتر اضيًا. ح ص 50 • يتم دعم ملفات 3ID WMA3/MP. يتم عرض اسم األلبوم واسم الفنان واسم المسار، في حالة تعيينه، في نافذة العرض أو على يسار File List (قائمة الملفات) (يتم فقط دعم الأحرف الأبجدية الرقمية).

#### **تشغيل عرض الشرائح**

- يتوقف الفاصل الزمني لتبديل الصورة على حجم الصورة المحددة.
- ينتهي عرض الشرائح بعد عرض كافة الملفات بتنسيق JPEG بالمجلد.
	- يمكن تدوير صورة بالضغط على .
	- يمكنك عكس الجزء العلوي والسفلي لصورة ما بالضغط على .
	- يمكنك عكس الجزء األيمن واأليسر لصورة ما بالضغط على .
- في حالة الضغط على أثناء إعادة تشغيل عرض الشرائح، يتم إلغاء عرض الشرائح ويتم عرض قائمة الصور المصغرة.
	- في حالة الضغط على أثناء تشغيل عرض الشرائح، يتم عرض File List (قائمة الملفات). في حالة تحديد ملف JPEG المطلوب من القائمة والضغط على ،

فسيبدأ عرض الشرائح.

- يستغرق ملف JPEG متتابع وقتًا أطول للبدء مقارنةً بملف بتنسيق JPEG ذي خط قاعدي.
- ً يتم أيضا تشغيل ملفات JPEG المخزنة في جهاز تخزين USB في عرض الشرائح.

#### **عمليات التشغيل من قائمة الصور المصغرة.**

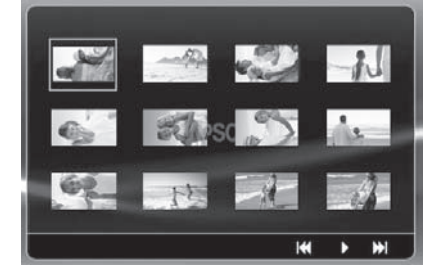

- إذا احتوى القرص على ١٢ ملفًا أو أكثر بنتسيق JPEG، فيمكنك عرض الصفحة السابقة أو التالية باستخدام .
- عند تحديد الصورة المصغرة المطلوبة والضغط على ، يمكن إعادة تشغيل عرض الشرائح من الموضع المحدد.
	- عند الضغط على ، يتم عرض List File( قائمة الملفات(. في حالة تحديد ملف JPEG المطلوب من القائمة والضغط على ، فسيبدأ عرض الشرائح.

### **عند تشغيل WMA3/MP صوتي Off Image )إيقاف الصورة(**

<span id="page-33-0"></span>بمجرد استكمال اختيار القائمة وبدء الصوت، اضغط على تصدر هذه ً الوحدة صفيرا مرتان وينطفئ مصباح آلة العرض بحيث يمكنك االستمتاع فقط بالموسيقى التي يتم تشغيلها. اضغط على إلعادة تشغيل المصباح. بمجرد إطفاء المصباح وعند وميض مؤشر Image Off (إيقاف الصورة) باللون البرتقالي، لن يضيىء المصباح مرةً أخرى حتى لو قمت بالضغط على [صص]. انتظر حتى يتغير مؤشر Image Off (إيقاف الصورة) إلى اللون البرتقالي.

#### **إعادة تشغيل WMA3/MP وJPEG المتزامن**

إذا احتوى القرص على مزيج من ملفات بتنسيق WMA3/MP وJPEG، ً فيمكنك االستمتاع بعرض الشرائح مصحوبا باألصوات.

عند إدخال قرص يحتوي على ملفات WMA3/MP وJPEG في فتحة األقراص، يتم تشغيل ملفات WMA3/MP ً تلقائيا. في حالة تحديد ملف JPEG من File List (قائمة الملفات)، يبدأ تشغيل عرض الشرائح.

- ينتهي عرض الشرائح بعد عرض كافة الملفات بتنسيق JPEG بالمجلد. •
- عند الضغط على لـ■) أثناء التشغيل المتزامن للملف، يتم إلغاء عرض الشرائح ويتم عرض قائمة الصور المصغرة. عند تحديد الصورة المصغرة المطلوبة من القائمة الخاصة بها والضغط على ، تتم إعادة بدء تشغيل عرض الشرائح من الموضع المحدد.
- يمكنك الرجوع إلى شاشة File List (قائمة الملفات) بالضغط على أثناء تشغيل الملف المتزامن. يمكنك تحديد ملف WMA3/MP المطلوب والضغط على . ثم، عند تحديد ملف JPEG لعرض الشرائح والضغط على ، يتم تشغيل العناصر المحددة بشكل متزامن.
- إذا كان جهاز تخزين USB به ملفات بتنسيقات WMA3/MP و JPEG، ً فيمكنك أيض ً ا االستمتاع بعرض الشرائح مصحوبا بالصوت.

مالحظات على إعادة التشغيل

- وفقًا للتسجيلُ وخصائص القرص، يحتمل أن يكون القرص غير قابل للقراءة أو أن قراءته قد تستغرق بعض الوقت.
- يختلف الوقت المستغرق لقراءة القرص وفقًا لعدد المجلدات أو الملفات المسجلة على القرص.
- قد يختلف ترتيب File List (قائمة الملفات) المعروضة على الشاشة عن الترتيب المعروض على شاشة الكمبيوتر.
- قد يتم تشغيل الملفات الموجودة على أحد أقراص 3MP التجارية بترتيب مختلف عن تلك المسجلة على القرص.
- قد يستغرق تشغيل ملفات 3MP التي تحتوي على بيانات الصور الثابتة بعض ً الوقت. ال يتم عرض الوقت المنقضي حتى تبدأ عملية إعادة التشغيل. هذا فضال عن أن هناك أوقاتًا لا يظهر فيها الوقت المنقضي بدقة، حتى فور بدء إعادة التشغيل.
	- من المحتمل عدم تشغيل البيانات التي تمت معالجتها أو تعديلها أو حفظها باستخدام برامج الكمبيوتر الخاصة بتعديل الصور.
- عند تشغيل عرض شرائح، قد يتم تشغيل ملفات JPEG بترتيب مختلف عن ذلك المُسجل على القرص، ويُتعذر تغيير الترتيب الذي يتم تشغيلها وفقًا له.

<span id="page-34-0"></span>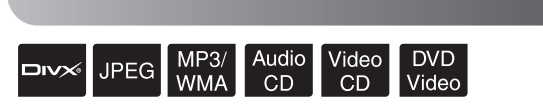

أثناء إعادة التشغيل أو عند اإليقاف المؤقت، حدد رقم الفصل أو المسار الذي ترغب في تشغيله بالضغط على الأزرار الرقمية.

معند أستخدام الأزرار العددية» ص ٢٧

تنويه • ً يمكن أيضا استخدام عند إيقاف التشغيل. • قد لا يمكن إتمام عمليات محددة وفقًا للقرص.

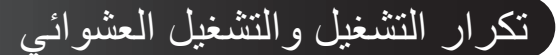

إعادة التشغيل باختيار رقم الفصل أو المسار

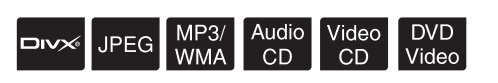

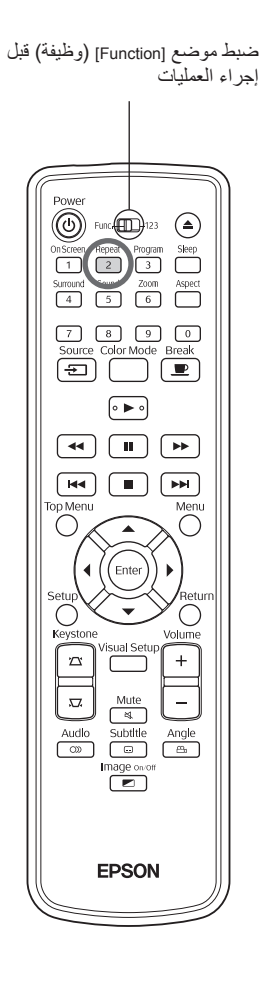

ًا لنوع القرص، يمكن تكرار إعادة التشغيل ضمن نطاق من العناوين أو وفق الفصول أو المسارات كما هو موضح في الجدول التالي.

اضغط على أثناء إعادة التشغيل.

يتغير وضع التكرار كلما قمت بالضغط على ويظهر اسم وضع التكرار والرمز الخاص به على الشاشة وفي نافذة العرض.

**D** Chapter

• يكون غير متاح عند إعادة التشغيل باستخدام الوظيفة PBC )التحكم في إعادة التشغيل(.

#### **DVD Video**

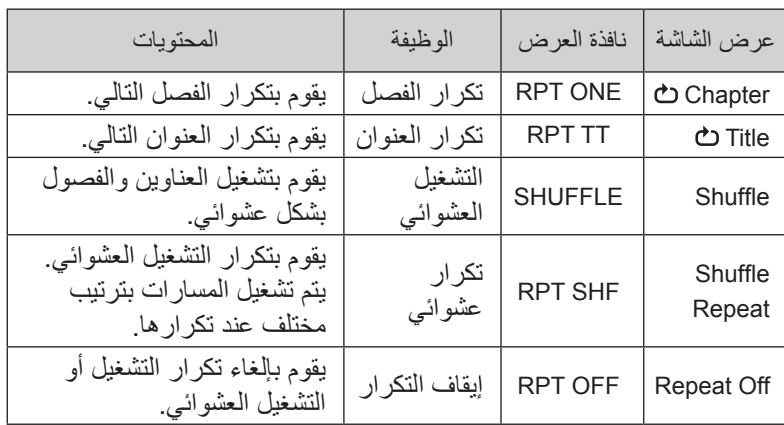

#### Audio CD DVD Video

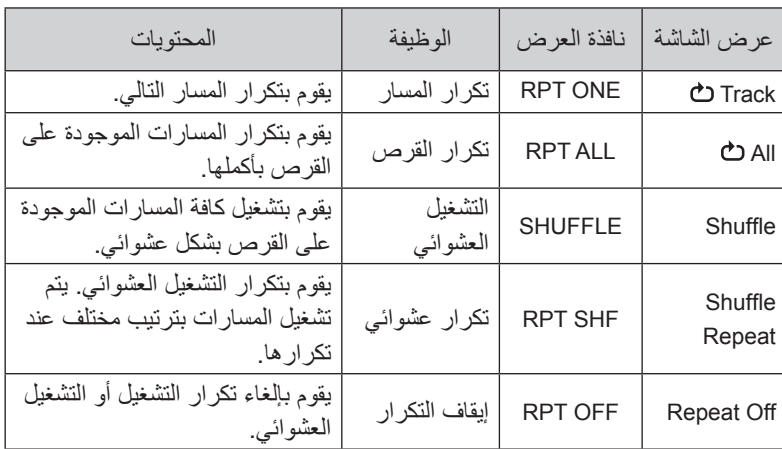

#### JPEG MP3/WMA

)في حالة تحديد الخيار "Others( "أخرى( من قائمة اإلعدادات وفي حالة ضبط "MP3/JPEG Nav" على "With Menu" (باستخدام القائمة)).

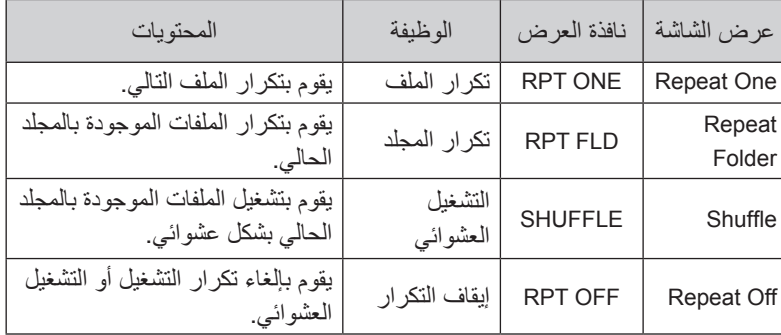

#### JPEG MP3/WMA

)في حالة تحديد الخيار "Others( "أخرى( من قائمة اإلعدادات وفي حالة ضبط "MP3/JPEG Nav" على "Without Menu" (باستخدام القائمة)).

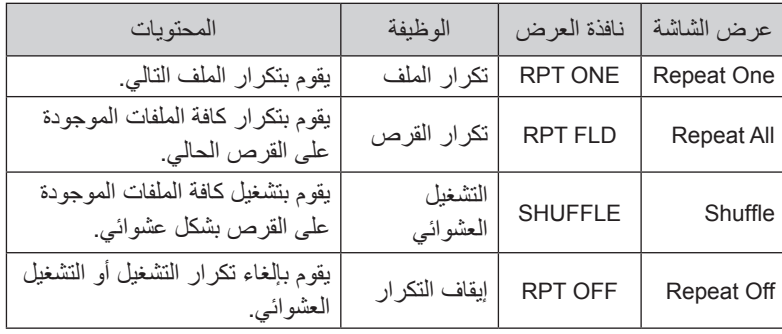

#### إلغاء تكرار التشغيل

اضغط على <sup>Repeat</sup> بشكل متكرر حتى يظهر الخيار "Repeat Off" (إيقاف التكرار) على الشاشة.

تنويه • لا يتيح DVD Video استخدام الوظيفة "Title repeat" (تكرار العنوان) مع بعض أقراص DVD. ً يمكنك أيضا تكرار التشغيل من شاشة معلومات إعادة التشغيل. •  $\mathcal{L}$ ص ۳۸ • يكون الزر ۞ غير نشط أثناء تشغيل البرنامج.
### التشغيل المنظم

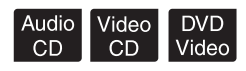

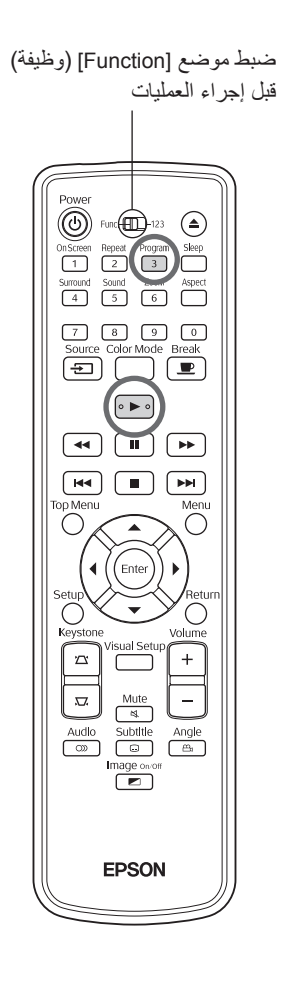

يمكن ضبط العناوين والفصول والمسارات إلعادة تشغيلها بالترتيب المفضل لديك.

**1** اضغط على الزر أثناء التشغيل أو عند اإليقاف المؤقت.

تظهر شاشة البرنامج لضبط تسلسل إعادة التشغيل.

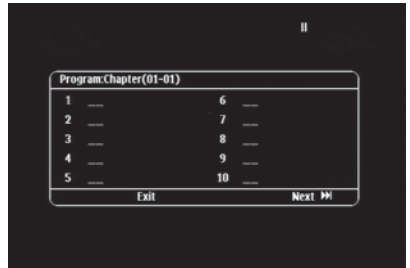

**2** باستخدام المفاتيح العددية، أدخل أرقام المسارات/الفصول بالتتابع.

[»عند استخدام األزرار العددية« ص 27](#page-28-0)

- استخدم إلزاحة المؤشر في االتجاهات الخاصة بكل منها.
- إذا احتوى القرص على 10 مسارات/فصول أو أكثر، فاضغط على أو حدد "Next( "التالي( على الشاشة، ثم اضغط على لعرض الصفحة التالية. لعرض الصفحة السابقة، اضغط على [مصر] أو حدد "Previous" (السابق) على
	- الشاشة واضغط على .
- إذا أردت حذف المسار أو الفصل الذي قمت بإدخاله، فضع المؤشر عليه واضغط على .
- لإغلاق شاشة البرنامج، حدد "Exit" (خروج) من شاشة البرنامج واضغط على ().
- على . **3** عند ضبط تسلسل إعادة التشغيل، حدد "Start( "ابدأ( من الشاشة واضغط
	- تبدأ إعادة التشغيل بالتسلسل الذي تم تعيينه.
	- ً فبمجرد اكتمال إعادة التشغيل الذي تم تعيينه تماما، تتوقف إعادة التشغيل.

إلغاء تشغيل برنامج • اضغط على . • أوقف التشغيل. استئناف إعادة التشغيل الطبيعي أوقف التشغيل واضغط على .

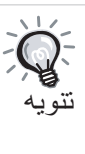

• يمكنك ضبط تشغيل البرنامج لما يصل إلى 10 ً أقراص. وأيضا، يمكن إعداد ما يصل إلى ٢٠ مسارًا أو فصلاً لكل قرص. يتم الاحتفاظ بالإعدادات في الذاكرة حتى عند تغيير الأقراص. أدخل القرص بتسلسل إعادة التشغيل الذي تم تعيينه في فتحة األقراص، واضغط على ثم حدد "Start( "ابدأ( من شاشة البرنامج. فيبدأ تشغيل البرنامج.

- ال يعمل الضغط على أثناء تشغيل البرنامج.
- قد ال تتمكن من استخدام وظيفة تشغيل البرنامج بالنسبة لبعض أنواع الأقر اص.

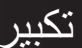

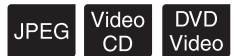

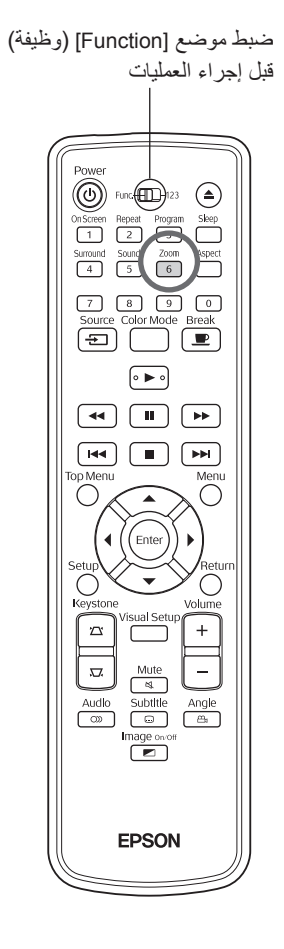

يمكنك تكبير/تصغير (تكبير أو ضغط) صورة العرض على شاشة الوحدة. إذا تجاوزت ُ الصورة المكبرة حجم الشاشة، فيمكنك عرضها بتدويرها.

**1** اضغط على أثناء إعادة التشغيل.

يتم عرض التكبير (أو معدل التكبير/التصغير).

 $-1.6$ 

- **2** حدد التكبير المطلوب بالضغط على بشكل متكرر.
- يمكنك تكبير الصور بتنسيق فقط. وال يمكنك تصغيرها.
	- بعد تكبير الصورة، اضغط على لكن (م)((إ) لتدويرها.
- للرجوع إلى الحجم األصلي، اضغط على ُ بشكل متكرر حتى يختفي معدل التكبير/التصغير.

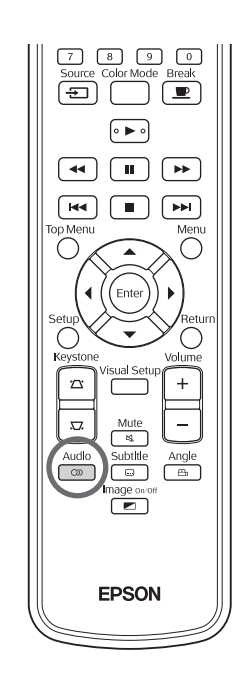

عند تسجيل قرص بإشارات صوتية أو لغات مختلفة، يمكن التحويل لإلشارة الصوتية أو اللغة المتاحة المفضلة لديك.

<span id="page-38-0"></span>DIVX Video DVD<br>CD Video

DVD<br>Video

 $\square$ iv $\times$ 

**1** اضغط على أثناء إعادة التشغيل.

تنويه

يتم إظهار اإلعدادات الصوتية الحالية على الشاشة.

**2** حدد اإلعدادات المطلوبة بالضغط على بشكل متكرر.

• ً يمكنك أيضا التبديل من شاشة معلومات إعادة التشغيل. [ص 38](#page-39-0) • في حالة إظهار رمز لغة ما )6978 على سبيل المثال( [ص 56](#page-57-0)

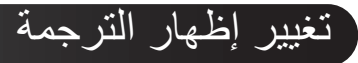

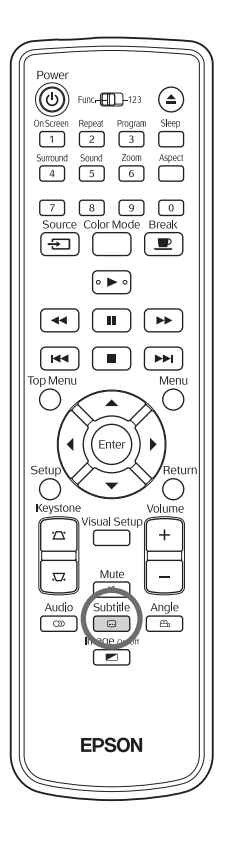

يمكن اختيار إظهار الترجمة من عدمه لألقراص التي تم تسجيلها بترجمة. إذا احتوى القرص على تراجم متعددة اللغات، فيمكنك االنتقال إلى اللغة المفضلة.

**1** اضغط على أثناء إعادة التشغيل.

يتم إظهار إعدادات التراجم الحالية على الشاشة.

- **2** حدد اإلعدادات المطلوبة بالضغط على بشكل متكرر.
	- في حالة عدم العثور على الترجمة المتاحة، يتم عرض الرمز (غير صالح).

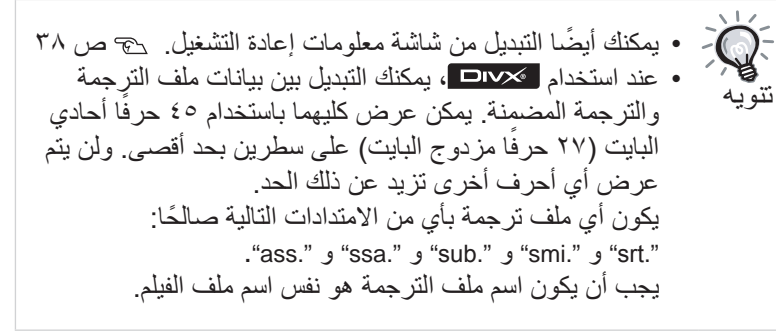

### تغيير الزاوية

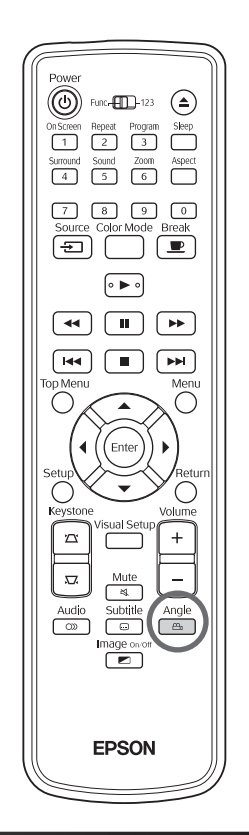

<span id="page-39-0"></span>بالنسبة لألقراص المسجلة بكاميرا متعددة الزوايا يمكن التحويل من الزاوية الرئيسية لزاوية كاميرا مختلفة من تفضيلك؛ على سبيل المثال من أعلى أو من اليمين أثناء إعادة التشغيل.

**1** اضغط على أثناء إعادة التشغيل.

يتم عرض الزاوية الحالية على الشاشة.

**2** حدد الزاوية المطلوبة بالضغط على بشكل متكرر.

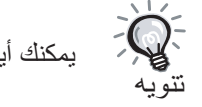

ً يمكنك أيضا التبديل من شاشة معلومات إعادة التشغيل ص 38

# تنفيذ العمليات من شاشة معلومات إعادة التشغيل

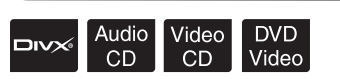

يمكنك فحص حالة إعادة التشغيل الحالية وتغيير اإلعدادات بدون إيقاف التشغيل.

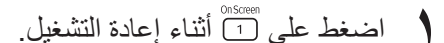

يتم تصغير الصورة المعروضة ويتم عرض شاشة المعلومات التالية أسفلها.

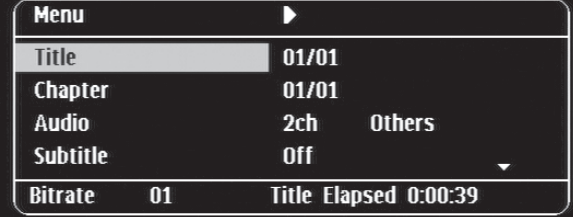

- عند استخدام ، يتغير وقت التشغيل في كل مرة يتم فيها الضغط على <sup>06000</sup> على النحو التالي: «الوقت المتبقي المفرد» ← «الوقت المنقضي الكلي» ← »الوقت المتبقي الكلي« ← »الوقت المنقضي المفرد«.
- عند استخدام ، يتم تغيير وقت إعادة التشغيل في كل مرة يتم
- فيها الضغط على ال<sup>55006</sup> على النحو التالي: "Total Elapsed" (منقضي الإجمالي) ← "Total Remain" (متبقى الإجمالي) ←← "--:--:-" (التنسيقُ WMA لا يدعم Track Time (وقت المسار))

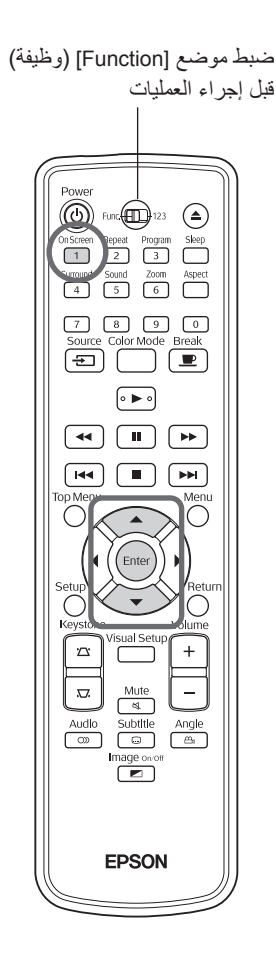

- واضغط على . **2** أثناء الضغط على ، ضع المؤشر على العنصر المطلوب
- يمكن تعيين رقم العنوان/الفصل/المسار ووقته باستخدام المفاتيح العددية وضبط وقت بدء التشغيل. [ص 27](#page-28-0)
- عند ظهور العنصر المحدد، حدد القيمة المطلوبة باستخدام واضغط على . (Enter)
	- اضغط على [1] مرةً واحدة لتختفي شاشة معلومات إعادة التشغيل.
- عند استخدام ، وعرض »--:--:-«، يمكنك ضبط وقت بدء التشغيل للمسار باستخدام المفاتيح العددية.
	- لن تتمكن من استخدام هذه الوظيفة عند إيقاف التشغيل.
		- **3** اضغط على الزر .

تبدأ عملية إعادة التشغيل بإعدادات العنوان/الفصل/المسار المحدد أو الوقت المحدد.

### **المحتويات الموجودة على شاشة معلومات إعادة التشغيل DVD** Video

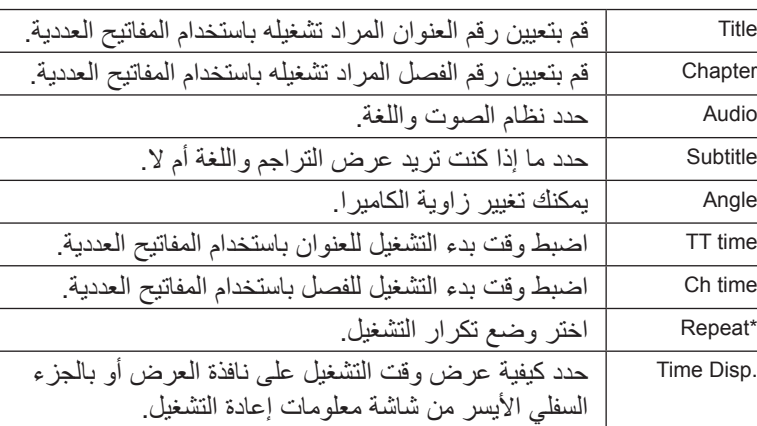

#### Video CD

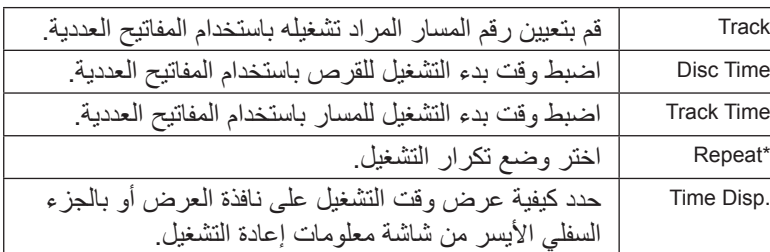

\* ال يمكنك تحديد التشغيل العشوائي أو التكرار العشوائي إلعداد التكرار على شاشة معلومات إعادة التشغيل. اضبطه باستخدام هي الصحيح ص ٣٣

### ضبط موقت النوم

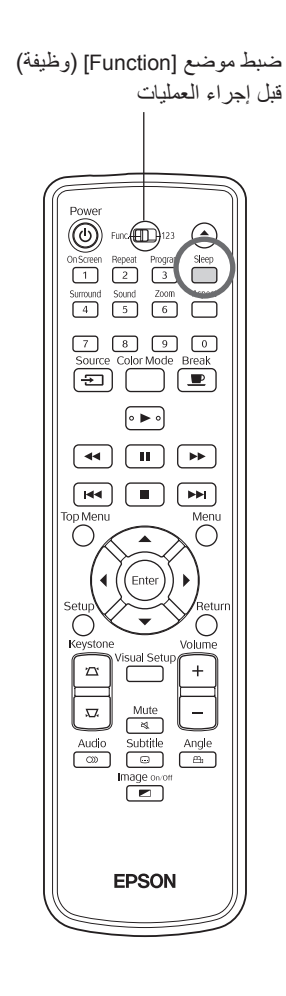

# Ext.Vid. DIVX JPEG MP3/ Audio Video DVD<br>Comp. Video VIPEG WMA CD CD Video

عند انقضاء الوقت الذي قمت بضبطه على موقت النوم، يتم إيقاف تشغيل ً الوحدة تلقائيا. يمكن منع االستهالك غير الضروري للطاقة في حالة ما إذا غلبك النعاس أثناء متابعة أحد الأفلام

في حالة ضبط موقت النوم على "Off Sleep( "إيقاف موقت النوم( وفي حالة إيقاف التشغيل أو إنهائه ولم يتم تشغيل الوحدة لمدة 30 ً دقيقة تقريبا، ً سيتم إيقاف تشغيل الوحدة تلقائيا.

- اضغط على ر<sup>2</sup> .<br>اضغط على (<sup>2</sup> . • عند الضغط على ، يتم عرض إعداد موقت النوم الحالي. عند عرض موقت النوم، حدد اإلعداد المطلوب باستخدام .
- : في حالة عرض الشاشة في وضع االستعداد وفي Sleep Off **C** حالة عدم تشغيل الوحدة لمدة 30 دقيقة تقر بيًا، يتم إيقاف تشغيلها تلقائيًا. إذا لم يتم إدخال إشارات الصور في الوضع وإذا لم يتم تشغيل الوحدة لمدة ٣٠ دقيقة تقريبًا، فإنه سيتم إيقاف التشغيل تلقائيًا (الإعداد الافتر اضي). : بعد انقضاء 10 دقيقة تتوقف الطاقة. Sleep 10  $\blacksquare$ Sleep 150 : بعد انقضاء 150 دقيقة تتوقف الطاقة.

ضبط موقت النوم تظهر الرسالة "Sleep" (النوم) على الشاشة قبل إيقاف التشغيل تلقائيًا بمدة ٢٠ ثانية تقريبًا.

> ّت النوم ِ تغيير مُوق اضغط على بشكل متكرر واختر التوقيت الجديد.

التحقق من إعداد موقت النوم بمجرد ضبط موقت النوم، إذا قمت بالضغط على ( صرةً واحدة، فسوف يظهر الوقت المتبقي قبل عرض رسالة النوم على نافذة العرض والشاشة.

- إعدادات موقت النوم ليست قيد الحفظ. إذا تم إيقاف الطاقة، يتم إلغاء موقت النوم.
- تنويه • باستخدام األقراص التي تعود إلى القائمة بمجرد انتهاء إعادة التشغيل لن يتم إيقاف تشغيل الوحدة حتى عند ضبط الوضع "Off Sleep" )إيقاف موقت النوم(.

<span id="page-42-0"></span>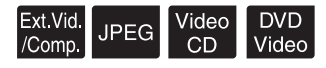

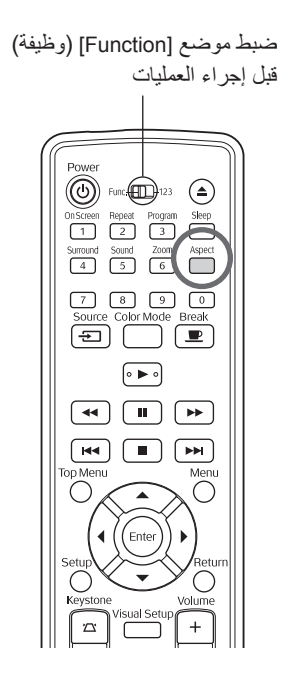

ً تتعرف الوحدة تلقائيا على نسبة العرض إلى االرتفاع المناسبة إلشارة اإلدخال ويتم عرض الصورة بنسبة العرض إلى االرتفاع الصحيحة. إذا أردت تغيير نسبة العرض إلى االرتفاع بنفسك أو إذا لم تكن نسبة العرض إلى االرتفاع صحيحة، فيمكنك تغييرها بالطريقة التالية.

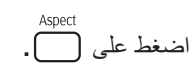

- في كل مرة تضغط فيها على ، يتم عرض اسم نسبة العرض إلى االرتفاع على الشاشة ويتم تغيير نسبة العرض إلى االرتفاع.
- يمكن تغيير نسبة العرض إلى االرتفاع إلعدادات القرص وإشارات الصورة بالطريقة التالية.

**عند العرض باستخدام مشغل أقراص DVD المدمج**

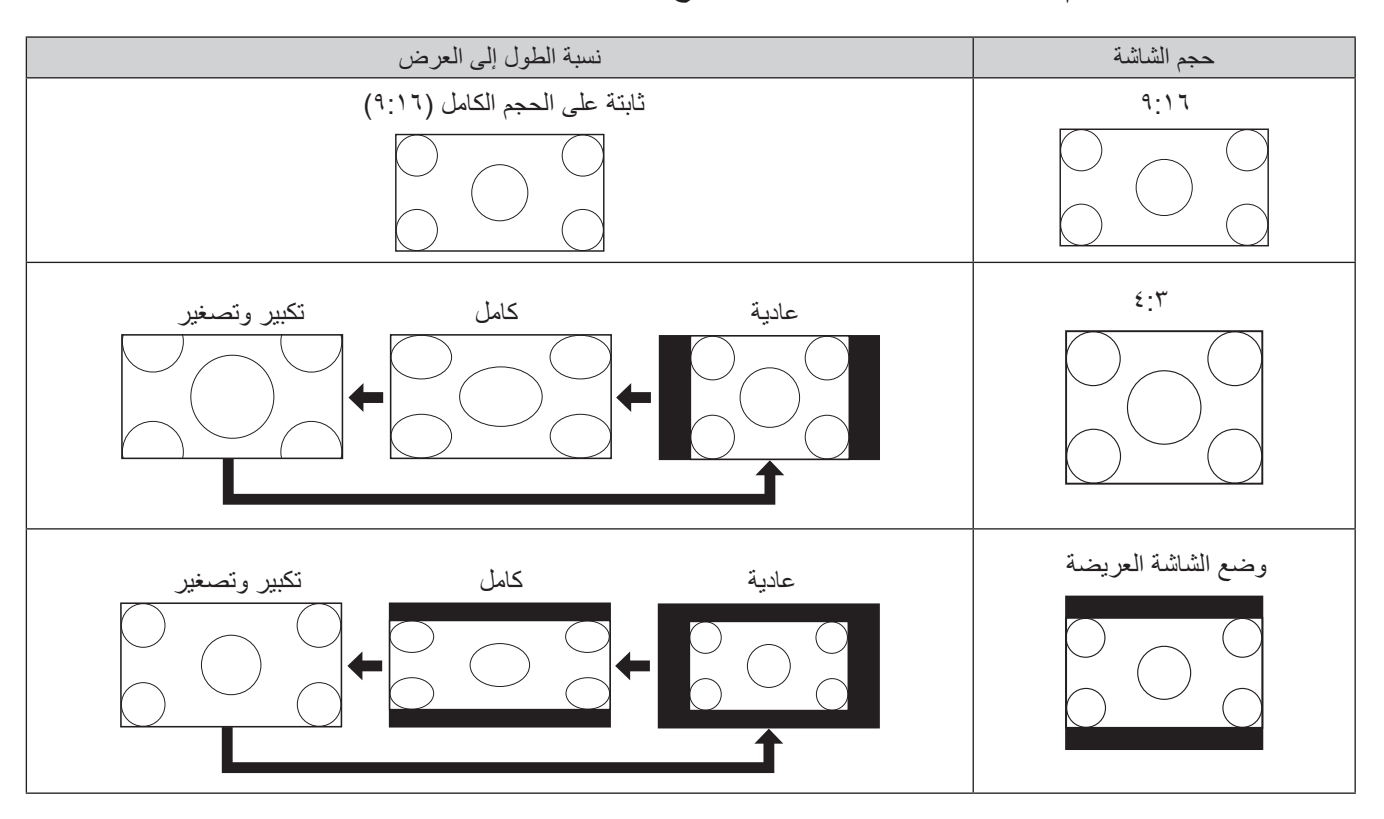

\* مثبت على الحجم الطبيعي عند إجراء عرض الشرائح.

**عند عرض صور فيديو مكون )SDTV )أو فيديو منفصل أو فيديو مؤلف**

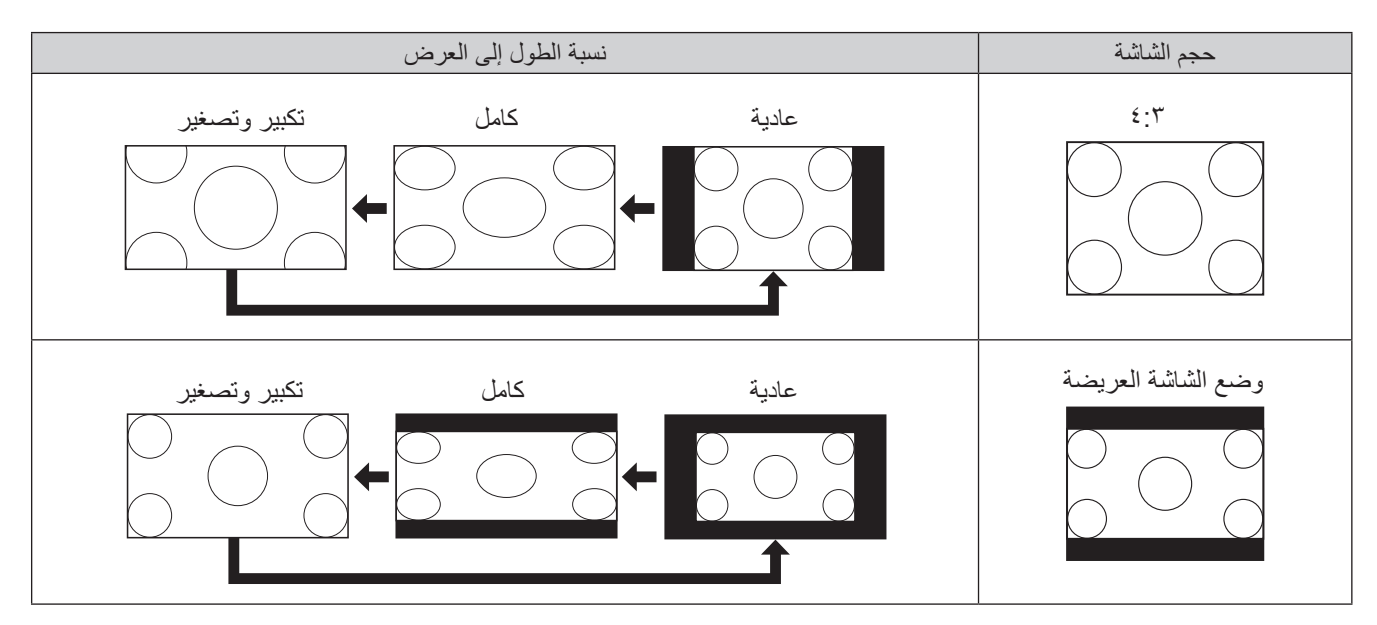

### **عند عرض صور فيديو مكون )HDTV)**

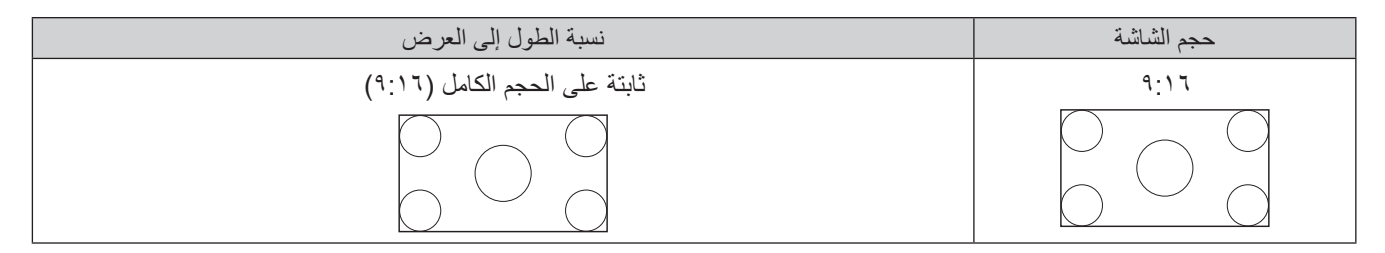

### **عند عرض صور كمبيوتر**

يتم عرض صور الكمبيوتر ذات اللوحة العريضة دائمًا بالإعداد العادي (الشاشة العريضة). في حالة عدم عرض صور الكمبيوتر ذي اللوحة العريضة بنسبة الطول إلى العرض الصحيحة، اضغط على الزر للتغيير إلى نسبة الطول إلى العرض الصحيحة.

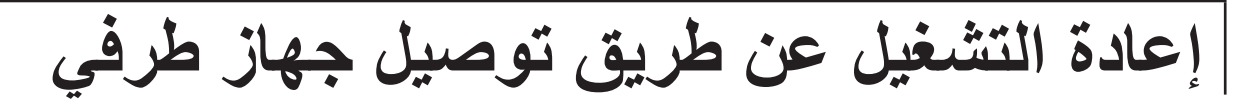

## توصيل جهاز تخزين USB

بإمكانك توصيل ذاكرة USB أو قارئ متعدد البطاقات يتوافق مع 1.1 USB بالوحدة وتشغيل الملفات بالتنسيقات التالية.

- ملفات بتنسيق WMA3/MP
	- ملفات بتنسيق JPEG
	- ملفات بتنسيق RDivX

تكون إعادة تشغيل الملف والعمليات أثناء التشغيل هي نفسها عند تشغيل الملفات الخاصة بـ باستخدام مشغل أقراص DVD القياسي.

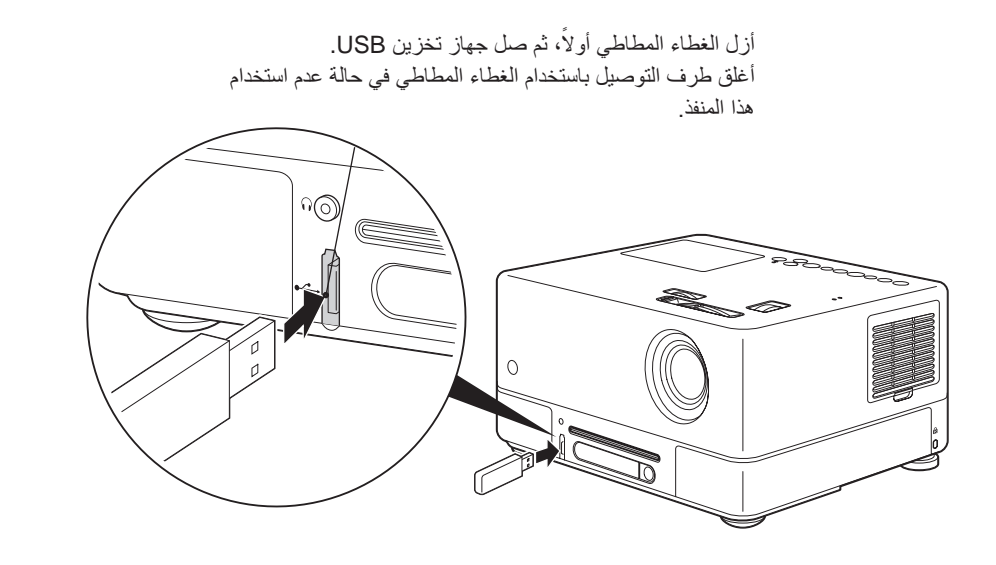

- عند توصيل جهاز تخزين USB بالوحدة، يتم تغيير المصدر بالجهاز USB ً وتبدأ إعادة التشغيل تلقائيا عند: - تشغيل قرص أو إيقافه على مشغل أقراص DVD القياسي.
	- توصيل جهاز فيديو أو جهاز تلفاز أو كمبيوتر آخر متصل بالوحدة وتشغيل القرص أو إيقافه.
- .ً في حالة استخدام محور USB، لن يتم تشغيل الوحدة بشكل طبيعي. قم بتوصيل جهاز تخزين USB بالوحدة مباشرة

#### تنبيه

تنويه

- عند تشغيل الوحدة مع توصيل وحدة تخزين USB فقط )عدم إدخال أي قرص في فتحة األقراص(، لن يتم التعرف على وحدة تخزين USB ويتم عرض »ال يوجد قرص«. ولن يتم التشغيل حتى عند الضغط على . في هذه الحالة، افصل وحدة تخزين USB ثم أعد توصيلها.
- ال تقم بإزالة جهاز تخزين USB أثناء عرض الشرائح. قم بإيقاف عرض الشرائح بالضغط على الزر ثم أزل جهاز تخزين USB.

### التوصيل بجهاز فيديو أو تلفاز أو كمبيوتر آخر

<span id="page-45-0"></span>باإلضافة إلى مشغل أقراص DVD المدمج، يمكن لهذه الوحدة عرض الصور عن طريق توصيلها بكمبيوتر أو األنواع التالية من األجهزة المزودة بمنفذ خرج فيديو.

- مسجل الفيديو جهاز الألعاب جهاز الفيديو باستخدام موالف التلفاز المدمج كامير ا الفيديو وغيرها من الأجهزة

تنسيق إشارة جهاز الفيديو يتوقف نوع إشارة الفيديو الذي يمكن إخراجه على جهاز الفيديو. تختلف جودة الصورة وفقًا لتنسيق إشارة الفيديو. بصفة عامة، يكون ترتيب جودة الصورة كما يلي. .1 الفيديو المكون ← .2 الفيديو المنفصل ← .3 الفيديو المؤلف

تحقق من نظام الإشارات المطلوب استخدامه في «المراجع» المرفقة بجهاز الفيديو الجاري استخدامه. قد يُطلق على الفيديو المؤلف اسم «إخراج الصورة».

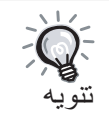

إذا كان للجهاز الذي تقوم بتوصيله موصل ذو شكل فريد، فقم بالتوصيل باستخدام الكبل المرفق بجهازك، أو باستخدام كبل اختياري.

#### تنبيه

- إيقاف تشغيل الجهاز المتصل. قد ينتج نوع من الضرر إذا حاولت التوصيل أثناء التشغيل.
- أغلق غطاء العدسة قبل توصيل أحد األجهزة بالوحدة. في حالة ترك بصمات أصابع أو عالمات على سطح العدسة، قد ال يتم عرض الصورة بشكل واضح.
	- ال تتعامل بعنف مع قابس كبل له شكل مختلف. فقد يضر هذا بالوحدة أو بالجهاز.
		- أغلق غطاء الواجهة عند عدم التوصيل بكمبيوتر أو جهاز خارجي.

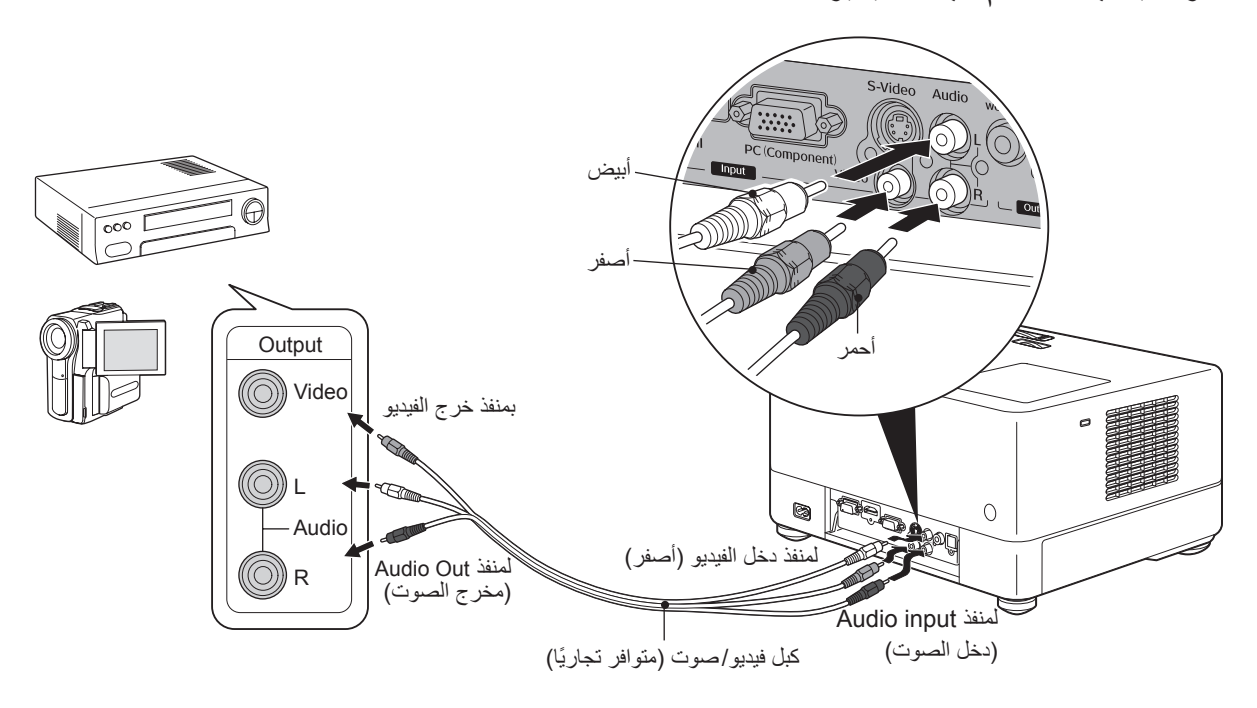

**التوصيل باستخدام كبل الفيديو**

# **التوصيل باستخدام كبل video-S**

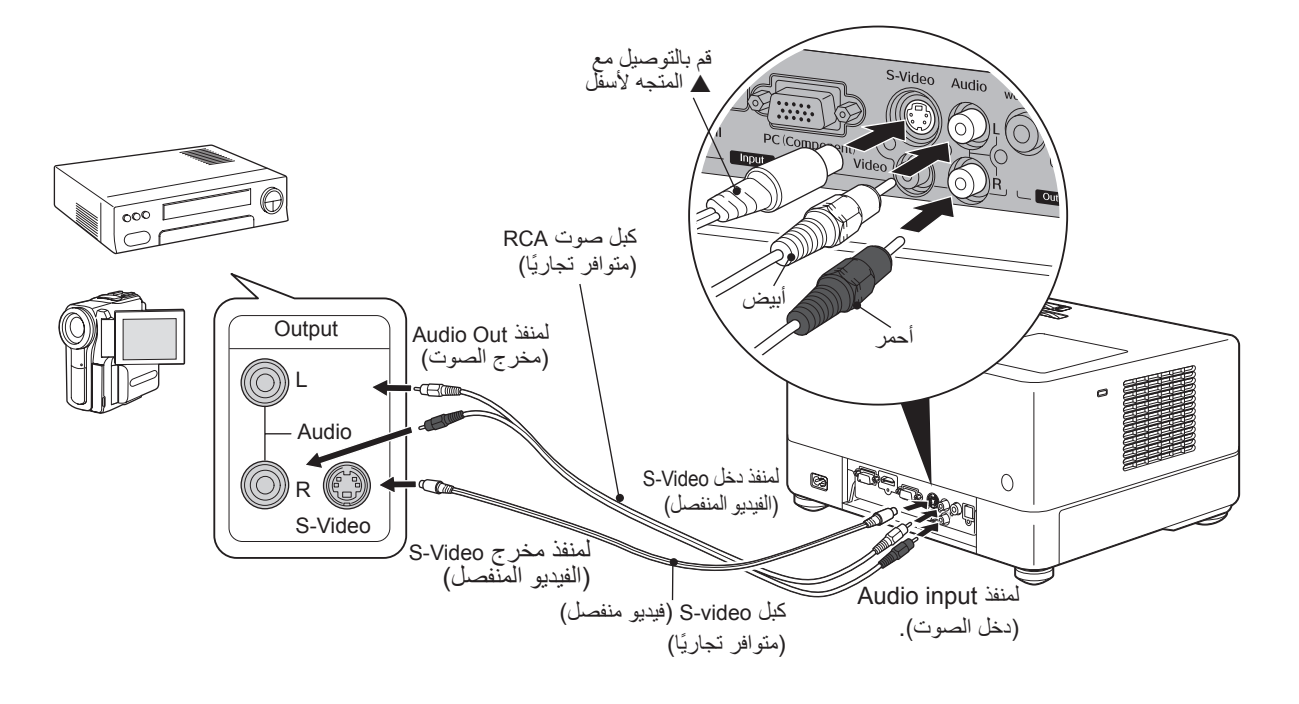

**التوصيل باستخدام كبل الفيديو المكون**

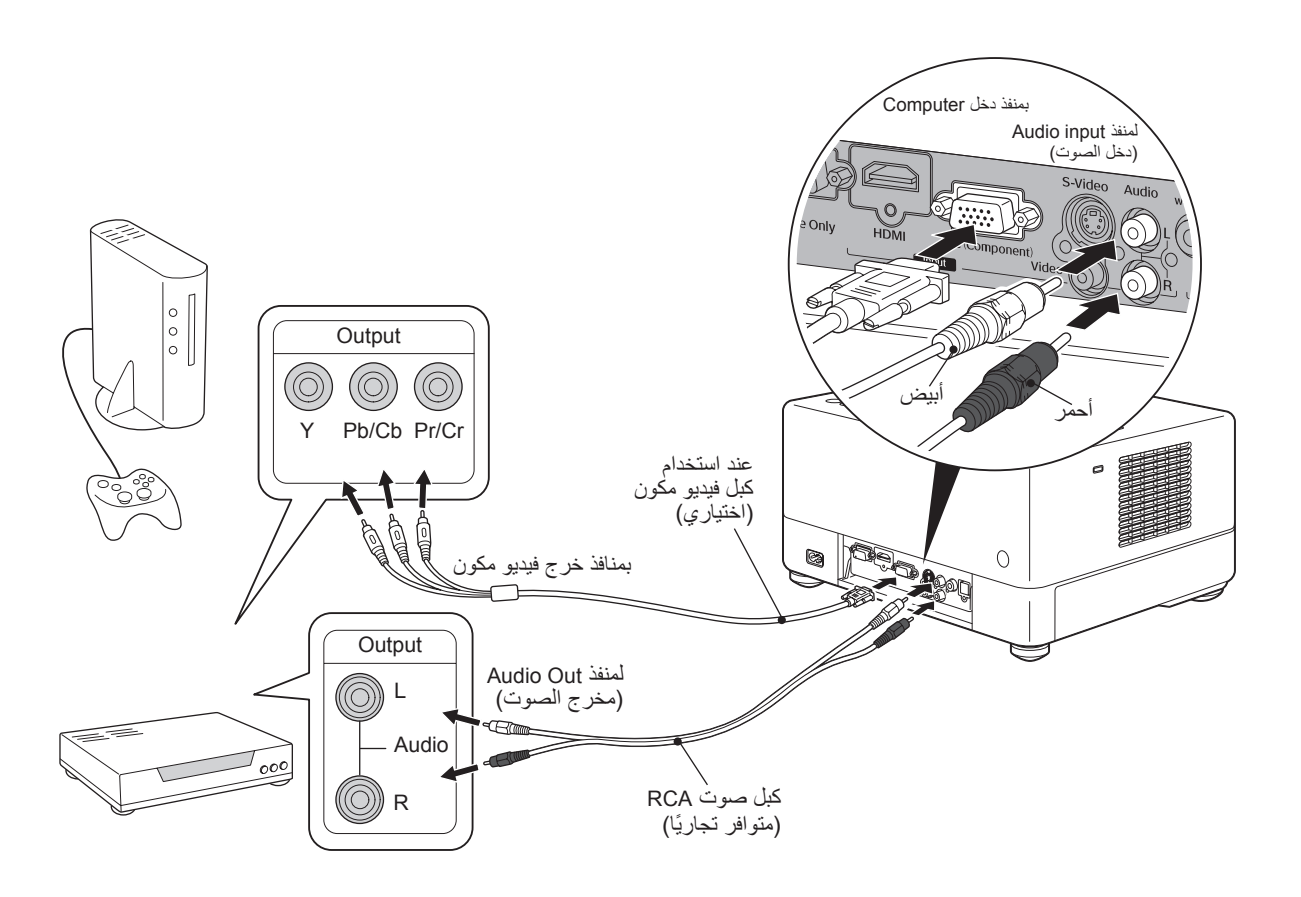

<span id="page-47-0"></span>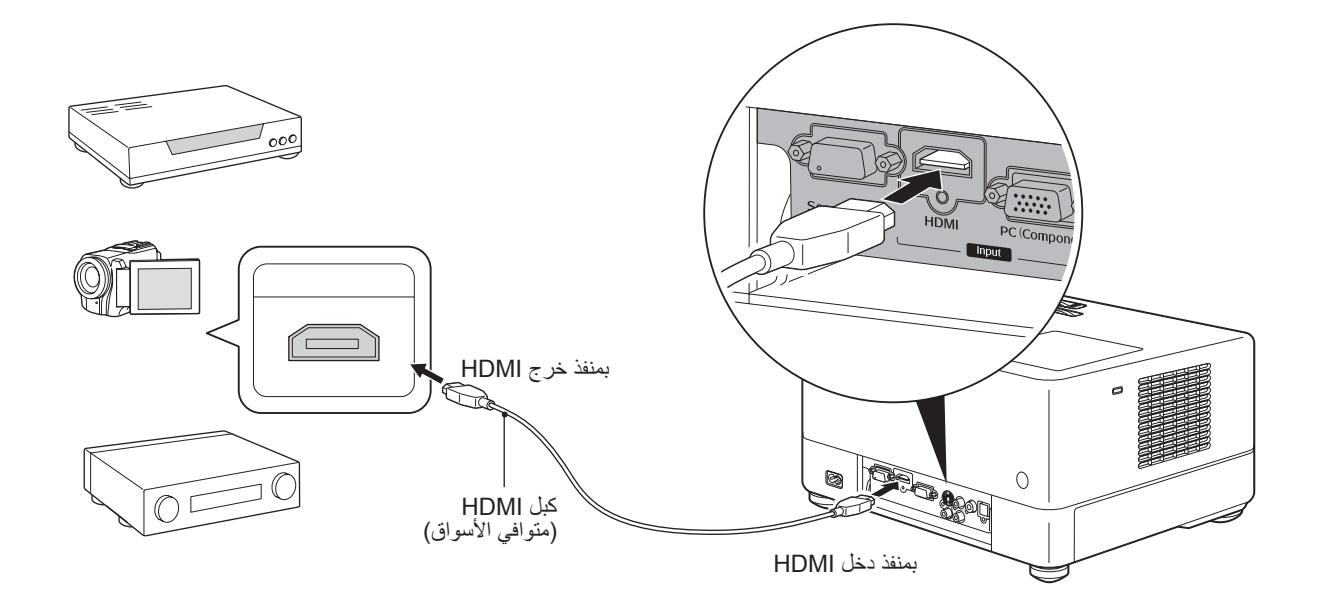

استخدم كبل HDMI يفي بمعيار HDMI. وإال؛ فقد ال يتم عرض الصورة بوضوح أو يتم فقدها.

يكون صوت PCM ً مدعوما. في حالة عدم إخراج صوت، اضبط الجهاز الوجهة على وضع إخراج PCM.تنويه

**التوصيل بالكمبيوتر**

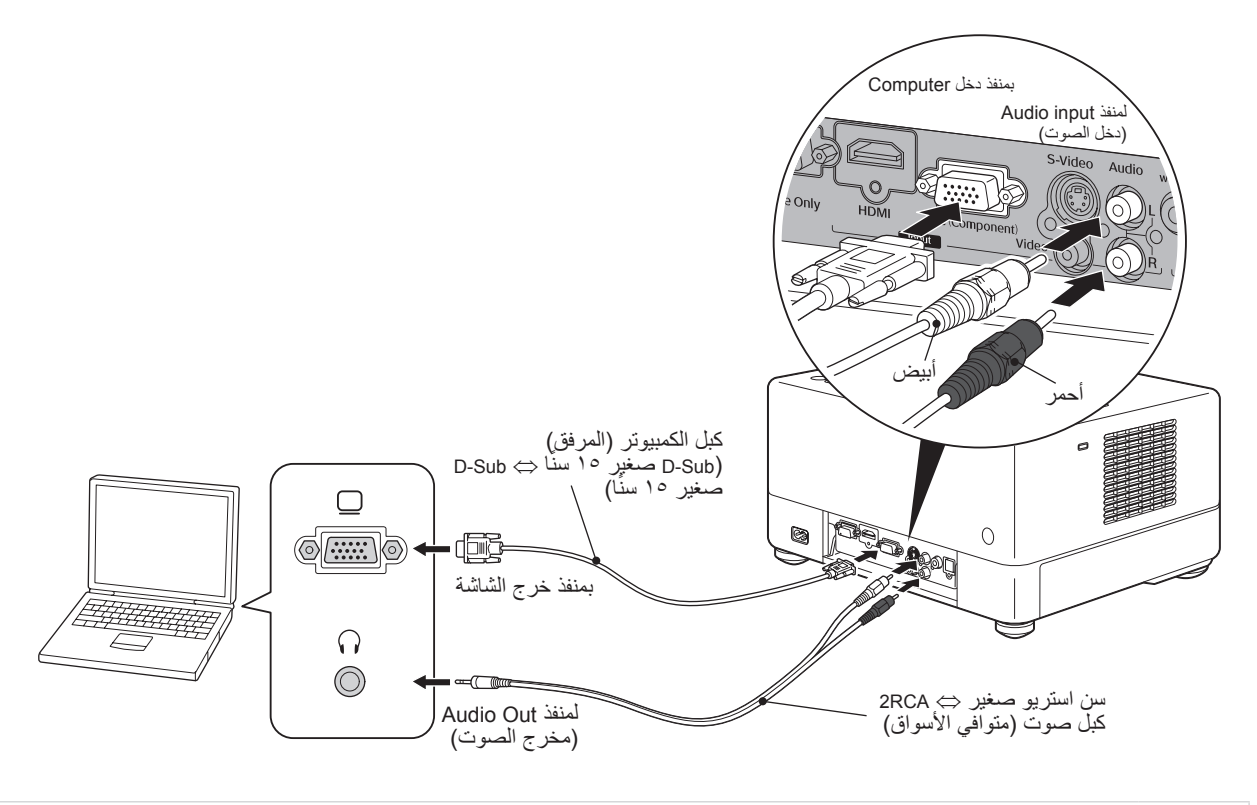

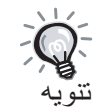

استخدم أحد الكبلات التي تحمل العلامة "No resistance" (بلا مقاومة) عند استخدام كبل صوت متوافر في الأسواق لـ ⇔ RCA2 كبل صوت قابس استريو صغير.

## تغيير لغة الصوت

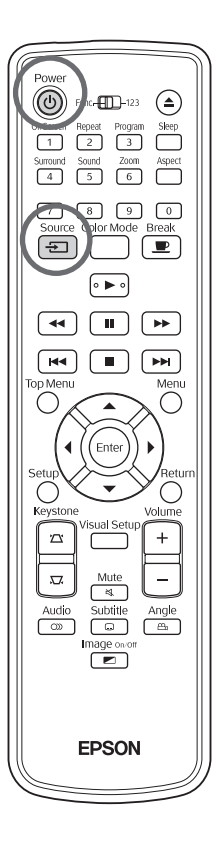

<span id="page-48-0"></span>**1** افتح غطاء العدسة واضغط على . سببر<br>المصنع على التشاشة التالية على الشاشة التالية على الشاشة.<br>المسبب التي تطهر القائمة التالية على الشاشة التالية على الشاشة. ً يشير المؤشر البرتقالي إلى المصدر المختار حاليا. اختر المصدر المرغوب بالضغط على ١٤٧٧)، ثمَّ اضغط على (Enter). **El Source** DVD/USB<br>HDMI<br>Video PC **3** قم بتشغيل مفتاح طاقة الجهاز واضغط على زر ]Play( ]تشغيل( أو ]Playback( ]إعادة التشغيل( بجهاز الفيديو. ً إذا تم إطفاء المصباح، فسوف يضيء آليا.

بعد لحظة، يتم عرض الصورة.

للعودة إلى مشغل أقراص DVD المدمج القياسي ٍ من العمليات التالية. قم بإجراء أي

- اضغط على .
- ً أدخل قرصا في فتحة األقراص.
- اختر "DVD/USB" بالضغط على [ <del>ت ]</del>.
	- اضغط على .

# **في حالة عدم عرض صورة كمبيوتر**

<span id="page-49-0"></span>يمكنك تبديل وجهة إشارة الصورة من الكمبيوتر بالضغط مع االستمرار على والضغط على ۞ (عادة ما يكون ملصقًا على المفتاح ٰ أو إ »مراجع« الكمبيوتر. بعد التبديل، انتظر لبضع ثوان لبدء العرض.

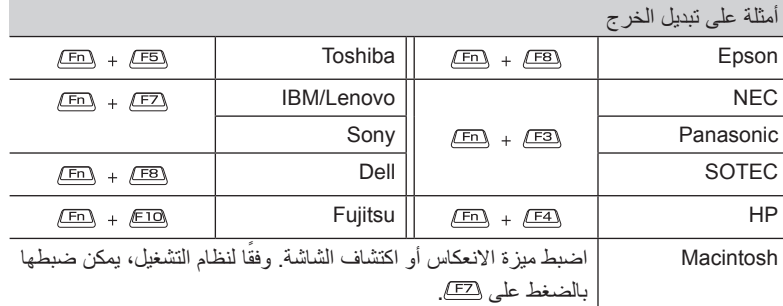

وفقًا لجهاز الكمبيوتر، في كل مرة يتم الضغط على المفتاح لتغيير الخرج، قد تتغير حالة ً الشاشة أيضا كما يلي.

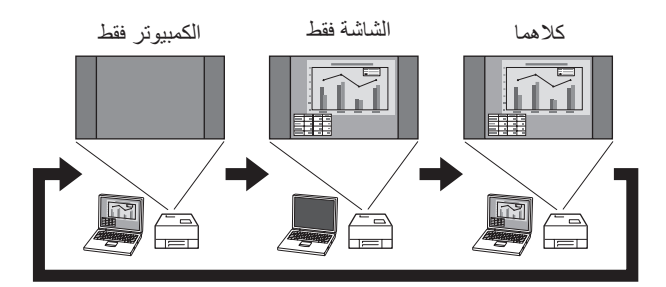

# **إعدادات الصوت**

# ً لكي تصبح خبيرا في الصوت

### **تنبيه**

- عند الاستماع بواسطة سماعات الرأس تأكد من أن مستوى صوت ليس عاليًا. عند الاستماع بواسطة سماعات الرأس، تأكد من أن مستوى الصوت ليس عاليًا جدًا. ٍ فاالستماع إلى األصوات بمستوى صوت عال لفترة طويلة من الوقت قد يلحق الضرر بسمعك.
- لا تقم بضبط مستوى الصوت عاليًا جدًا من البداية. قد يصدر فجأة صوتًا عاليًا مما قد يسبب ضررًا لسماعات الرأس أو لسمعك. كتدبير وقائي، اخفض مستوى الصوت ً قبل إيقاف تشغيل هذه الوحدة ثم ارفعه تدريجيا بعد إعادة تشغيلها.

ً توصيل سماعات رأس متوافرة تجاريا.

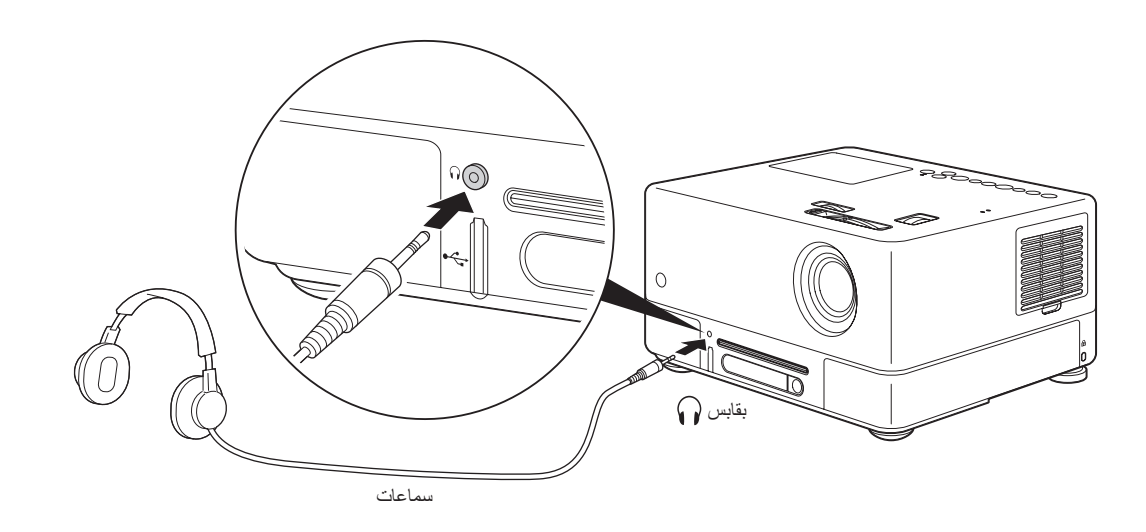

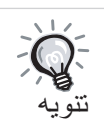

بمجرد قيامك بتوصيل سماعات الرأس بالمقبس الخاص بها، لن يصدر صوتًا من السماعات العادية. عند التوصيل بمضخم صوت، يتوقف الصوت عن الخروج منه.

# التوصيل بجهاز صوت مزود بمنفذ دخل رقمي بصري

يمكنك التوصيل بمكبرات AV وما إلى ذلك أو األجهزة ذات القدرة على عمل التسجيالت الرقمية في حالة تجهيزها بمنفذ دخل صوت رقمي بصري. عند التوصيل، استخدم أحد الكابلات الرقمية البصرية المتوفرة بالأسواق.

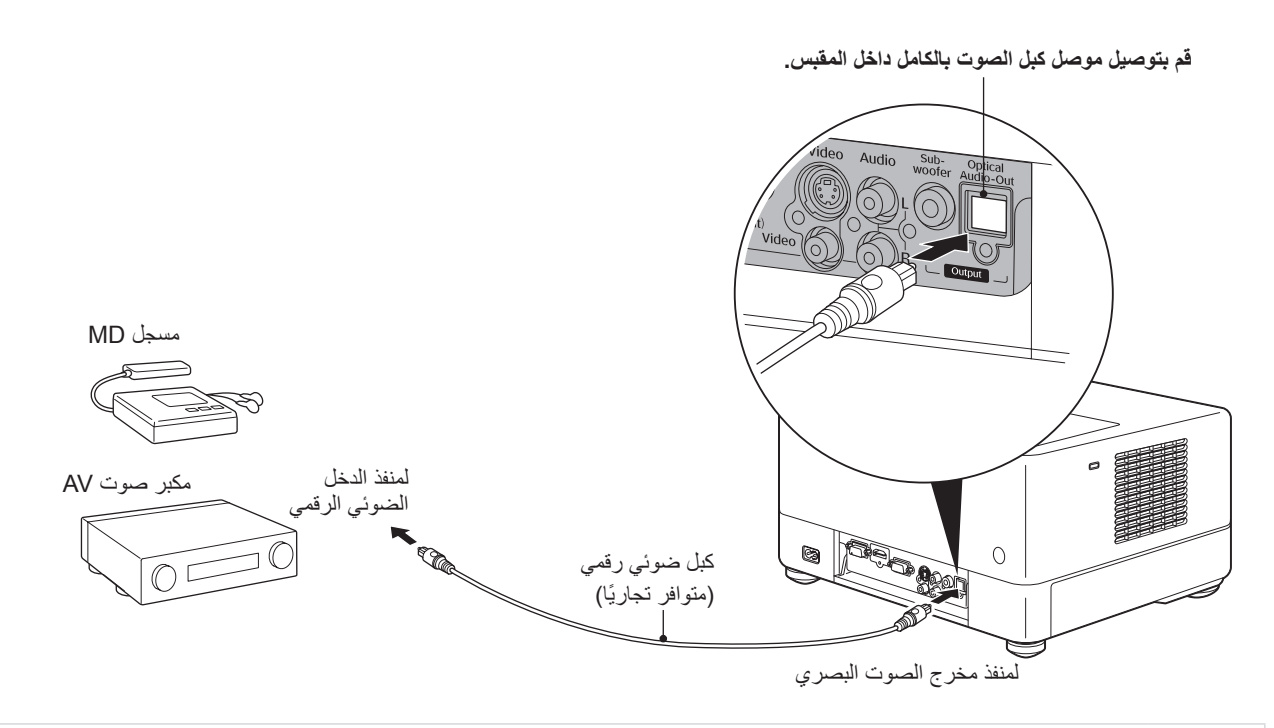

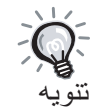

يتم تغيير اإلشارة التي يتم إخراجها من منفذ خرج الصوت البصري من خالل اإلعداد "Output Digital" )اإلخراج الرقمي( بقائمة اإلعدادات. لمعلومات تفصيلية عن اإلشارات المخرجة [ص 57](#page-58-0)

# التوصيل بمضخم صوت

يمكن االستمتاع بصوت قوى عميق من خالل التوصيل بمضخم صوت اختياري.

لتعليمات التوصيل والاستخدام، ارجع إلى «المراجع» المرفق بمضخم الصوت. يختلف توافر مكبر الصوت تبعًا لبلد الشراء أو منطقته.

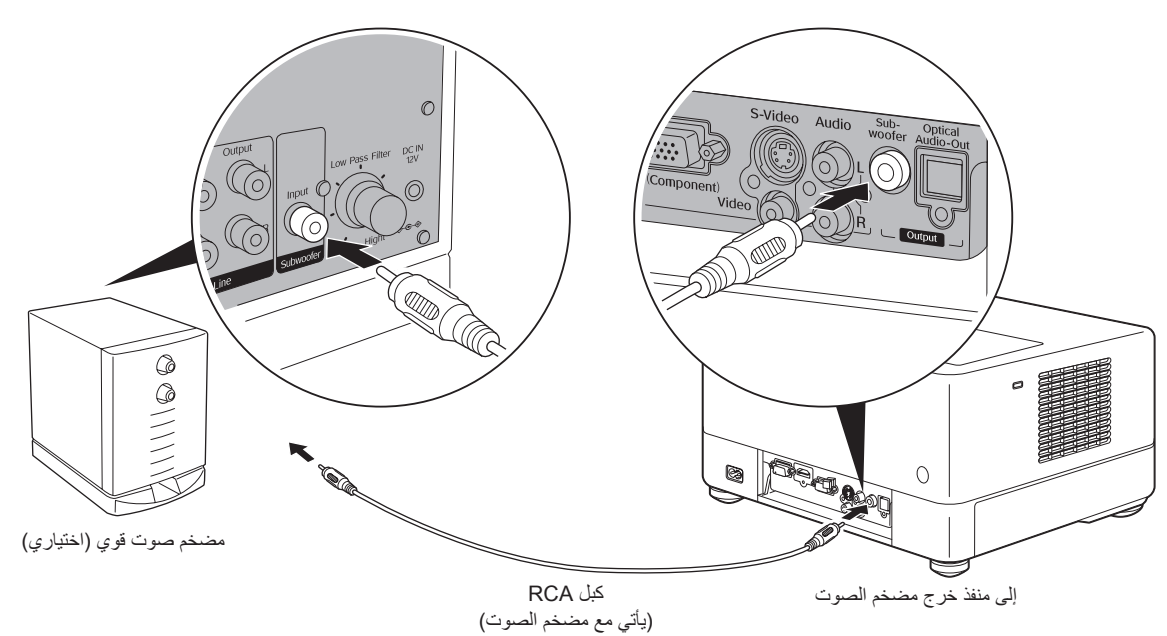

# اختيار وضع الصوت المجسم

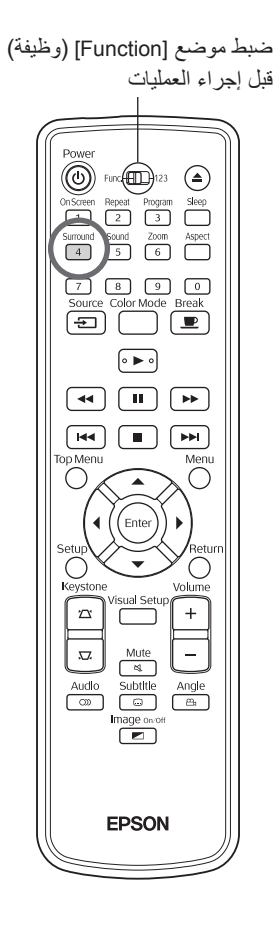

عند تشغيل وظيفة Speaker Virtual Dolby، يمكنك االستمتاع بالصوت المجسم الاستريو الحقيقي برغم خروج الصوت عادةً من عدة سماعات. عند استخدام وظيفة Speaker Virtual Dolby، قم بإعداد الوحدة بحيث تكون سماعات الوحدة والعارض متقابلين.

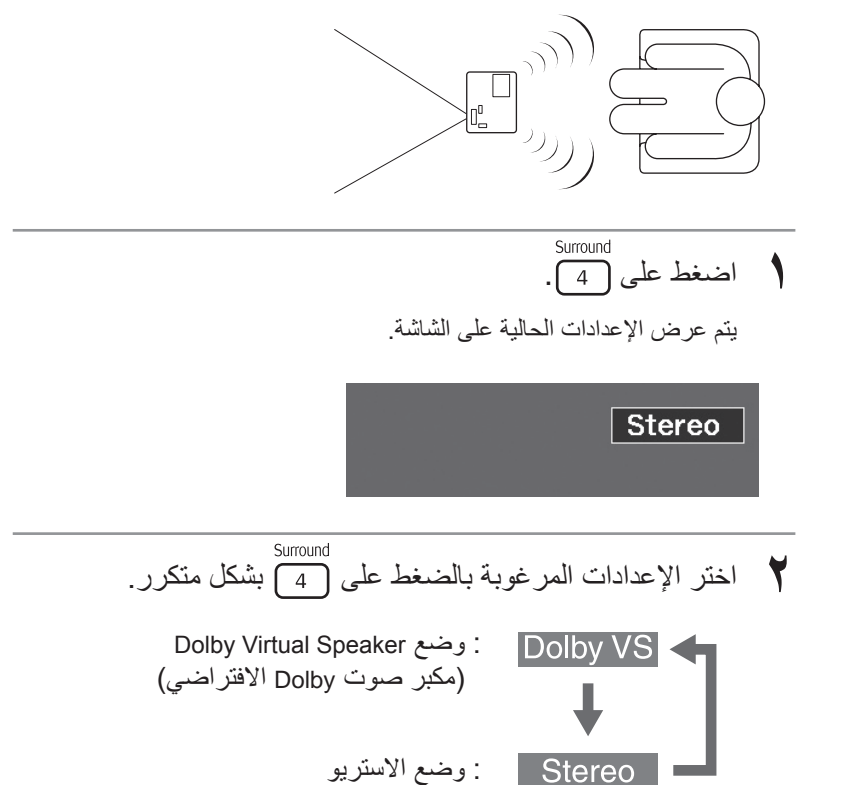

# اختيار مؤثرات الصوت الرقمية

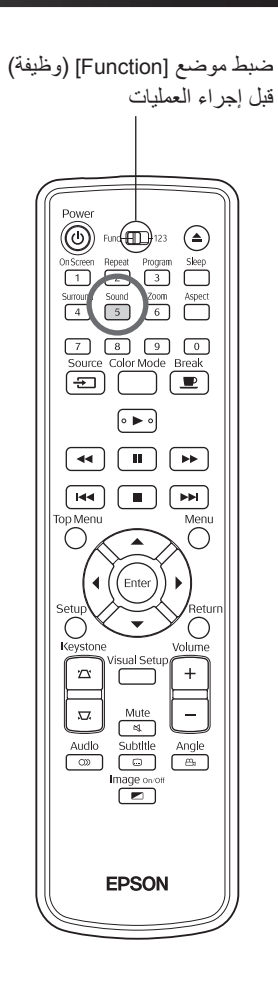

- يمكنك اختيار مؤثرات الصوت التي تناسب النمط الموسيقي للقرص الحالي.
	- ا<br>1 اضغط على 15 .<br>1

يتم عرض اإلعدادات الحالية على الشاشة.

Concert

Sound **2** اختر اإلعدادات المرغوبة بالضغط على بشكل متكرر.

يتم التبديل بين مؤثرات الصوت، التي يمكنك اختيار ها وفقًا للقرص الذي قمت بإدخاله أو المصدر المتصل، على النحو التالي:

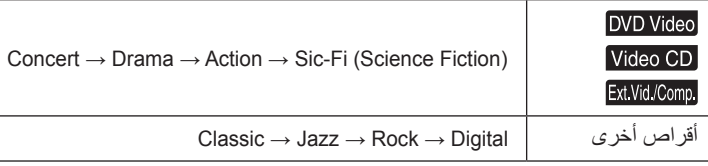

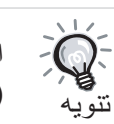

اختر مؤثرات الصوت "Concert" (حفلة موسيقية) أو "Classic" )كالسيكي( لخرج الصوت المستوي.

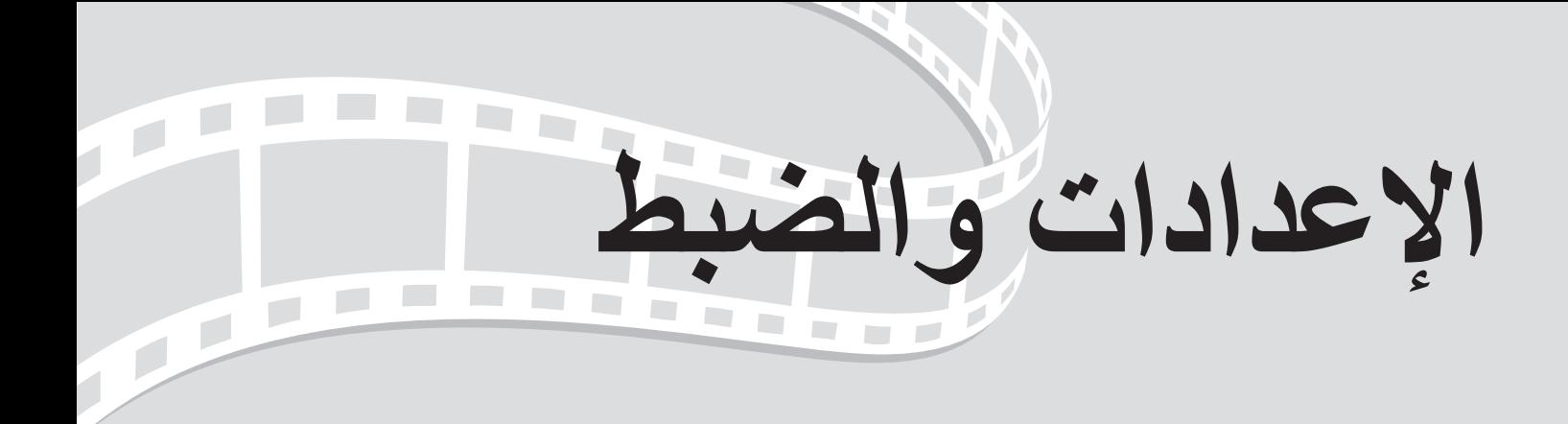

# **وظائف وتشغيل قائمة اإلعداد**

يمكن ضبط إعدادات هذه الوحدة لكي تالئم المحيط الذي تستخدم فيه.

## استخدام قائمة اإلعداد

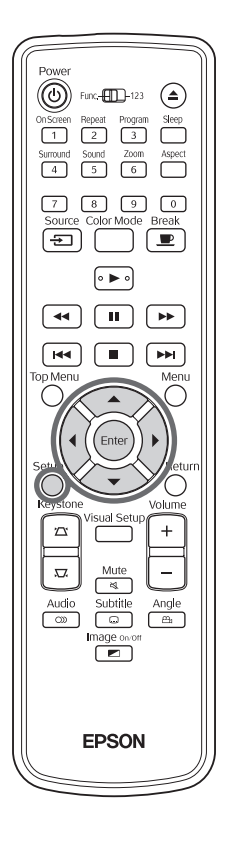

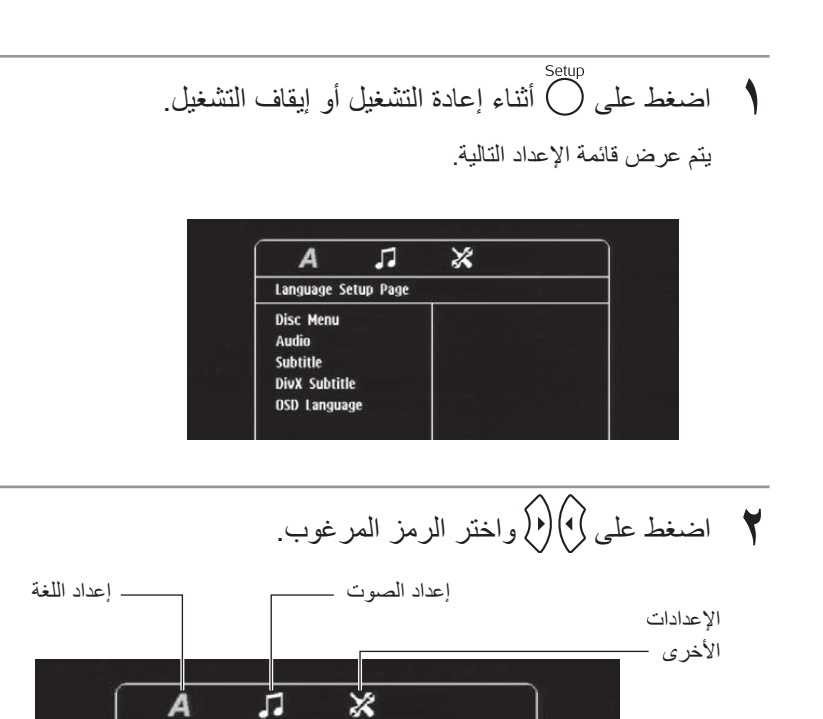

على . **3** اضغط على الختيار العنصر المراد ضبطه، ثم اضغط

يتم عرض اإلعدادات ناحية اليمين.

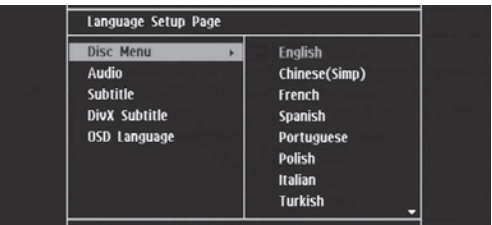

- **مح** اختر الإعداد الذي تريد تغييره، واضغط على <sup>Enter</sup>). حجّ ص ٥٥ لعرض صفحات اإلعدادات األخرى، اختر الرمز المرغوب بالضغط على بشكل متكرر.
	- **5** بعد اكتمال عملية اإلعداد، اضغط على إلغالق قائمة اإلعداد.

# بيان قائمة اإلعداد

**البنط السميك هو االفتراضي.**

### **صفحة اللغة**

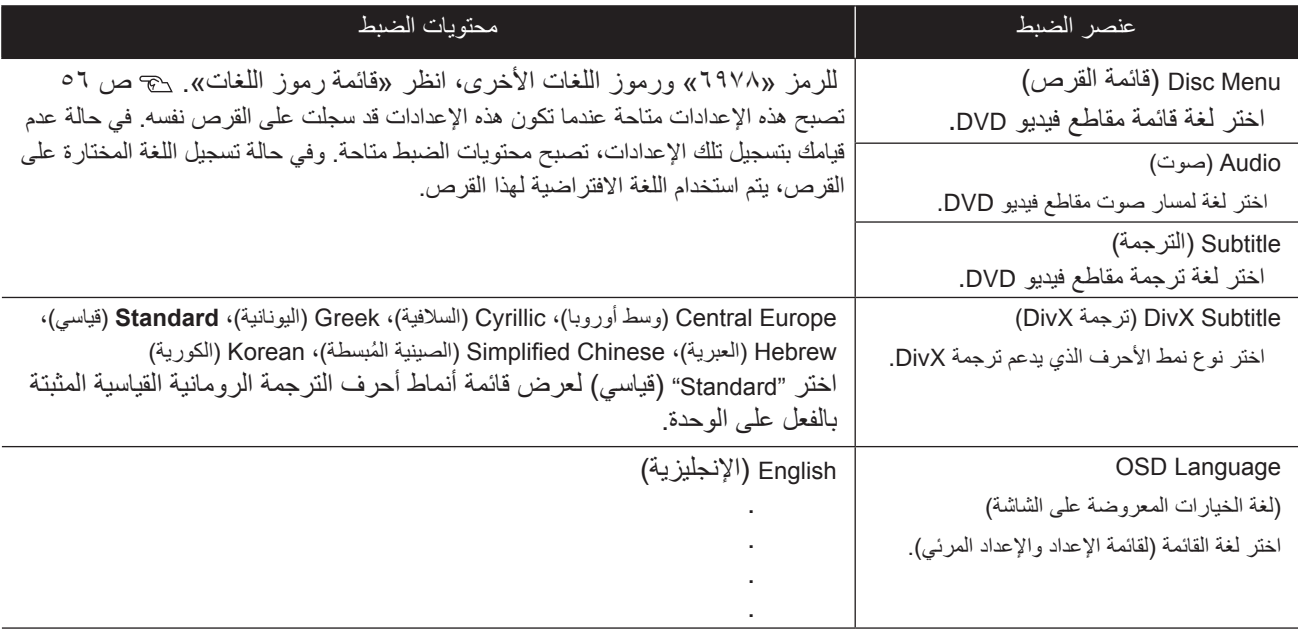

# **صفحة الصوت**

<span id="page-56-0"></span>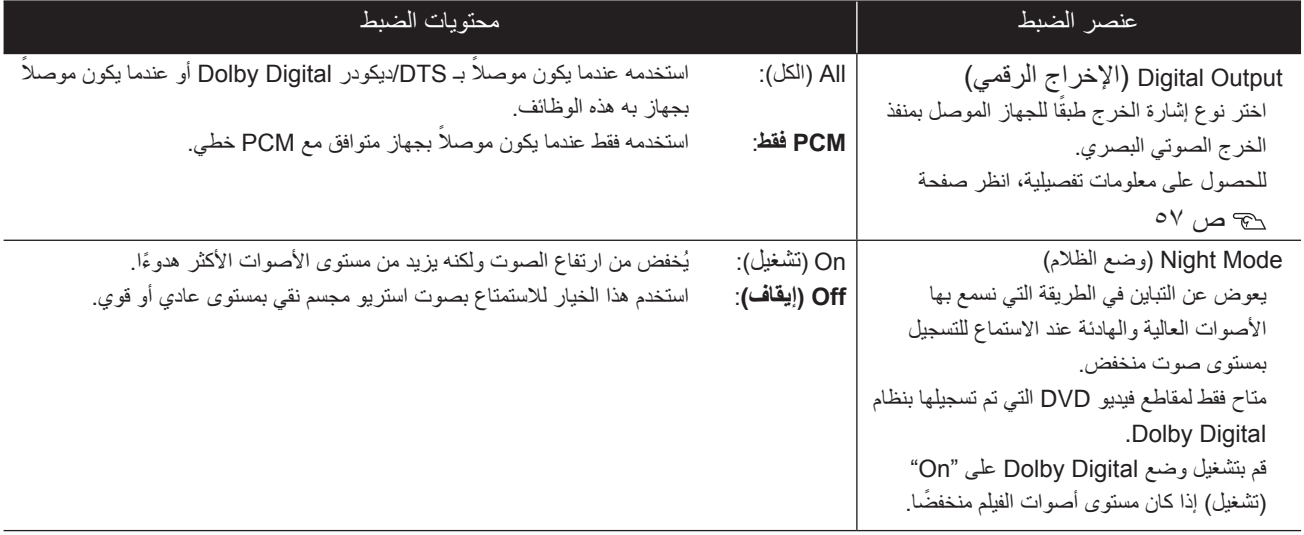

# **صفحة اإلعدادات األخرى**

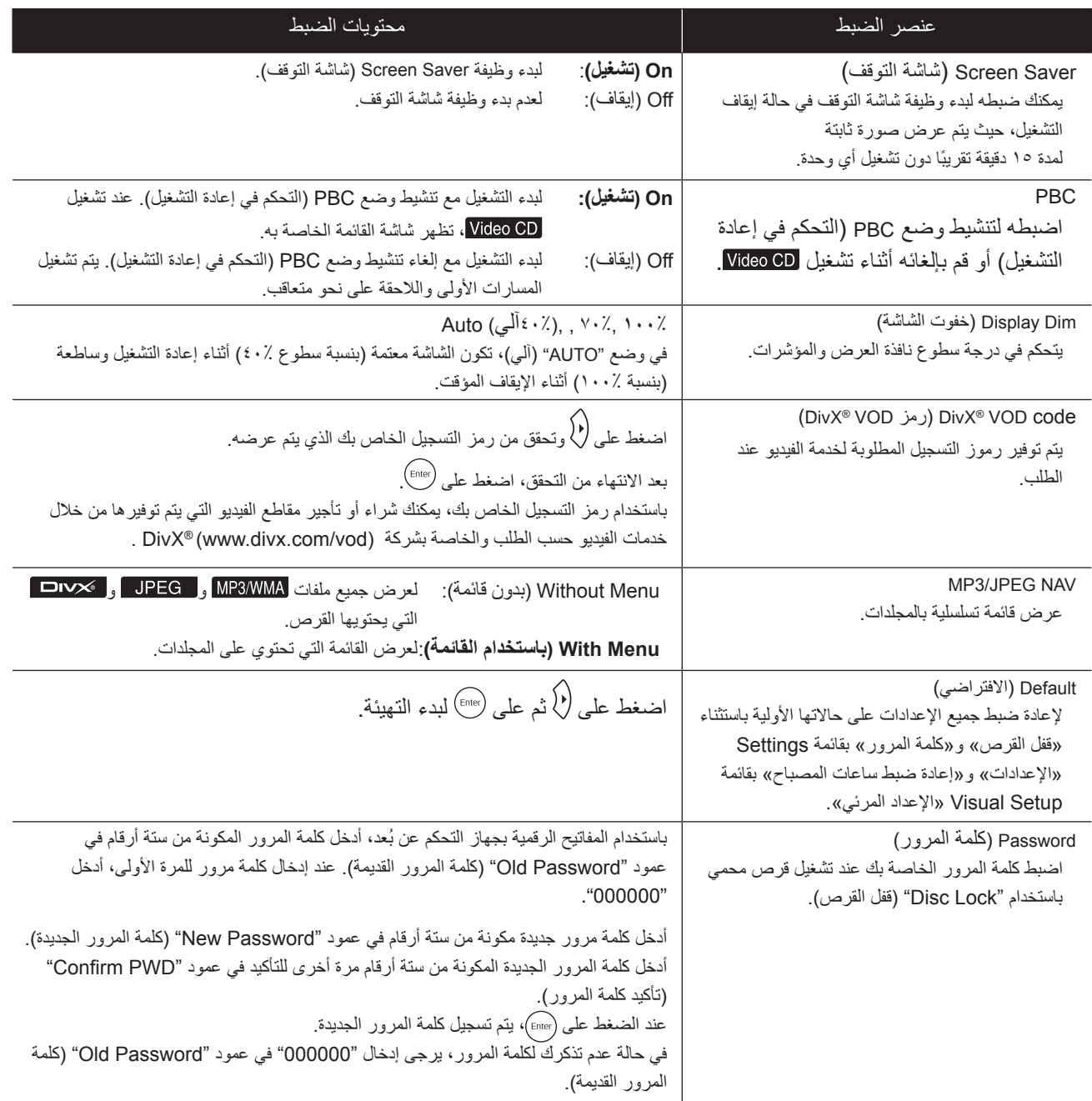

Disc Lock (قفل القرص)

في حالة قيامك بقفل قرص باستخدام وظيفة Lock Disc( قفل القرص)، ستحتاج إلى إدخال كلمة المرور لتشغيل القرص. <sup>'</sup> .<br>كما يمكنك حماية الأقراص من التشغيل غير المسموح به. يمكنك قفل ما يصل إلى ٤٠ قرصًا.

<span id="page-57-0"></span>Lock( قفل(: ً لمنع إعادة تشغيل القرص الموجود حاليا بالجهاز. ستحتاج إلى إدخال كلمة المرور المكونة من ستة أرقام لتشغيل هذا القرص. **Unlock( إلغاء قفل(:** للسماح بإعادة تشغيل جميع األقراص.

# بيان رمز اللغة

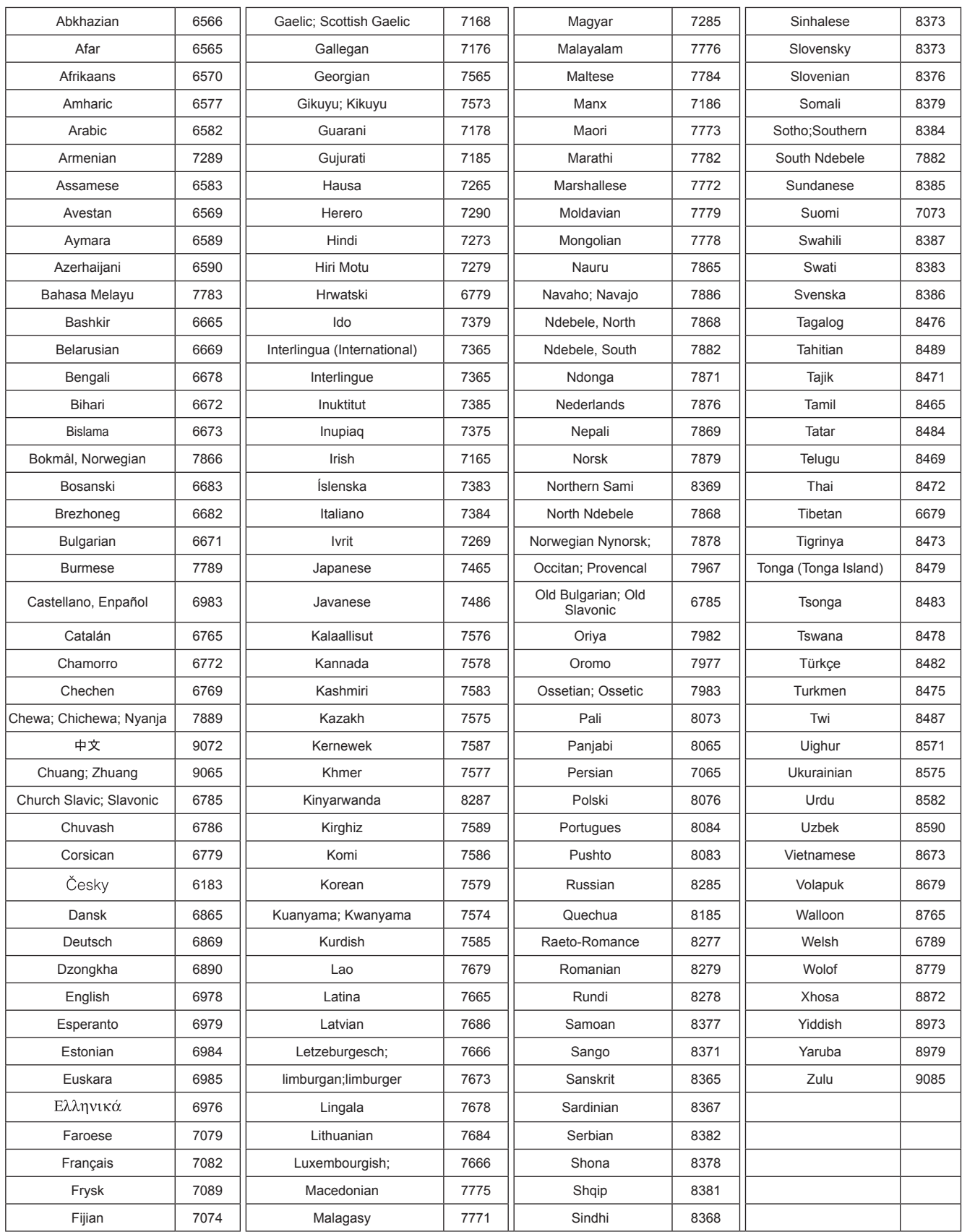

# إعدادات "Digital Output" (الإخراج الرقمي) وإشارات الإخراج

<span id="page-58-0"></span>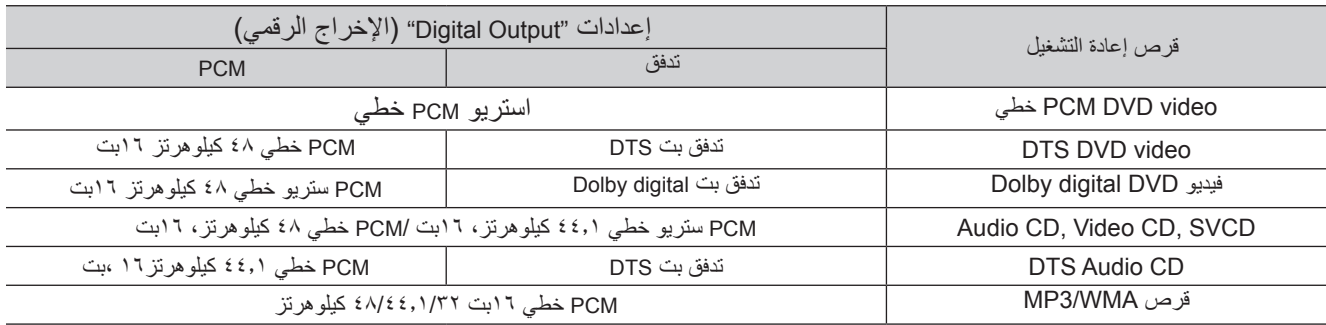

# **عمليات التشغيل والوظائف بقائمة Setup Visual )اإلعداد المرئي(**

يمكنك ضبط السطوع والتباين والقيم األخرى للصورة المعروضة.

# عمليات التشغيل بقائمة Setup Visual( اإلعداد المرئي(

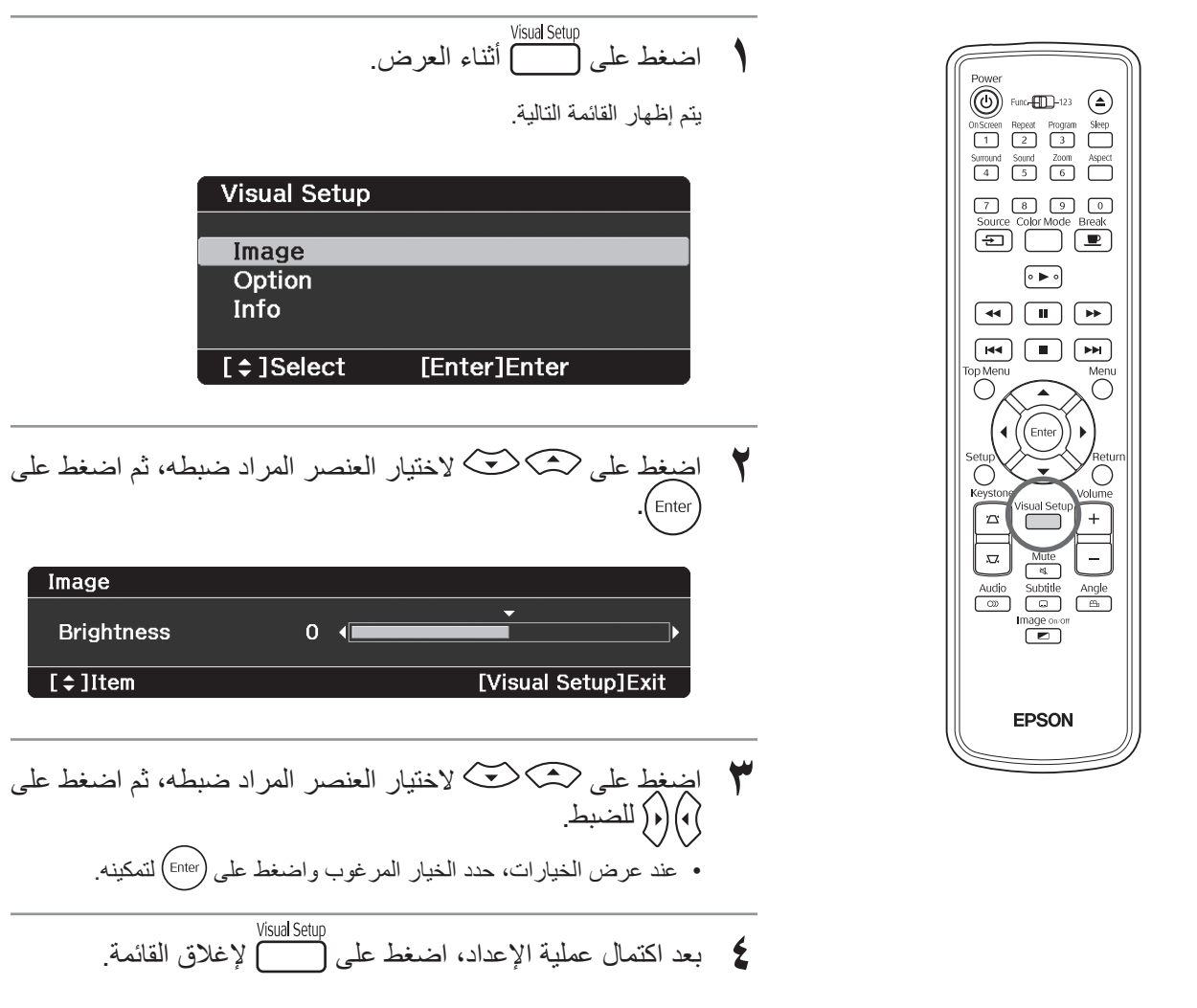

# قائمة Visual Setup (الإعداد المرئي)

# **صفحة الصورة**

<span id="page-60-0"></span>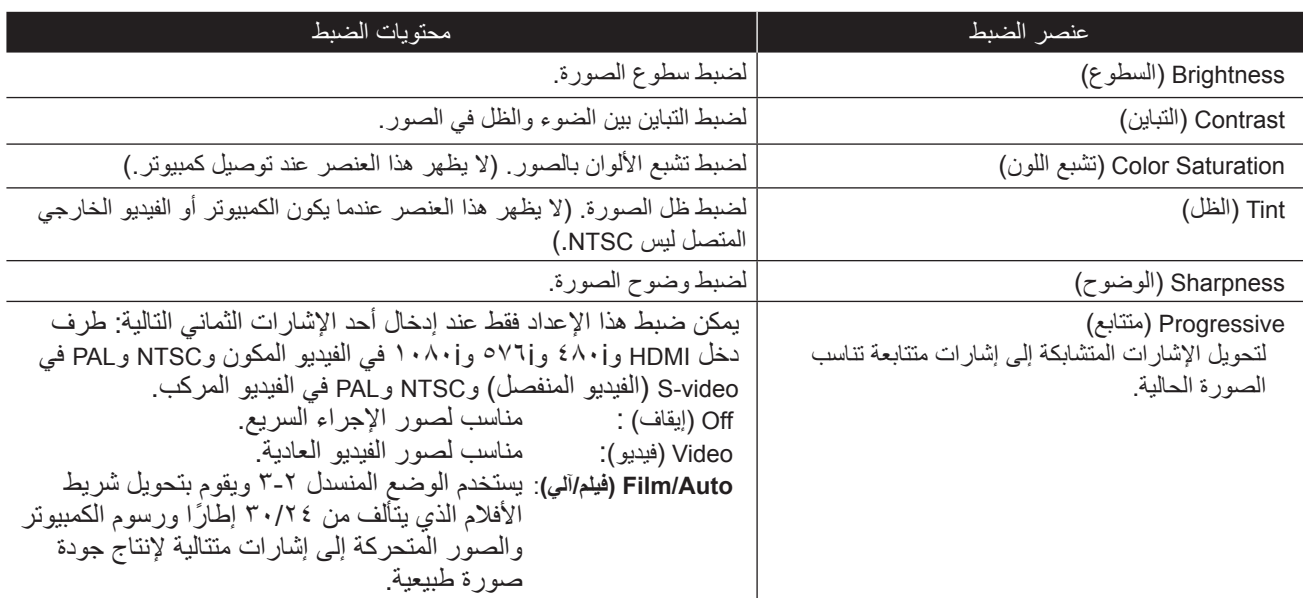

# **صفحة الخيارات**

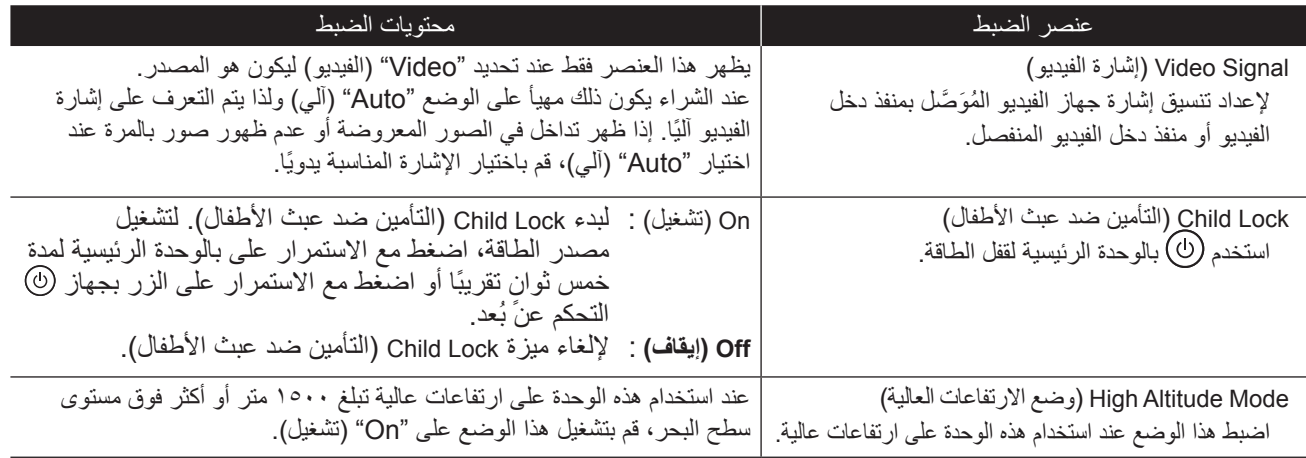

# **صفحة المعلومات**

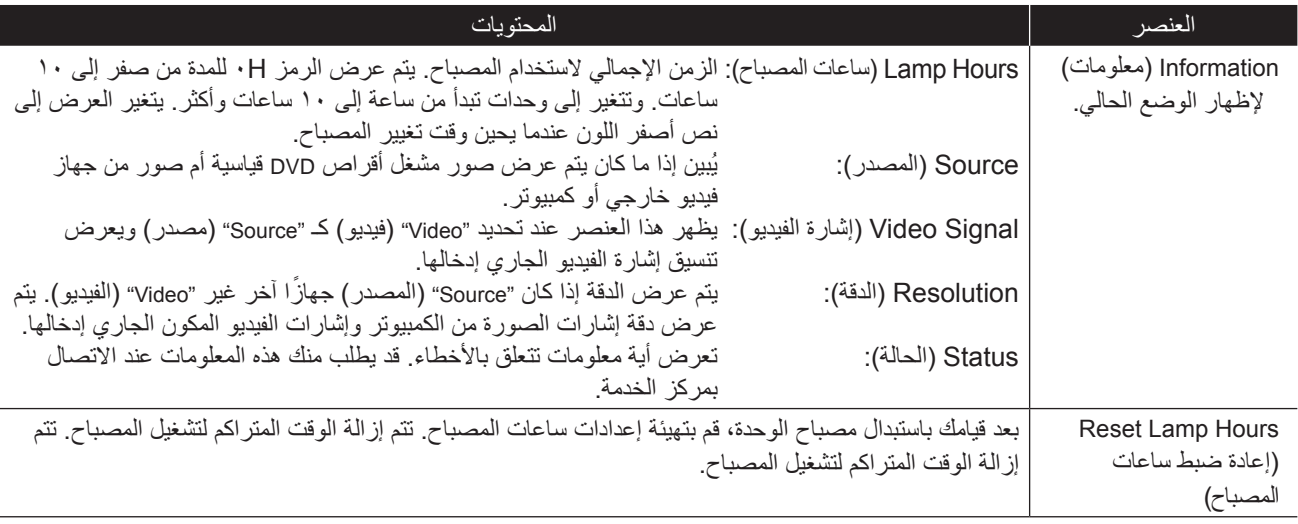

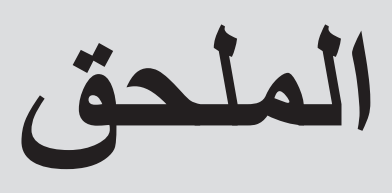

<span id="page-61-0"></span>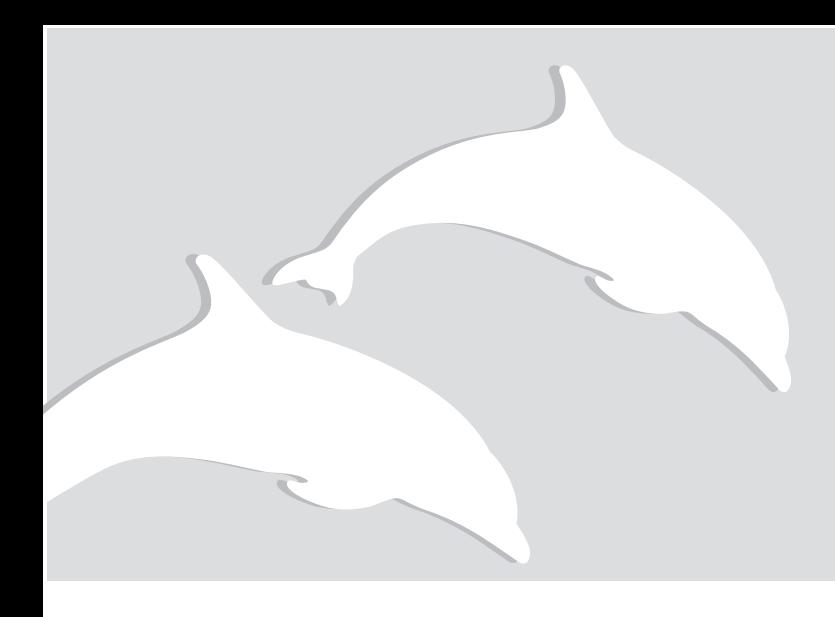

# **استكشاف األخطاء وإصالحها**

# قراءة المبينات

أخضر

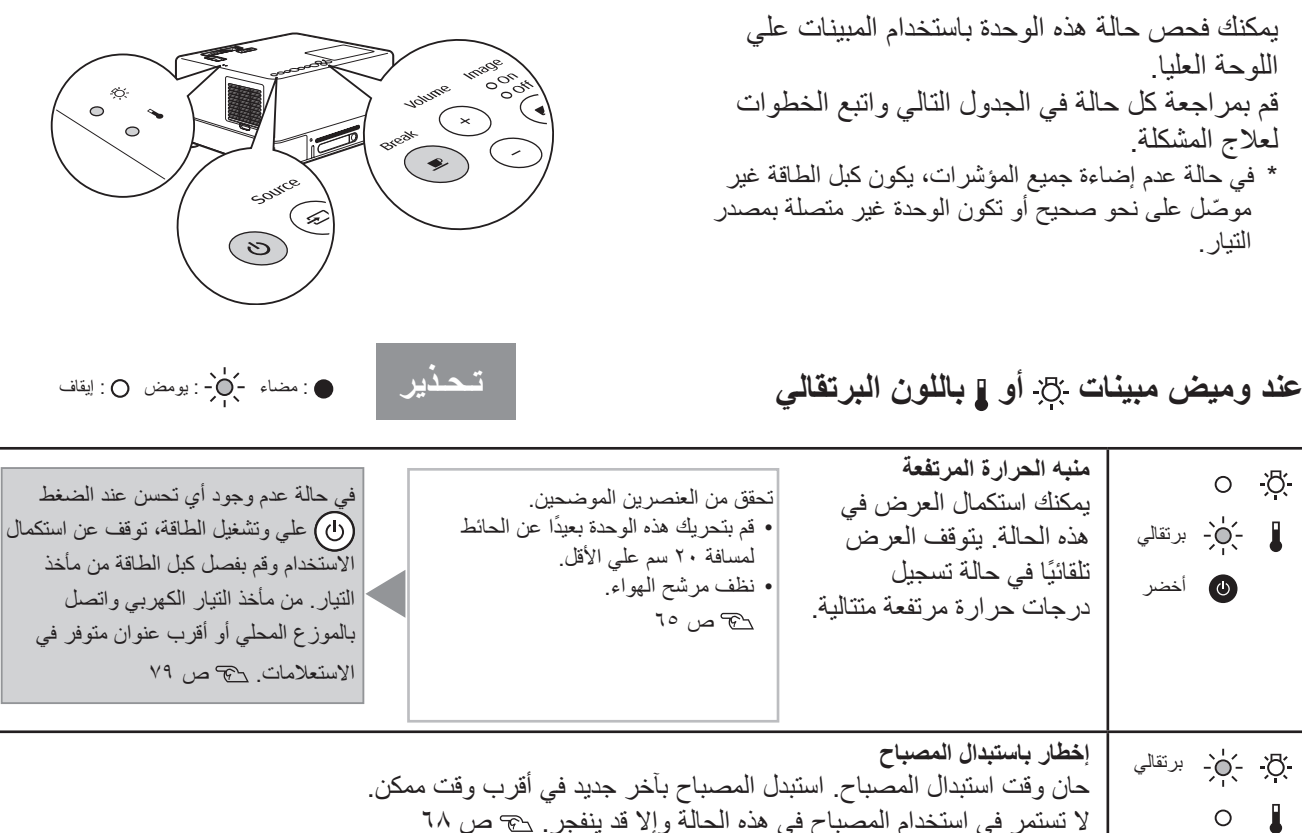

ال تستمر في استخدام المصباح في هذه الحالة وإال قد ينفجر. [ص 68](#page-69-0)

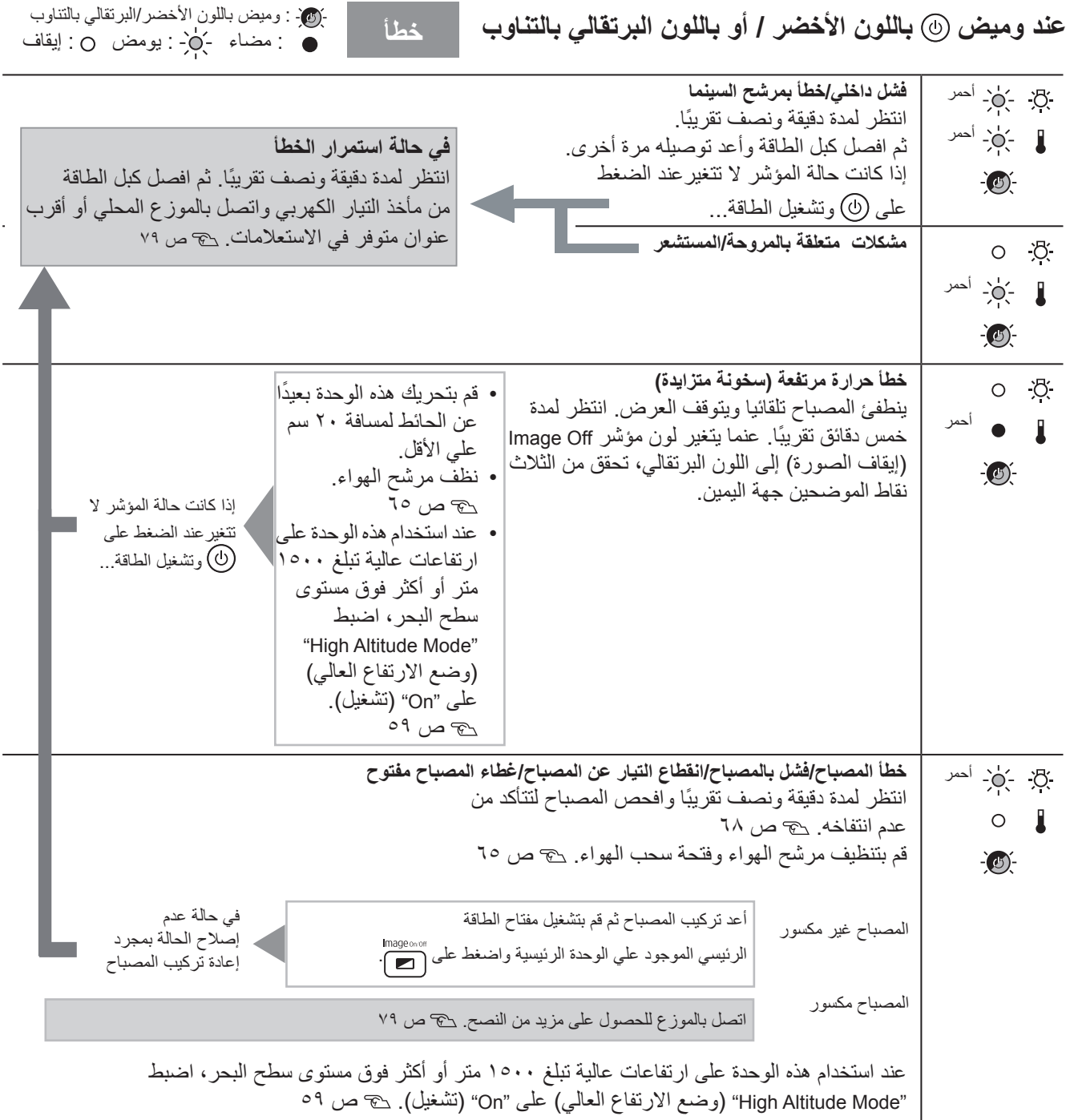

**Contract Contract** 

<span id="page-63-0"></span>**عندما تكون مبينات أو في وضع إيقاف طـبـيـعي** : مضاء : يومض : إيقاف

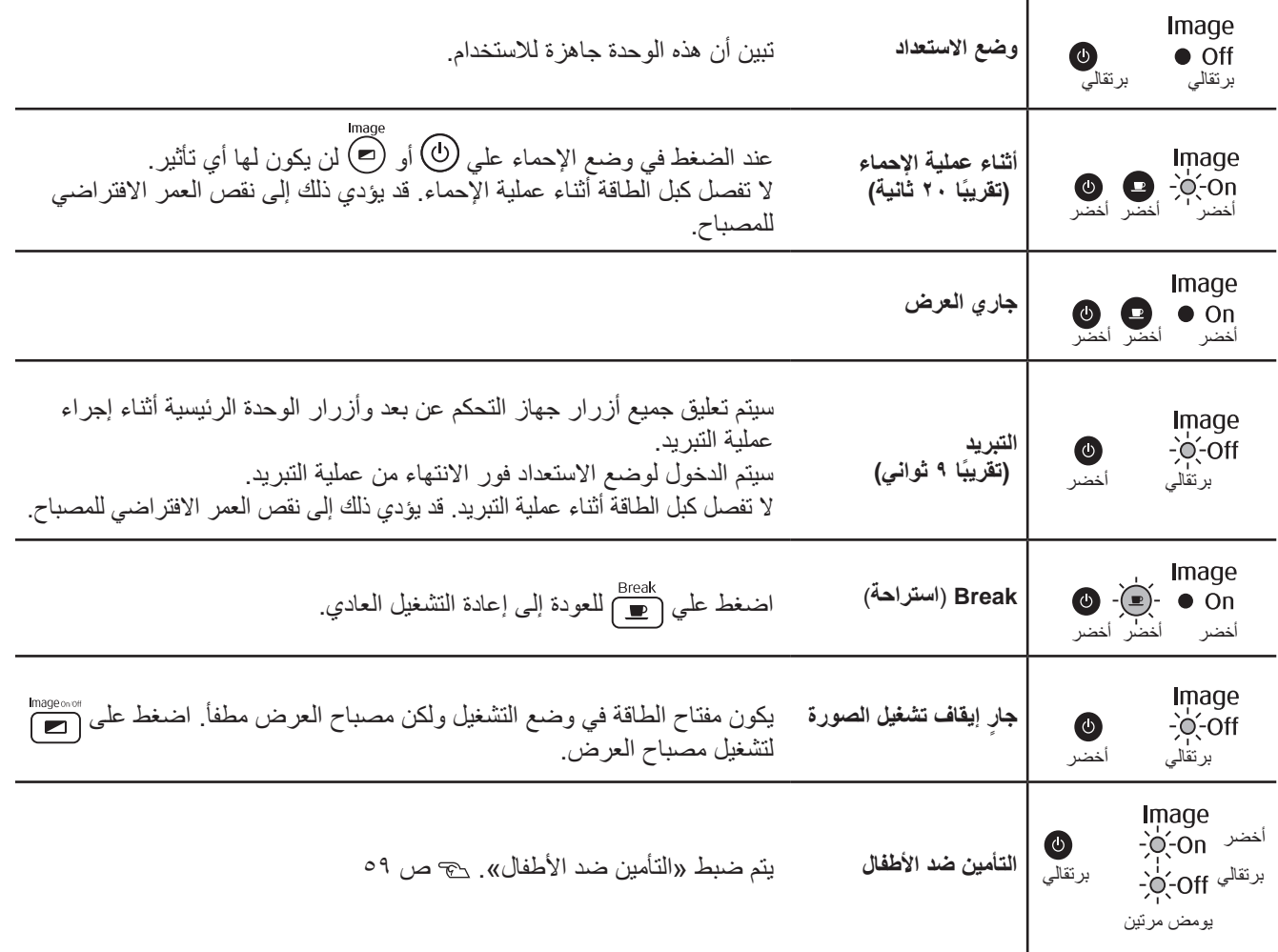

في حالة عدم عمل هذه الوحدة بصورة طبيعية، قم بمراجعة المالحظات التالية قبل طلب اإلصالحات. ومع ذلك، ففي حالة فشل الوحدة في التحسن، قم باالتصال بالموزع لالستشارة.

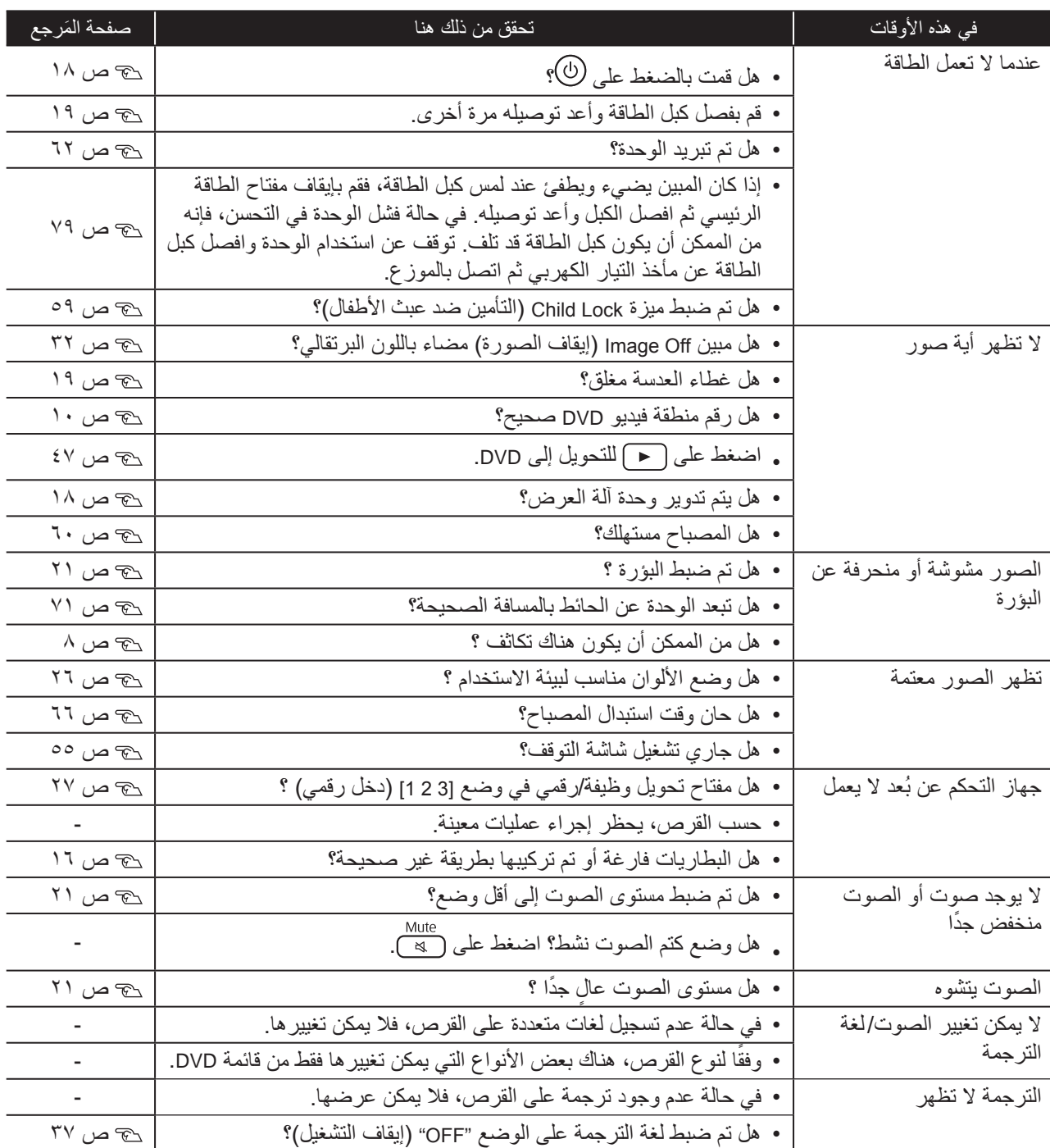

# **عند استخدام وضع الكمبيوتر أو الفيديو الخارجي**

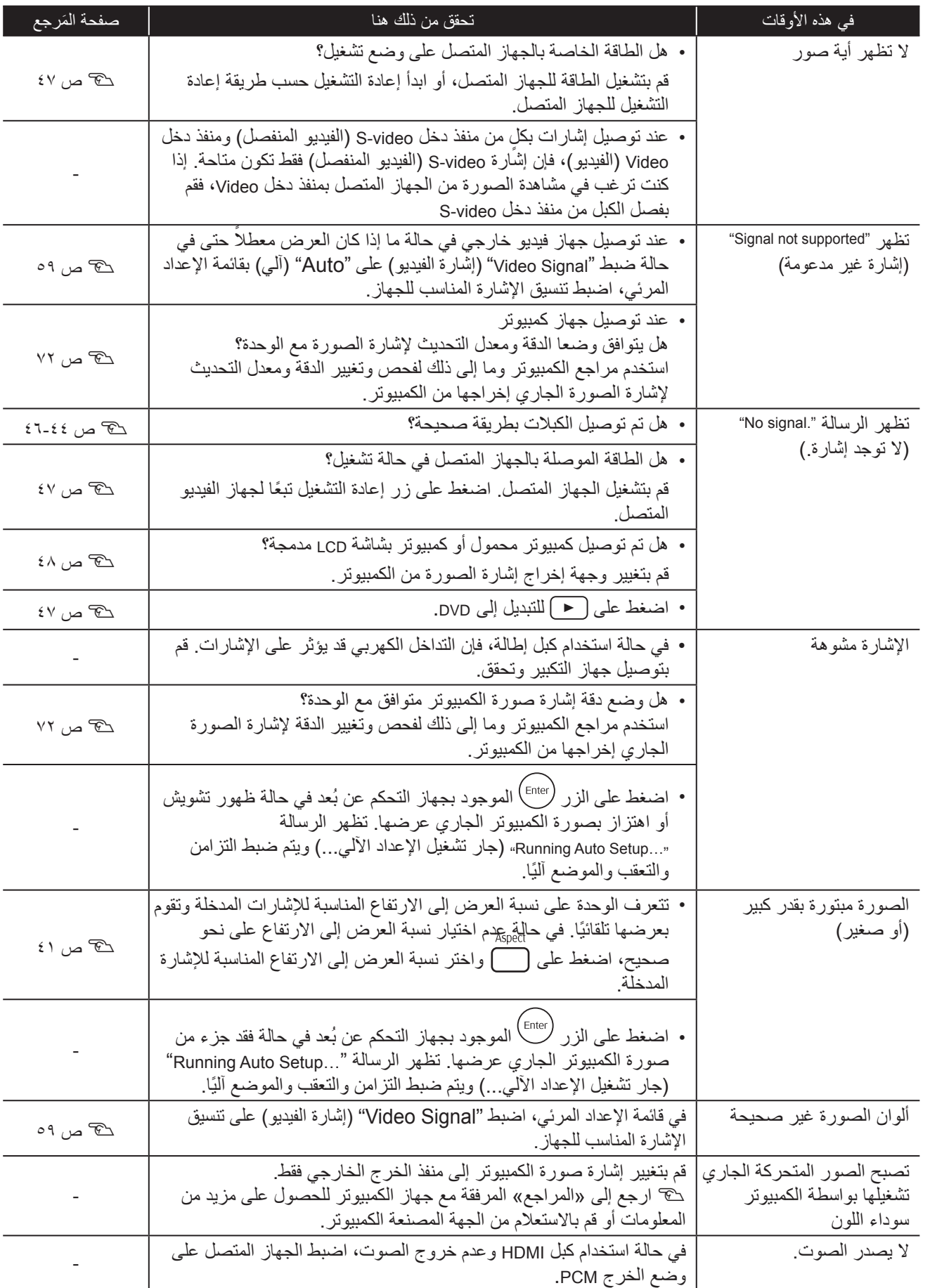

**الصيانة**

يبين هذا الجزء مهام الصيانة مثل تنظيف الوحدة واستبدال األجزاء المستهلكة.

### **تنبيه**

قبل الشروع في عملية الصيانة، افصل كبل الطاقة من مأخذ التيار الكهربي.

### التنظيف

### **تنظيف مرشح الهواء وفتحة سحب الهواء**

عند تراكم الأتربة على مرشح الهواء أو فتحة سحب الهواء، أو ظهور الرسالة "The unit is overheating. Make sure nothing is "blocking the air vents, and clean or replace the air filter )تزداد درجة حرارة آلة العرض. تأكد من عدم وجود أي شيء يسد فتحات الهواء، ونظف مرشح الهواء أو استبدله(، فقم بإزالة أية أتربة من مرشح الهواء وفتحة سحب الهواء باستخدام مكنسة كهربائية.

### تنبيه

قد يؤدى تجمع التراب على مرشح الهواء أو فتحة سحب الهواء إلى ارتفاع الحرارة الداخلية للوحدة، مما قد يؤدي إلى حدوث مشكالت في التشغيل وقصر العمر الافتراضي للأجزاء البصرية. يُوصى بتنظيف هذه الأجزاء مرة واحدة ً كل ثالثة شهور على أقل تقدير. قم بتنظيفها عددا أكبر من المرات في حالة ُ استخدامك للوحدة خاصة في البيئات المتربة.

<span id="page-66-0"></span>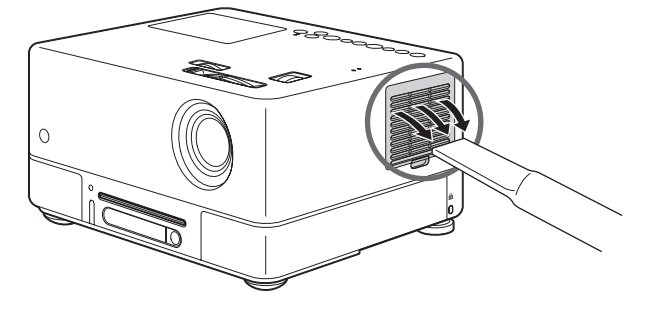

### **تنظيف الوحدة الرئيسية**

نظف سطح اآللة وذلك بمسحه برفق بقطعة قماش ناعمة. إذا كانت الْوحدة متسخة بشكل كبير ، فرَطَّب قطعة قماش بماء يحتوي على كمية قليلة من مادة منظفة مُتعادلة، ثم قم بعصر ها جيدًا وامسح ً الوحدة برفق مستخدما هذه القطعة من القماش إلزالة األوساخ ثم امسحها مرة أخرى بقطعة قماش ناعمة وجافة.

### **تنظيف عدسة العرض**

استخدم قطعة قماش متوافرة في األسواق تكون مخصصة لتنظيف النظارات لمسح العدسة برفق.

### تنبيه

ال تستخدم مواد متطايرة كالشمع والكحول أو التنر لتنظيف سطح الوحدة. قد تتسبب هذه المواد في تغطية الوحدة بهذه المواد وتقشير الطبقة الخارجية.

### تنبيه

ال تحك العدسة بمواد خشنة الملمس أو تعرضها للصدمات، إذ أنها سهلة الكسر.

## **فترة استبدال مرشح الهواء**

عندما يتسخ أو ينكسر مرشح الهواء

# **فترة استبدال المصباح**

- تظهر على الشاشة رسالة "lamp the Replace( "قم باستبدال المصباح( عند بدء تشغيل العرض.
	- تميل الصورة المعروضة إلى اللون الداكن أو تبدأ جودتها في التدهور.

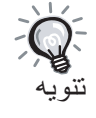

- <span id="page-67-0"></span>• للحفاظ على السطوع وجودة الصورة، تظهر رسالة استبدال المصباح بعد مرور حوالي 1900 ساعة من االستخدام. ويختلف الوقت المحدد لظهور الرسالة بحسب ظروف االستخدام مثل إعدادات وضع األلوان.
- ويزيد احتمال تحطم المصباح إذا واصلت استخدامه بعد هذه الفترة. عند ظهور رسالة استبدال المصباح، قم باستبدال المصباح بآخر جديد في أسرع وقت ً ممكن حتى لو لم يزل صالحا للعمل.
- ً قد يصبح المصباح أكثر إظالما أو يتوقف عن العمل قبل ظهور رسالة التنبيه، وذلك حسب خصائص المصباح والطريقة التي تم استخدامه بها. كما يتعين ً عليك االحتفاظ دوما بمصباح احتياطي لحين االحتياج إليه.

# الملحقات االختيارية والمستهلكات

الملحقات الاختيارية والمستهلكات الآتية متوافرة للشراء عند الحاجة. تسري فعالية قائمة الملحقات الاختيارية هذه اعتبارًا من سبتمبر ٢٠٠٧. تخضع تفاصيل الملحقات للتغيير بدون إشعار؛ وقد يختلف توافرها حسب بلد الشراء أو منطقته.

#### **المستهلكات**

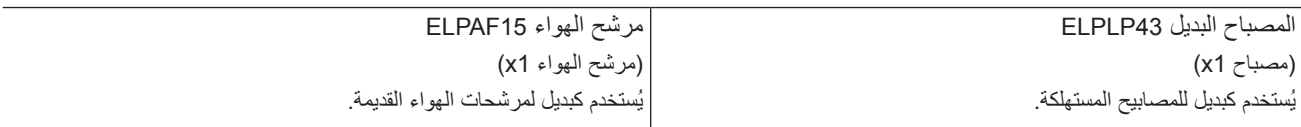

### **الملحقات االختيارية**

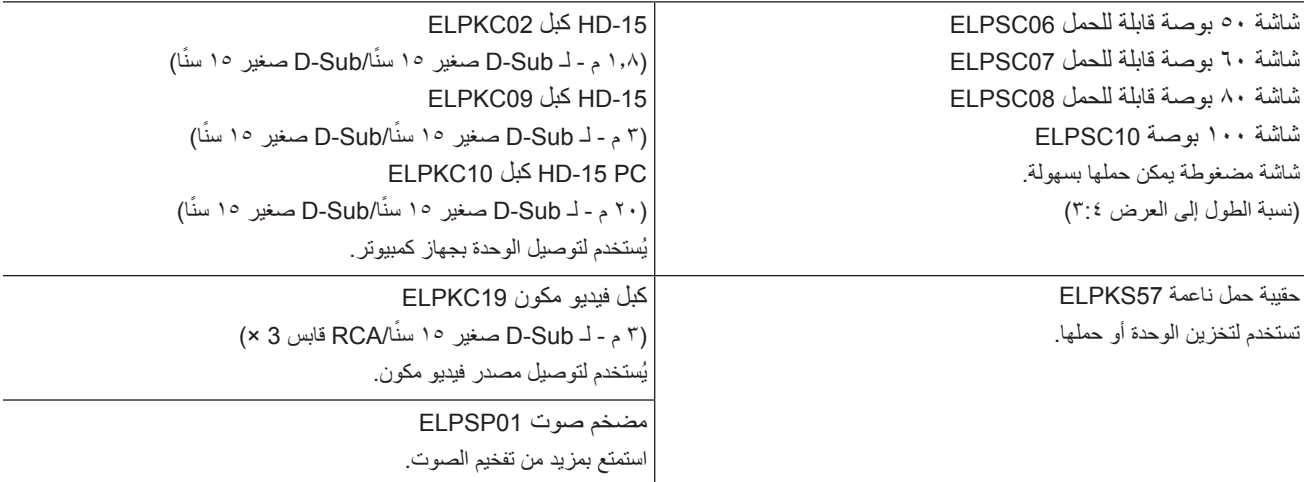

# كيفية استبدال المستهلكات

### **استبدال مرشح الهواء**

تنويه تخلص من مرشحات الهواء المستعملة كما ينبغي تبعًا لقوانينك المحلية. مرشح: بولي بروبيلين اإلطارات: راتينج ABS

- **1** قم بإيقاف تشغيل مفتاح الطاقة وعند سماع صوت إشارة قصيرة، افصل كبل الطاقة.
	- **2** استبدال المصباح

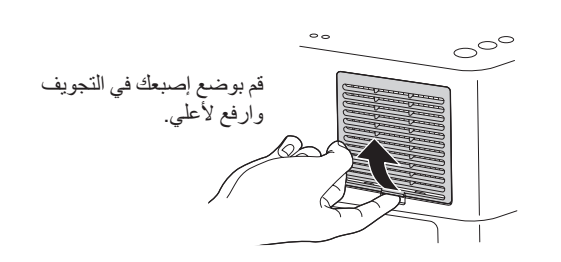

**3** قم بخلع مرشح الهواء القديم.

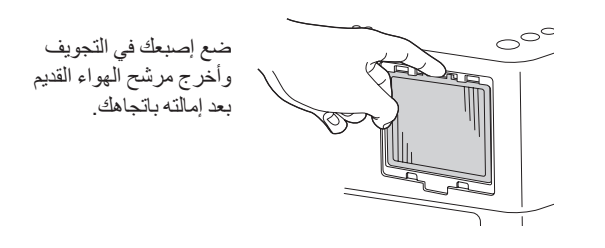

**4** تركيب مرشح الهواء الجديد.

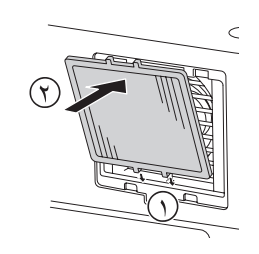

**5** تركيب غطاء المصباح.

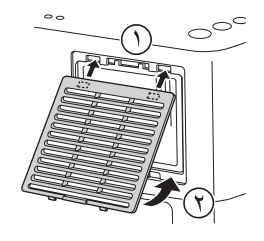

# **استبدال المصباح**

### **تنبيه**

<span id="page-69-0"></span>المصباح ساخن بعد الاستخدام مباشرًة. فور إيقاف الطاقة، انتظر ساعة تقريبًا قبل استبدال ً المصباح حتى يبرد كليا.

- **1** قم بإيقاف تشغيل مفتاح الطاقة وعند سماع صوت إشارة قصيرة، افصل كبل الطاقة.
- **Y** أدخل المفك المرفق مع المصباح البديل في مزلاج فتح غطاء المصباح وقم<br>بإزالة غطاء المصباح مع الاحتفاظ بالمفك مثبتًا في المزلاج.

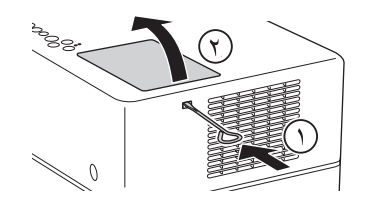

- **3** قم بفك مسامير المصباح المرفقة.  $30000000000$ 
	-

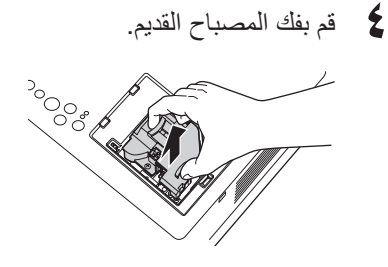

**5** تركيب المصباح الجديد.

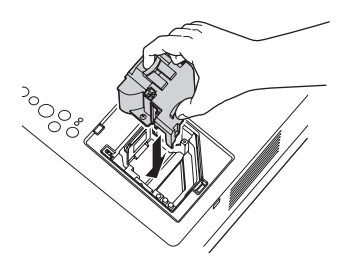

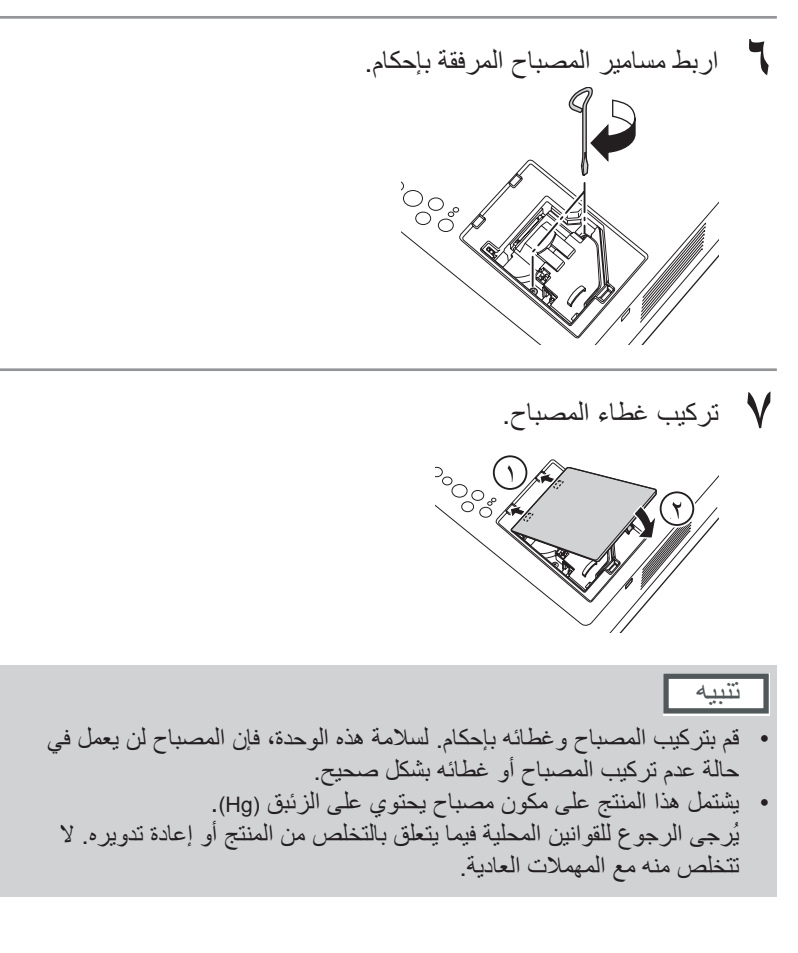

### **إعادة ضبط زمن عمل المصباح**

بعد استبدال المصباح، تأكد من إنك قد قمت بضبط إعدادات ساعة المصباح. تتميز الوحدة بعداد مدمج يحتفظ بسجل لزمن عمل المصباح ويتم عرض رسالة استبدال المصباح وفقًا لهذا العداد.

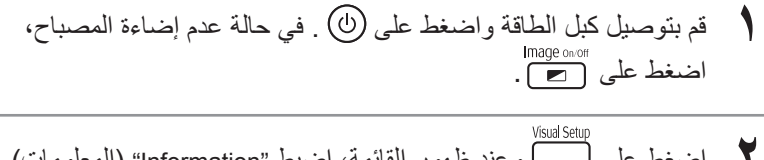

**P** اضغط على أسبط "Information" (المعلومات) "Information"<br>على "Resetting the lamp operating time" (إعادة ضبط زمن عمل المصباح).

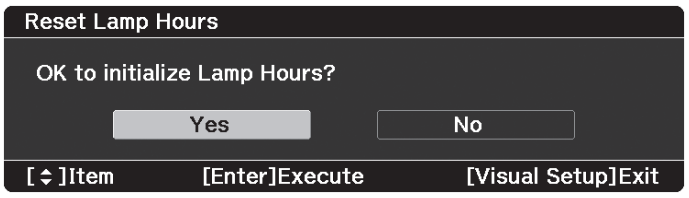

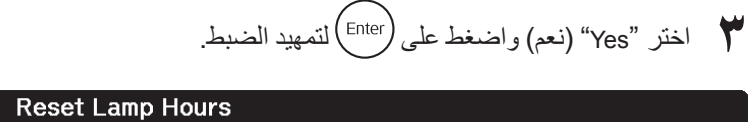

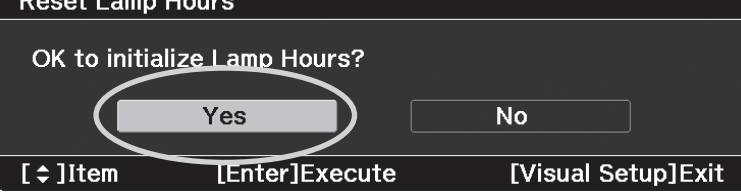
# **مسافة العرض وحجم الشاشة**

ارجع للجدول التالي وضع الوحدة في الموضع الذي يسمح بأفضل عرض ممكن لحجم الشاشة.

وحدات: سم

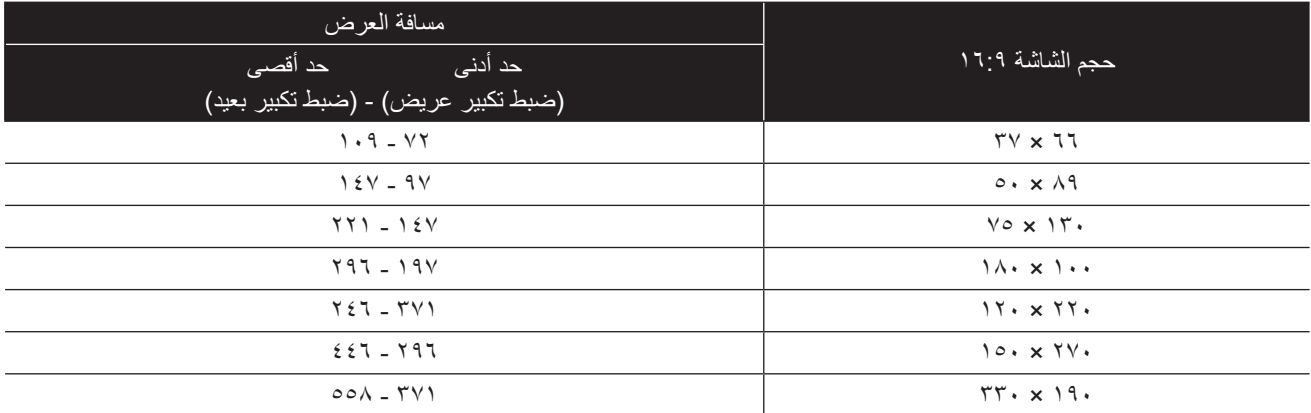

وحدات: سم

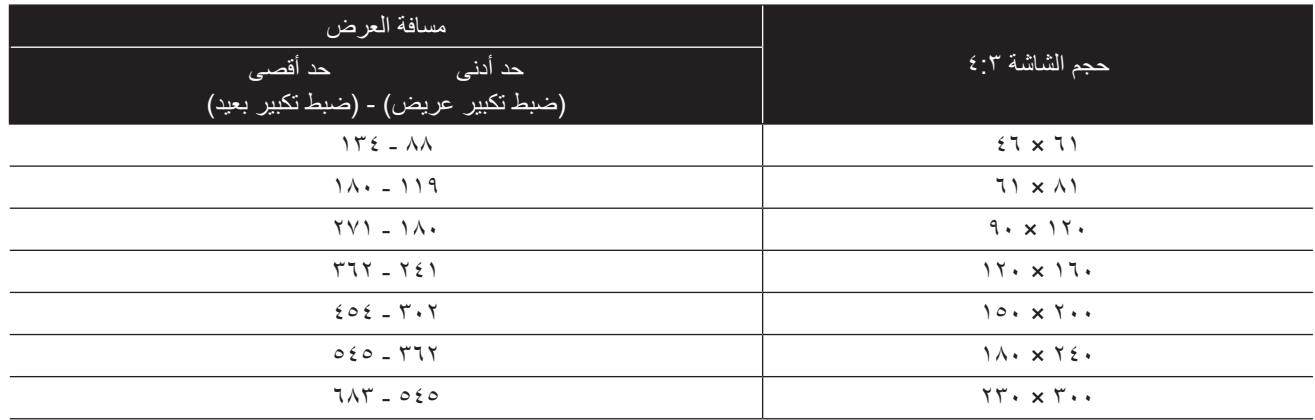

**قائمة درجات الدقة المتوافقة**

## **الفيديو المؤلف/الفيديو المنفصل** الوحدات: النقاط

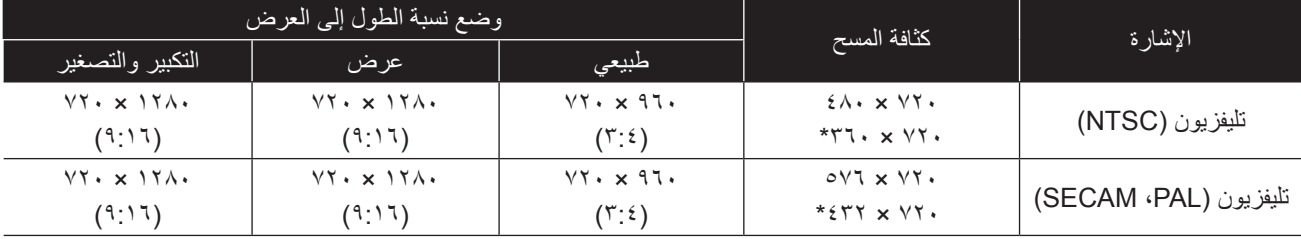

\* إشارة وضع الشاشة العريضة

## **الفيديو المكون** الوحدات: النقاط

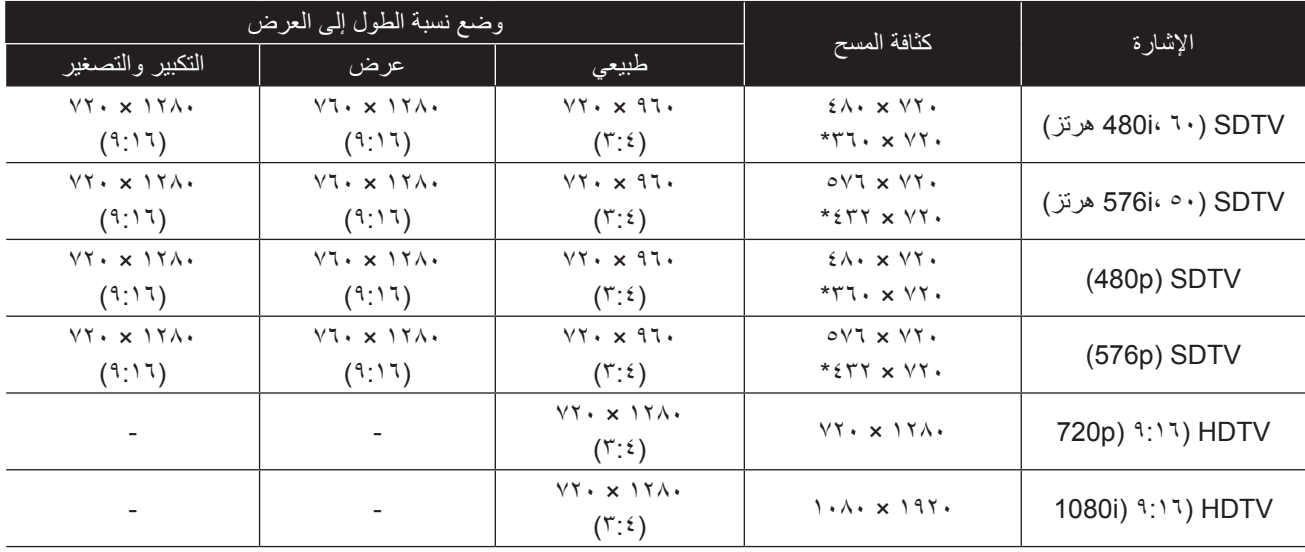

\* إشارة وضع الشاشة العريضة

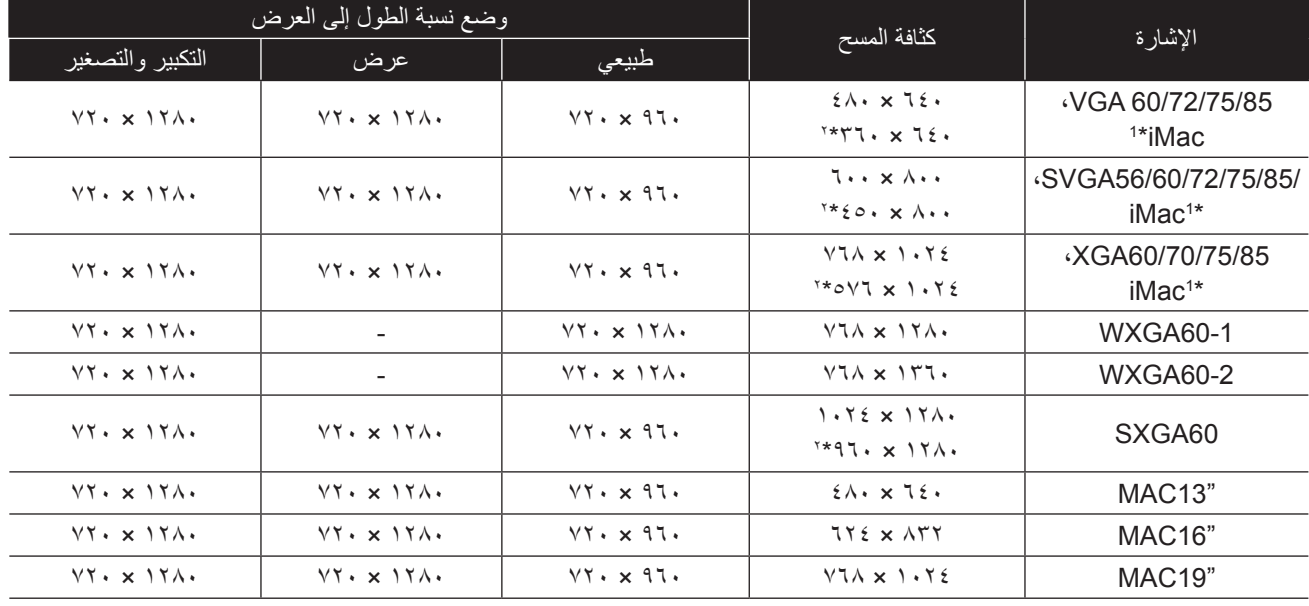

\*1 ال يمكن التوصيل بطرز لم يتم تركيب منفذ خرج VGA بها.

\*2 إشارات وضع الشاشة العريضة

حتى في حالة إدخال إشارات غير تلك المذكورة أعاله، من المحتمل أن يتم عرض الصورة. ومع ذلك، قد ال تكون كافة الوظائف مدعومة.

## **اإلشارات المدخلة من منفذ دخل HDMI** الوحدات: النقاط

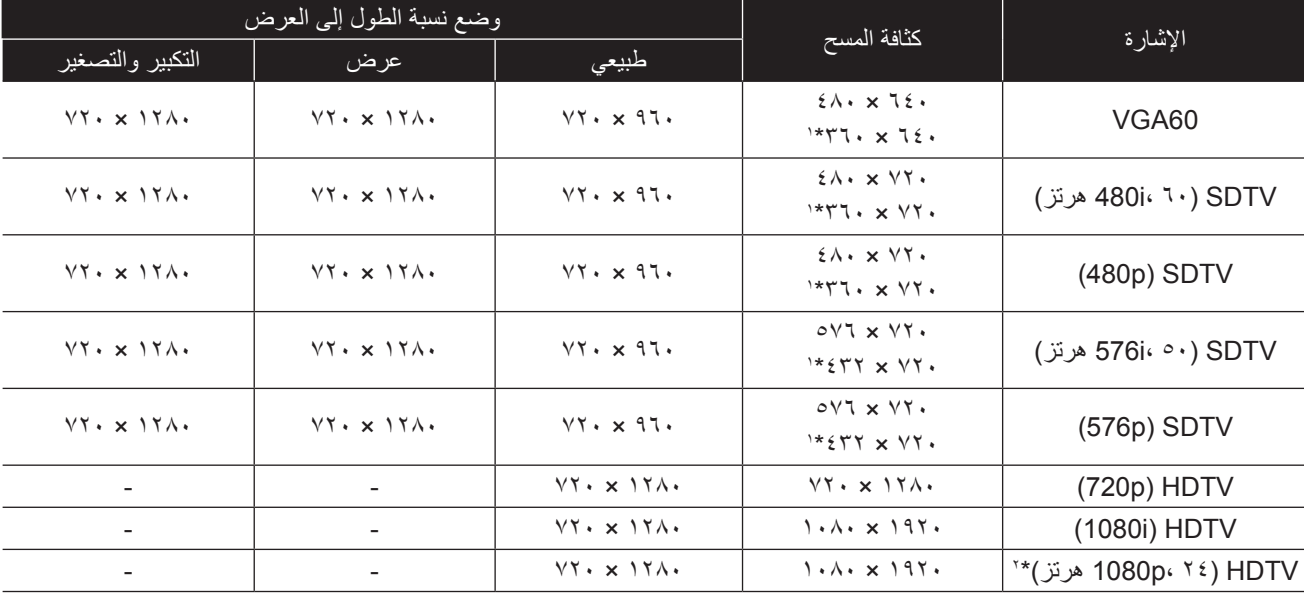

\*1 إشارة وضع الشاشة العريضة

\*2 عند ضبط وضع اللون على األلعاب، قد تكون الصورة مشوهة.

حتى في حالة إدخال إشارات غير تلك المذكورة أعاله، من المحتمل أن يتم عرض الصورة. ومع ذلك، قد ال تكون كافة الوظائف مدعومة.

# **قائمة تنسيقات MPEG المتوافقة**

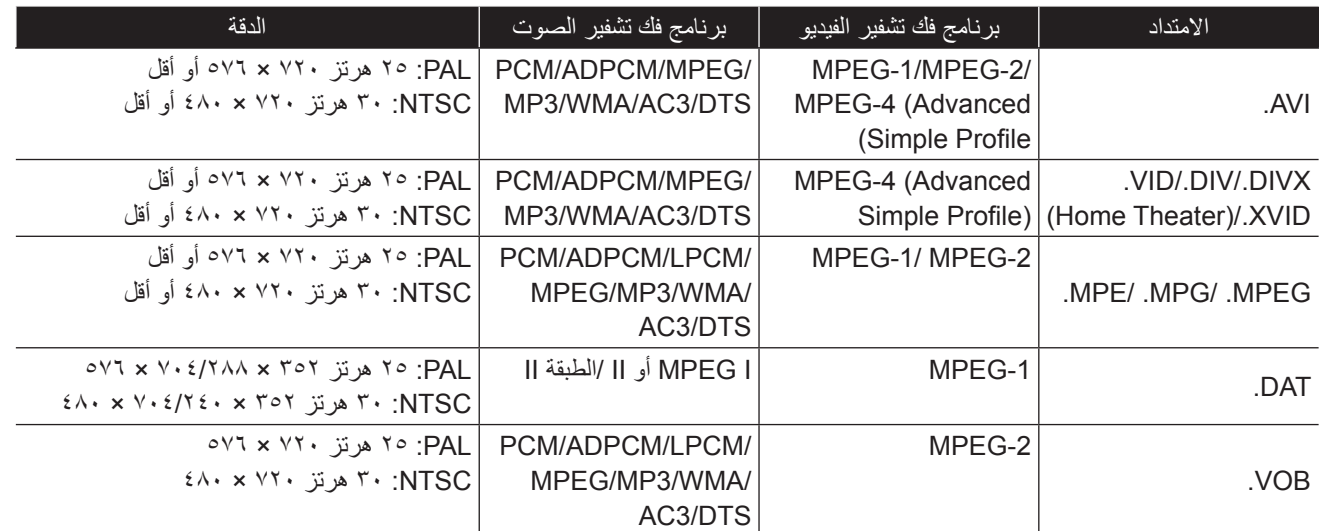

يجب أن يستوفي تنسيق الملف المتطلبات التالية

• الدقة: تصل إلى 720 × 576

• نقطة GMC( تعويض الحركة العامة(: حتى نقطة واحدة

• معدل نقل البيانات: أقراص CD: 5,6 ميجابايت في الثانية أقراص DVD: 19 ميجابايت في الثانية

وحدات USB: 9,0Y ميجابايت في الثانية (برغم ذلك، قد تقل هذه السرعة حسب أداء وحدة تخزين USB.)

## **المواصفات**

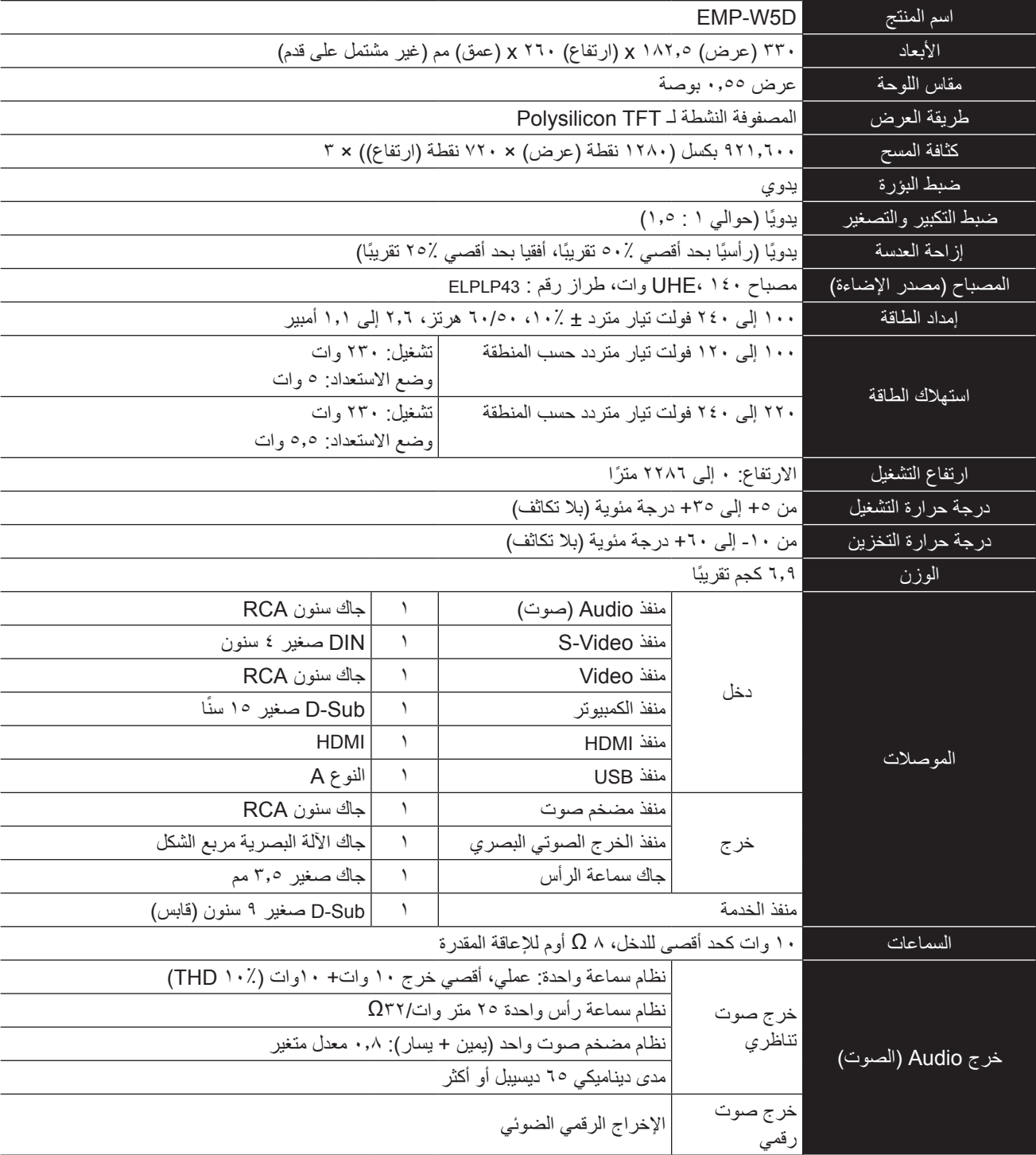

\* قد ال تقبل منافذ USB جميع األجهزة المتوافقة مع معيار USB.

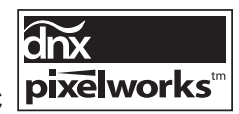

IC DNXTM Pixelworks مركبة في هذه الوحدة.

**زاوية اإلمالة**

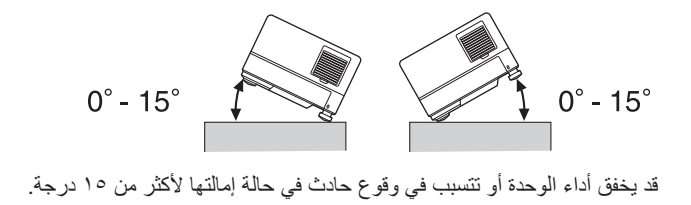

## **قاموس المصطلحات**

## **HDMI**

الصيغة المختصرة لـ «واجهة الوسائط المتعددة عالية الوضوح»، والتي تعد معيار اإلرسال الرقمي إلرسال الصور والصوت باستخدام كبل واحد. تم وضع معيار HDMI في األصل لألجهزة المنزلية الرقمية وأجهزة الكمبيوتر، حيث يسمح هذا المعيار بنقل إشارة الصورة بجودة عالية دون ضغط اإلشارة. كما أنه يتميز باشتماله على وظيفة تشفير اإلشارات الرقمية.

## **HDTV**

الصيغة المختصرة لـ «نظام التلفاز عالي الوضوح» بحيث يتم استخدامه مع أجهزة تلفاز عالية الوضوح تفي بالمتطلبات التالية: - دقة رأسية بمقدار p720 أو i1080 أو أعلى )حيث تشير »p » للمسح الضوئي المتتالي و«i »إلى المسح الضوئي المتشابك( - نسبة عرض الشاشة إلى ارتفاعها تكون 16:9

## **JPEG**

تنسيق ملف يستخدم لحفظ ملفات الصور. أغلب الصور الملتقطة بالكاميرات الرقمية يتم حفظها بتنسيق JPEG

## **3MP**

الصيغة المختصرة لـ "-3Layer Audio 1MPEG"، مستوى قياسي لضغط الصوت. تُمَكِّنُ من تقليل حجم البيانات إلى حدٍ كبيرٍ مع الحفاظ على جودة صوت عالية.

## **NTSC**

الصيغة المختصرة لـ «اللجنة الوطنية لمعايير التليفزيون»، وتُطلق على أحد نظم بث الموجات التليفزيونية الملونة التناظرية. يستخدم هذا النظام في اليابان والولايات المتحدة الأمريكية وأمريكا اللاتينية.

## **PAL**

الصيغة المختصرة لـ «تبديل المراحل سطرًا بسطر»، وتُطلق على أحد نظم بث الموجات التليفزيونية الملونة التناظرية. يستخدم هذا النظام في الصين وأوروبا الغربية ما عدا فرنسا وفي دول أخرى في أفريقيا وآسيا.

## **SDTV**

الصيغة المختصرة لـ «نظام التلفاز ذو الوضوح المعياري»، وتصف هذه الصيغة نظام البث التليفزيوني المعياري الذي ال يفي بمتطلبات HDTV.

## **SECAM**

الصيغة المختصرة لـ «نظام إلكتروني ملون ومزود بذاكرة»، وتُطلق على أحد نظم بث الموجات التليفزيونية الملونة التناظرية. ويستخدم هذا النظام في فرنسا وأوروبا الشرقية واالتحاد السوفيتي السابق والشرق الأوسط وبعض دول أفريقيا.

## **WMA**

الصيغة المختصرة لـ «صوت وسائط النوافذ»، وهي تقنية ضغط صوت مطورة بواسطة شركة ميكروسوفت األمريكية. يمكنك تشفير بيانات WMA باستخدام Windows Media Player Ver.7 أو 7.1 أو Player Media Windows لنظام تشغيل XP Windows، أو سلسلة 9 Player Media Windows. عند تشفير ملفات WMA، يُر جي استخدام التطبيقات المُصَّدق عليها من قبل شركة ميكر وسوفت الأمريكية. من المحتمل ألا يعمل التطبيق غير المُصَّدق عليه بشكل صحيح، في حالة استخدامك إياه.

## **نسبة الطول إلى االرتفاع**

نسبة طول الصورة إلى ارتفاعها. نسبة طول صور HDTV إلى ارتفاعها هي 9:16 وتظهر ممدودة. نسبة الطول إلى االرتفاع للصور القياسية هي .3:4 يمكن أن تكتشف هذه الوحدة نسبة ً العرض إلى االرتفاع تلقائيا عند إعادة تشغيلها.

### **التبريد**

هي عملية تبريد المصباح من درجات الحرارة العالية التي يصل ً إليها أثناء العرض. يتم إجراء هذه العملية تلقائيا عند الضغط على التقام الإيقاف عرض الصورة أو عند الضغط على ل $\left(\mathbb{O}\right)$  لإيقاف تشغيل الوحدة. ال تفصل كبل الطاقة أثناء عملية التبريد. في حالة عدم إنجاز عملية التبريد بشكل صحيح، قد ترتفع درجة حرارة المصباح أو البنية الداخلية للوحدة الرئيسية، مما قد يؤدي إلى نقص العمر االفتراضي للمصباح أو تلف هذه الوحدة. تكتمل عملية التبريد بمجرد إصدار الوحدة الرئيسية لصوت صفير مرتين.

## **اإلخراج الرقمي الضوئي**

يعمل على تحويل اإلشارة الصوتية إلى إشارة رقمية وتمكين بثها عبر الألياف الضوئية. ويعتبر عدم حدوث التداخل ميزة، بعكس الوسائل التقليدية، حيث يتم التقاط التداخل بواسطة الكبل.

## **التحكم في إعادة التشغيل**

طريقة إلعادة تشغيل CDs Video. يمكنك تحديد الشاشة أو المعلومات التي تريد مشاهدتها من شاشة القائمة المعروضة.

## **مصطلحات مرتبطة باألقراص**

## **عنوان/فصل/ مسار**

ينقسم الفيلم على DVD إلى وحدات تسمى عناوين قد تحوى أي عدد من الفصول.

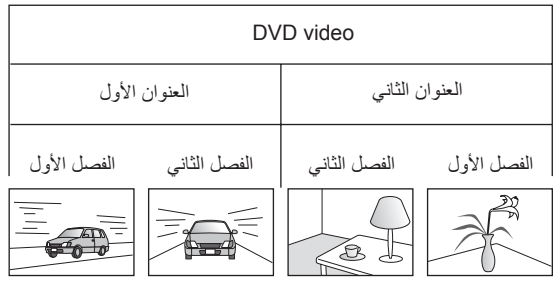

تنقسم Video وCDs Audio إلى وحدات تسمى المسارات.

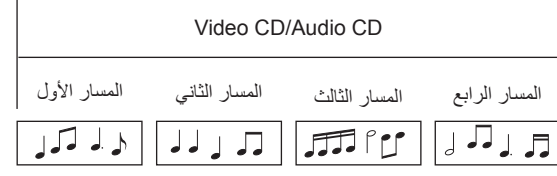

# الفهرس

## $\overline{\mathbf{c}}$

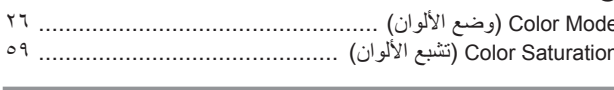

## D

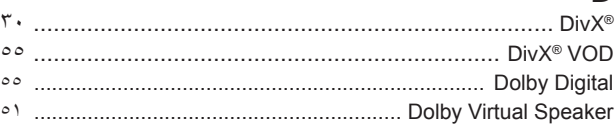

## $\mathbf{I}$

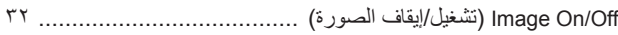

## $\mathbf{I}$

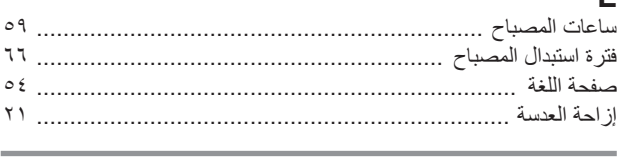

## M

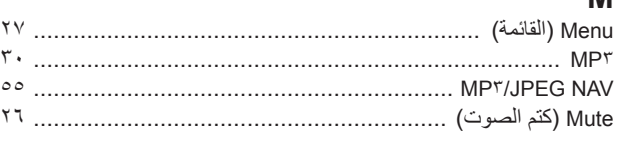

## $\overline{\mathbf{N}}$

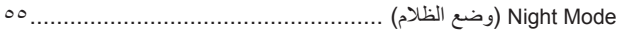

## $\overline{P}$

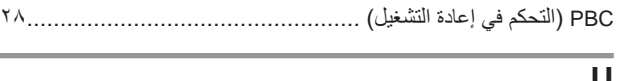

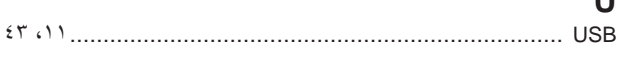

## W

## $\overline{\mathbf{1}}$

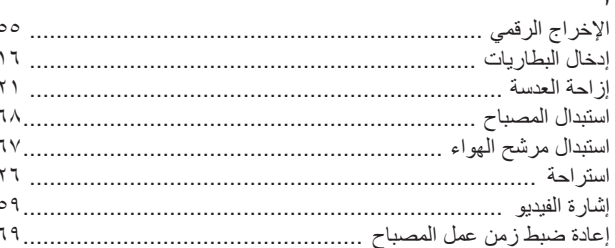

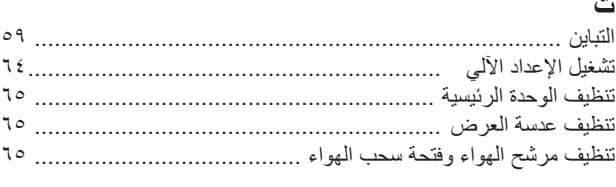

## $\tilde{z}$

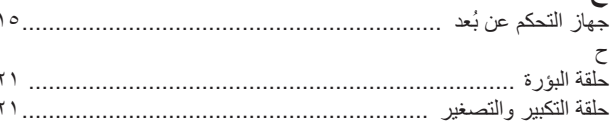

## س ر

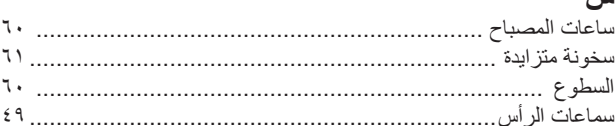

#### ش a min

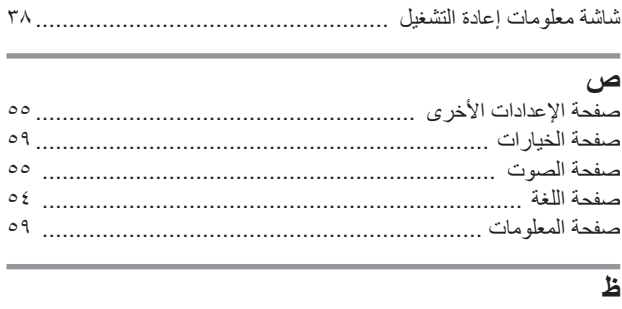

## $\epsilon$  $\tilde{\omega}$ ك ل

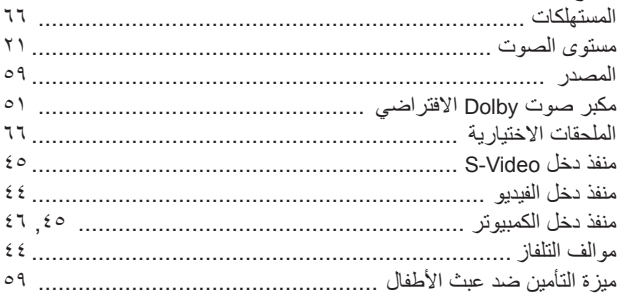

#### ن

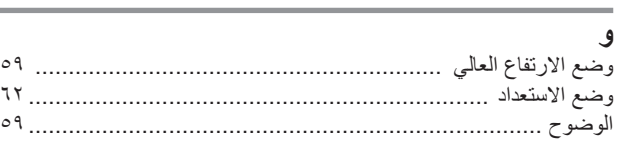

## **االستعالمات**

### $\leq$ **EUROPE, MIDDLE EAST & AFRICA>**

قائمة العناوين هذه سارية اعتبارًا من الخامس من أبريل ٢٠٠٧. ويمكن الحصول على عناوين الاتصال الأحدث من مواقع الويب المناظرة المدونة في هذا الكتيب. وإذا لم تعثر على ما تريد في هذه الصفحات، الرجاء زيارة الصفحة الرئيسية لشركة Epson على العنوان؛ com.epson.www.

#### **: ALBANIA**

#### **INFOSOFT SYSTEM**

Gjergji Center, Rr Murat Toptani Tirana 04000 - Albania Tel: 00 355 42 511 80/ 81/ 82/ 83<br>Fax: 00355 42 329 90 Web Address: http://content.epson.it/about/int\_services.htm

#### **: AUSTRIA EPSON DEUTSCHLAND**

**GmbH** Buropark Donau Inkustrasse 1-7 / Stg. 8 / 1. OG A-3400 Klosterneuburg Tel: +43 (0) 2243 - 40 181 - 0 Fax: +43 (0) 2243 - 40 181 - 30 Web Address<sup>.</sup> http://www.epson.at

#### **: BELGIUM**

**EPSON DEUTSCHLAND GmbH Branch office Belgium** Belgicastraat 4 - Keiberg B-1930 Zaventem Tel: +32 2/ 7 12 30 10<br>Fax: +32 2/ 7 12 30 20 Hotline: 070 350120 Web Address: http://www.epson.be

#### **BOSNIA AND HERZEGOVINA :**

#### **RECOS** d.o.o.

Tvornicka 3 - 71000 Sarajevo Tel: 00 387 33 767 330 Fax: 00 387 33 454 428 Web Address: http://content.epson.it/about/int\_services.htm

#### **: BULGARIA**

#### **EPSON Service Center Bulgaria**

c/o Reset Computers Ltd. 15-17 Tintiava Str. 1113 Sofia Tel.: 00 359 2 911 22 Fax:  $00\,359\,2\,868\,33\,28$ Email: reset@reset.bg Web Address: http://www.reset.bg

#### **: CROATIA**

**RECRO** d.d. Avenija V. Holjevca 40<br>10 000 Zagreb Tel: 00385 1 3650774 Fax: 00385 1 3650798 Web Address: http://content.epson.it/about/int\_services.htm

### **: CYPRUS**

**U-TECH** 75, Lemesou Avenue 2121 Cyprus Tel: 00357 22 69 4000 Fax:  $00357$  22490240 Web Address: http://content.epson.it/about/int\_services.htm

### **CZECH REPUBLIC :**

#### **EPSON DEUTSCHLAND GmbH Branch Office Czech Republic**

Slavickova 1a 63800 Brno E-mail: infoline@epson.cz<br>Web Address: http://www.epson.cz<br>Hotline: 800 142 052

#### **: DENMARK EPSON Denmark**

Generatorvej 8 C 2730 Herlev Tel: 44508585 Fax: 44508586 Email:  $d$ enmark @enson.co.uk Web Address: http://www.epson.dk<br>Hotline: 70279273

#### **: ESTONIA**

**EPSON Service Center Estonia**  $c/\sigma$  Kulbert Ltd. Sirge 4, 10618 Tallinn Tel: 00372 671 8160 Fax: 00372 671 8161 Web Address: http://www.epson.ee

#### **: FINLAND**

Epson (UK) Ltd. Rajatorpantie 41 C FI-01640 Vantaa Web Address: http://www.epson.fi Hotline: 0201 552091

## **FRANCE & DOM-TOM TERRITORY:**

**EPSON France S.A.** 150 rue Victor Hugo BP 320 92305 LEVALLOIS PERRET CEDEX Web Address: http://www.epson.fr Hotline: 0821017017

#### **: GERMANY**

**EPSON Deutschland GmbH** Otto-Hahn-Strasse 4 D-40670 Meerbusch Tel:  $+49-(0)2159-5380$  $\text{Fax}: +49-(0)2159-5383000$ Web Address: http://www.epson.de Hotline: 01805 2341 10

#### **: GREECE**

**EPSON** Italia s.p.a. 274 Kifisias Avenue –15232 Halandri Greece<br>Tel: +30 210 6244314  $Fax: +30\,210\,68\,28\,615$ Email: epson@information-center.gr<br>Web Address: http://content.epson.it/about/int\_services.htm

#### **: HUNGARY**

**Epson Deutschland GmbH** Magyarorszagi Fioktelep 1117 Budapest Inforpark setany 1. Hotline: 06 800 14 783 E-mail: infoline@epson.hu Web Address: http://www.epson.hu

#### **: IRELAND**

Epson (UK) Ltd. Campus 100, Maylands Avenue Hemel Hempstead Herts HP2 7TJ U.K.Techn. Web Address: http://www.epson.ie<br>Hotline: 01 679 9015

#### **: ITALY**

**EPSON** Italia s.p.a. Via M. Vigano de Vizzi, 93/95 20092 Cinisello Balsamo (MI) Tel: +39 06. 660321<br>Fax: +39 06. 6123622 Web Address: http://www.epson.it Hotline: 02 26830058

#### **: LATVIA**

**LEPSON Service Center Latvia** c/o ServiceNet LV Jelgavas 36 1004 Riga<br>Tel.: 00 371 746 0399 Fax: 00 371 746 0299

Web Address: http://www.epson.lv

#### **: LITHUANIA**

**EPSON Service Center Lithuania** c/o ServiceNet Gaiziunu 3 50128 Kaunas Tel.: 00 370 37 400 160 Fax: 00 370 37 400 161 Web Address: http://www.epson.lt

#### **: LUXEMBURG**

#### **EPSON DEUTSCHLAND GmbH Branch office Belgium**

Belgicastraat 4-Keiberg B-1930 Zaventem Tel: +32 2/ 7 12 30 10 Fax: +32 2/ 7 12 30 20 Hotline: 0900 43010 Web Address: http://www.epson.be

#### **: MACEDONIAN**

**DIGIT COMPUTER ENGINEERING** 3 Makedonska brigada b.b upravna<br>zgrada R. Konkar - 91000 Skopje Macedonia Tel: 00389 2 2463896

Fax: 00389 2 2465294 Web Address: http://content.epson.it/about/int\_services.htm

#### **: NETHERLANDS**

#### **EPSON DEUTSCHLAND GmbH Branch office Netherland**

J. Geesinkweg 501 Duivendrecht Netherlands NL-1096 AX Amsterdam-Tel: +31 20 592 65 55 Fax: +31 20 592 65 66 Hotline: 0900 5050808 Web Address: http://www.epson.nl

#### **: NORWAY**

**EPSON NORWAY** Lilleakerveien 4 oppgang 1A<br>N-0283 Oslo NORWAY Hotline: 815 35 180 Web Address: http://www.epson.no

#### **: POLAND**

#### **EPSON DEUTSCHLAND GmbH Branch Office Poland**

ul. Bokserska 66 02-690 Warszawa Poland Hotline: (0) 801-646453 Web Address: http://www.epson.pl

#### **: PORTUGAL**

**EPSON Portugal** R. Gregorio Lopes, nº 1514 Restelo 1400-195 Lisboa Tel: 213035400 Fax: 213035490 Hotline: 707 222 000 Web Address: http://www.epson.pt

#### **: ROMANIA**

#### **FPSON Service Center Romania**

c/o MB Distribution 162, Barbu Vacarescu Blvd., Sector 2 71422 Bucharest Tel: 0040 21 231 7988 ext. 103 Fax: 0040 21 230 0313 Web Address: http://www.epson.ro

#### **SERBIA AND MONTENEGRO :**

**BS PROCESSOR d.o.o.** Hazdi Nikole Zivkovica 2 Beograd - 11000 - F.R. Jugoslavia Tel: 00 381 11 328 44 88<br>Fax: 00 381 11 328 18 70 Web Address: http://content.epson.it/about/int\_services.htm

#### **: SLOVAKIA**

#### **EPSON DEUTSCHLAND GmbH Branch Office Czech Republic** Slavickova 1a 638 00 Brno Hotline: 0850 111 429 (national costs)<br>Web Address: http://www.epson.sk

#### < NORTH, CENTRAL AMERICA & CARIBBEANI ISLANDS > **: CANADA : MEXICO**

#### **Epson Canada, Ltd.**

3771 Victoria Park Avenue Scarborough, Ontario<br>CANADA M1W 3Z5 Tel: 905-709-9475 or 905-709-3839<br>Web Address: http://www.epson.com

#### **COSTA RICA:**

**Epson Costa Rica, S.A.** Dela Embajada Americana.  $200$  Sur y  $300$  Oeste Apartado Postal 1361-1200 Pavas<br>San Jose, Costa Rica Tel: (506) 210-9555 Web Address: http://www.epson.co.cr

#### **: SLOVENIA**

BIROTEHNA d.o.o. Smartinska 106 1000 Ljubljana Slovenja Tel: 00 386 1 5853 410<br>Fax: 00386 1 5400130 Web Address: http://content.epson.it/about/int\_services.htm

#### **: SPAIN**

#### **EPSON Iberica, S.A.**

Av. de Roma, 18-26 08290 Cerdanyola del valles Barcelona Tel: 93 582 15 00<br>Fax: 93 582 15 55 Hotline: 902 404142 Web Address: http://www.epson.es

#### **: SWEDEN**

**Epson Sweden** Box 329 192 30 Sollentuna Sweden  $Tel: 0771-400134$ Web Address: http://www.epson.se

#### **: SWIZERLAND EPSON DEUTSCHLAND GmbH Branch office Switzerland**

Riedmuehlestrasse 8 CH-8305 Dietlikon  $Tel: +41(0)$  43 255 70 20 Fax:  $+41(0)$  43 255 70 21 Hotline: 0848448820 Web Address: http://www.epson.ch

#### **: TURKEY TECPRO**

Sti. Telsizler mah. Zincirlidere cad. No: 10 Kat 1/2 Kagithane 34410 Istanbul Tel: 0090 212 2684000 Fax: 0090212 2684001 Web Address: http://www.epson.com.tr Info: bilgi@epsonerisim.com<br>Web Address: http://www.epson.tr

#### **: UK**

Epson (UK) Ltd. Campus 100, Maylands Avenue Hemel Hempstead Herts HP2 7TJ Tel: (01442) 261144<br>Fax: (01442) 227227 Hotline: 08704437766 Web Address: http://www.epson.co.uk

#### **: AFRICA**

Contact your dealer Web Address<sup>.</sup> http://www.epson.co.uk/welcome/ ma<sub>p</sub><sub>m</sub>. a. a. me<sub>poolnee</sub> or http://www.epson.fr/bienvenu.htm

#### **SOUTH AFRICA:**

**Epson South Africa** Grnd. Flr. Durham Hse, Block 6 Fourways Office Park Cnr. Fourways Blvd. & Roos Str. Fourways, Gauteng. South Africa.<br>Tel: +27 11 201 7741 / 0860 337766 Fax: +27 11 465 1542 Email: support@epson.co.za Web Address: http://www.epson.co.za

#### **MIDDLE EAST:**

**Epson (Middle East)** P.O. Box: 17383 Jebel Ali Free Zone Dubai UAE(United Arab Emirates) Tel: +971 4 88 72 1 72 Fax: +971 4 88 18 9 45 Email: supportme@epson.co.uk<br>Web Address: http://www.epson.co.uk.welcome/ welcome\_africa.htm

**Epson Mexico, S.A. de C.V.** Boulevard Manuel Avila Camacho 389 Edificio 1 Conjunto Legaria<br>Col. Irrigacion, C.P. 11500 Mexico, DF Tel: (52 55) 1323-2052 Web Address: http://www.epson.com.mx

#### **U.S.A.:**

**Epson America, Inc.** 3840 Kilroy Airport Way Long Beach, CA 90806<br>Tel: 562-276-4394 Web Address: http://www.epson.com

#### < SOUTH AMERICA >

#### **: ARGENTINA**

**Epson Argentina S.A.** 

Avenida Belgrano 964/970 Capital Federal 1092, Buenos Aires, Argentina<sup>Tel: (54 11)</sup> 5167-0300 Web Address: http://www.epson.com.ar

#### **: BRAZIL**

#### **Epson Do Brasil Ltda.**

Av. Tucunare, 720 Tambore Barueri,<br>Sao Paulo, SP 0646-0020, Brazil Tel: (55 11) 4196-6100 Web Address: http://www.epson.com.br

#### < ASIA & OCEANIA >

#### **: AUSTRALIA**

### **EPSON AUSTRALIA PTYLIMITED**

3, Talavera Road, N.Ryde NSW 2113, AUSTRALIA Tel: 1300 361 054 Web Address: http://www.epson.com.au

#### **: CHINA**

**EPSON (BEIJING) TECHNOLOGY** 

**SERVICE CO., LTD.** 8F, A. The Chengjian Plaza NO.18 Beitaipingzhuang Rd.,Haidian District,Beijing, China Zip code: 100088 Tel: 010-82255566-606 Fax: 010-82255123

#### **EPSON (BEIJING) TECHNOLOGY** SERVICE CO.,LTD.SHANGHAI **BRANCH PANYU ROAD SERVICE CENTER**

NO. 127 Panyu Road, Changning District, Shanghai China ZIP code: 200052 Tel: 021-62815522 Fax: 021-52580458

#### **EPSON (BEIJING) TECHNOLOGY** SERVICE CO.,LTD.GUANGZHOU **BRANCH**

ROOM 1405,1407 Baoli Plaza, NO.2, 6th Zhongshan Road, Yuexiu District, Guangzhou Zip code: 510180<br>Tel: 020-83266808 Fax: 020-83266055

#### **EPSON (BEIJING) TECHNOLOGY SERVICE CO., LTD. CHENDU BRANCH**

ROOM2803B, A. Times Plaza, NO.2, Zongfu Road, Chengdu Road, Chengdu<br>Zip code: 610016 Tel: 028-86727703/04/05 Fax: 028-86727702

#### **: CHILE**

**Epson Chile S.A.** La Concepcion 322 Piso 3 Providencia, Santiago, Chile<br>Tel: (562) 484-3400 Web Address<sup>.</sup> http://www.epson.com.cl

#### **: COLOMBIA**

**Epson Colombia Ltda.** Diagonal 109, 15-49 Bogota, Colombia<br>Tel: (57 1) 523-5000 Web Address: http://www.epson.com.co

#### **: HONGKONG**

**EPSON Technical Support Centre (Information Centre)** Units  $516-517$ , Trade Square, 681 Cheung Sha Wan Road, Cheung Sha Wan, Kowloon, HONG KONG Tech. Hot Line: (852) 2827 8911<br>Fax: (852) 2827 4383 Web Address: http://www.epson.com.hk

#### **: JAPAN**

#### **SEIKO EPSON CORPORATION SHIMAUCHI PLANT**

VI Customer Support Group:<br>4897 Shimauchi, Matsumoto-shi, Nagano-ken, 390-8640 JAPAN Tel: 0263-48-5438 Fax: 0263-48-5680 Web Address: http://www.epson.jp

#### **: KOREA**

#### **EPSON KOREA CO., LTD.**

11F Milim Tower, 825-22 Yeoksam-dong, Gangnam-gu, Seoul, 135-934 Korea Tel: 82-2-558-4270 Fax:  $82-2-558-4272$ Web Address: http://www.epson.co.kr

#### **: MALAYSIA EPSON TRADING (MALAYSIA) SDN. BHD.**

3rd Floor, East Tower, Wisma Consplant 1<br>No.2, Jalan SS 16/4. 47500 Subang Jaya, Malaysia. Tel: 03 56 288 288 Fax: 03 56 288 388 or 56 288 399

## **: SINGAPORE**

**EPSON SINGAPORE** PTE. LTD.

1 HarbourFront Place #03-02 HarbourFront Tower One Singapore 098633. Tel: 6586 3111<br>Fax: 6271 5088

#### **: PERU**

**Epson Peru S.A.** Av. Del Parque Sur #400 San Isidro, Lima, 27, Peru<br>Tel: (51 1) 224-2336 Web Address<sup>.</sup> http://www.epson.com.pe

#### **: VENEZUELA**

**Epson Venezuela S.A.** Calle 4 con Calle 11-1 Edf. Epson -- La Urbina Sur Caracas, Venezuela<br>Tel: (58 212) 240-1111 Web Address: http://www.epson.com.ve

**: TAIWAN**

**EPSON Taiwan Technology & Trading Ltd.** 14F, No. 7, Song Ren Road, Taipei, Taiwan, ROC. Tel: (02) 8786-6688 Fax: (02) 8786-6633<br>Web Address: http://www.epson.com.tw

#### **:THAILAND**

**EPSON** (Thailand) Co., Ltd. 24th Floor, Empire Tower, 195 South Sathorn Road, Yannawa, Sathorn, Bangkok 10120, Thailand.<br>Tel: (02) 6700680 Ext. 310 Fax: (02) 6070669<br>Web Address: http://www.epson.co.th

جميع الحقوق محفوظة. ال يجوز نسخ أي جزء من هذا الدليل أو تخزينه في نظام استرجاع أو نقله بأي شكل أو بأية وسيلة إلكترونية أو ميكانيكية أو عن طريق النسخ الضوئي أو التسجيل أو بأية وسيلة أخرى دون الحصول على إذن كتابي مسبق من شركة Corporation Epson Seiko. ال تتحمل الشركة أية مسئولية قانونية من جراء المطالبة ببراءات الاختراع فيما يتعلق باستخدام المعلومات الواردة هنا. كما أنها لا تتحمل أية مسئولية عن الأضرار التي تنجم عن استخدام هذه المعلومات.

ال تتحمل شركة Corporation Epson Seiko أو الشركات التابعة لها المسئولية القانونية تجاه مشتري هذا المنتج أو أي أطراف أخرى عن أية أضرار أو خسائر أو نفقات أو مصاريف يتكبدها المشتري أو الأطراف الأخرى نتيجة لـ: وقوع حادث أو سوء استخدام لهذا المنتج أو إساءة استعماله، أو القيام بتعديلات أو إصلاحات أو تغييرات غير مصرح بها لهذا المنتج، أو (باستثناء الولايات المتحدة الأمريكية) عدم الالتزام بشكل دقيق بتعليمات التشغيل والصيانة الخاصة بشركة Corporation Epson Seiko.

شركة Corporation Epson Seiko ليست مسئولة عن أي أضرار أو مشكالت تنجم عن استخدام أي من الخيارات أو أي من المنتجات المستهلكة خالف تلك المشار إليها كمنتجات Epson األصلية أو المنتجات المعتمدة من Epson بواسطة شركة Corporation Epson Seiko.

تخضع محتويات هذا الدليل للتغيير أو التحديث دون إشعار آخر.

قد تختلف الرسوم التوضيحية والشاشات المستخدمة في هذا الدليل عن الرسوم التوضيحية والشاشات الفعلية.

## **العالمات التجارية**

تُعد Windows Media وشعارات Windows علامات تجارية أو علامات تجارية مسجلة لشركة Microsoft Corporation في الو لابات المتحدة والدول الأخرى.

> تُعد XGA علامة تجارية أو علامة تجارية مسجلة لشركة International Business Machine Corporation. ُعد iMac عالمة تجارية مسجلة لشركة Inc Apple. ت

مصنعه بتصريح من معامل دولبى. "دولبى" ,Logic Pro ,و عالمه د- المزدوجه عالمات تجاريه من معامل دولبى.

Manufactured under license under U.S. Patent #'s: 5,451,942; 5,956,674; 5,974,380; 5,978,762; 6,487,535 & other U.S. and worldwide patents issued & pending. DTS and DTS Digital Surround are registered trademarks and the DTS logos and Symbol are trademarks of DTS, Inc. © 1996-2007 DTS, Inc. All Rights Reserved.

DivX. DivX Ultra Certified, and associated logos are trademarks of DivX, Inc. and are used under license.

نُعد Pixelworks و DNX علامتين تجاريتين لشركة .Pixelworks , Inc

يُعد شعار video DVD عالمة تجارية.

تُعد HDMI و High-Definition Multimedia Interface علامتين تجاريتين تركين تجاريتين مسجلتين لشركة HDMI .Licensing. LLC ونحن نحتر م العلامات التجارية و العلامات التجارية المسجلة الأخرى التي تخص الشركات المالكة لها حتى لو يتم تحديدها بهذا

الدليل.